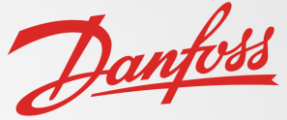

1

## Danfoss Aftermarket Workflow Project Creation and Implementation

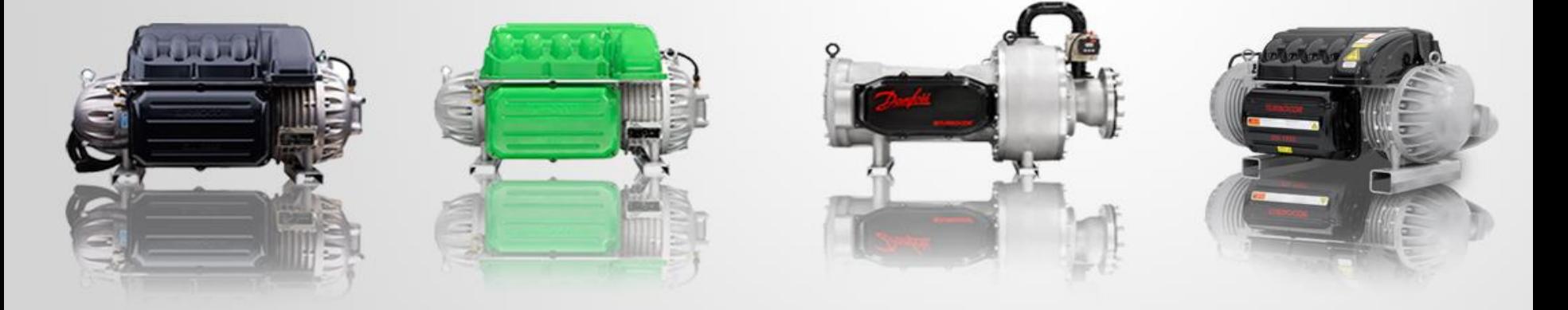

Team: 504

### **Team Introductions**

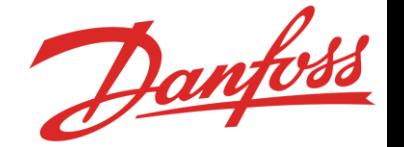

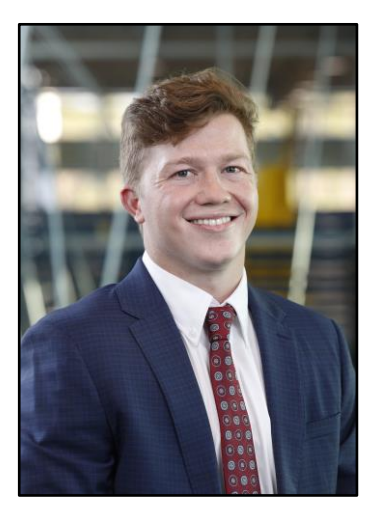

David Bishop *System Engineer*

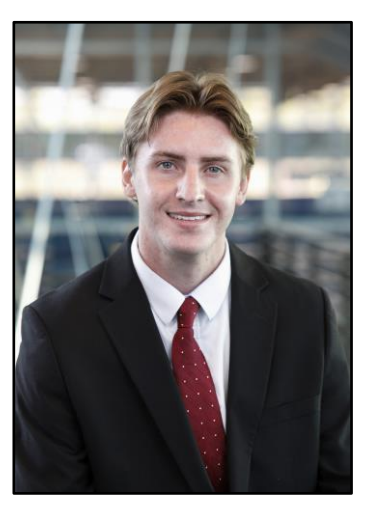

Alex Wilson *Design Engineer*

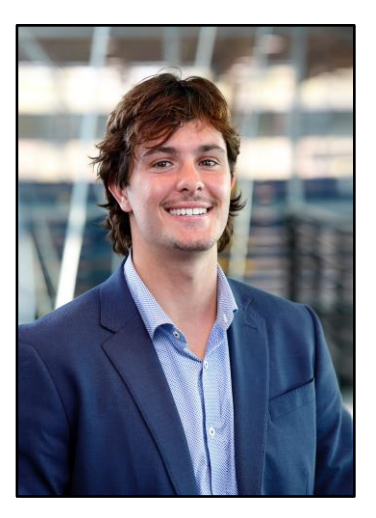

Kyle Youmans *Design Engineer*

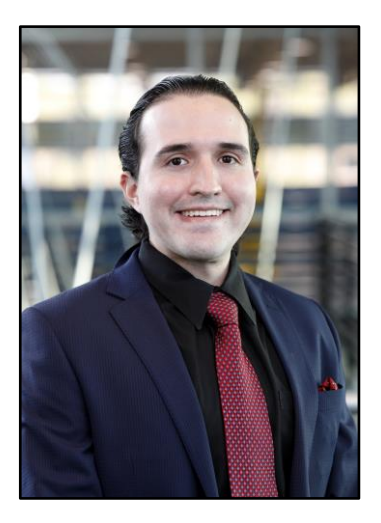

Julian Villamil *System Engineer*

Julian Villamil

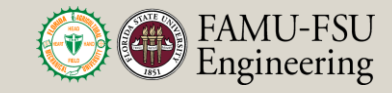

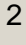

### **Sponsor and Advisor**

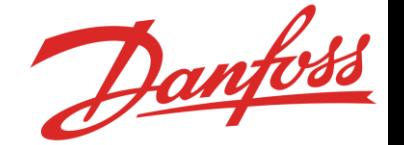

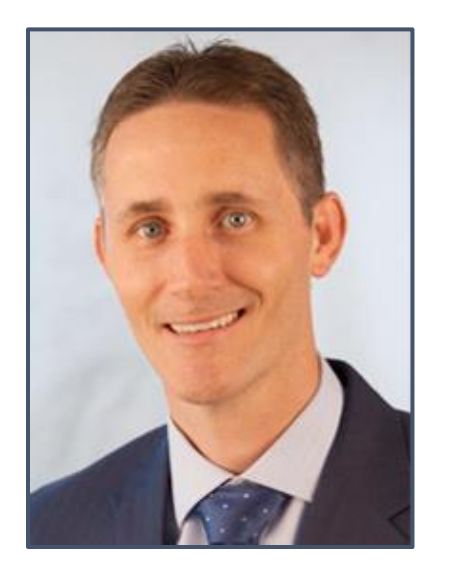

Engineering Mentor Shayne McConomy, Ph.D. *Professor*

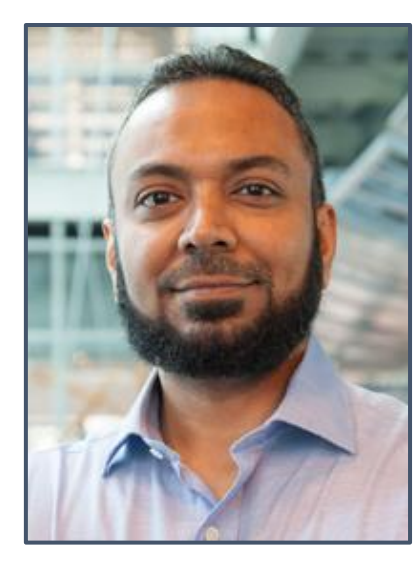

Project Advisor Yousuf Ali, Ph.D. *Professor*

Engineering Mentor Stephen Seymore *Operations Engineer Director*

Dany

Julian Villamil

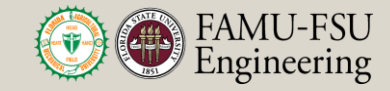

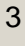

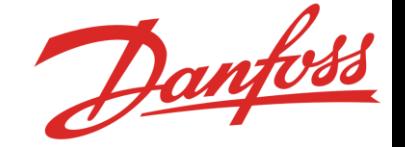

*"The objective of this project is to design an integrated system that generates a bill of materials for a given aftermarket compressor using records provided by Danfoss's investigation and planning team"*

Julian Villamil

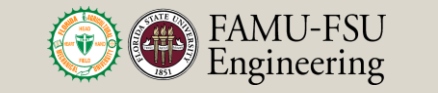

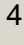

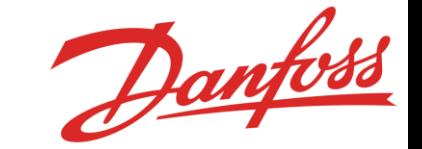

# **Project Background**

Julian Villamil

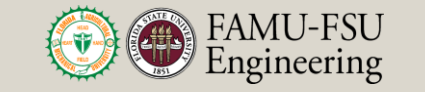

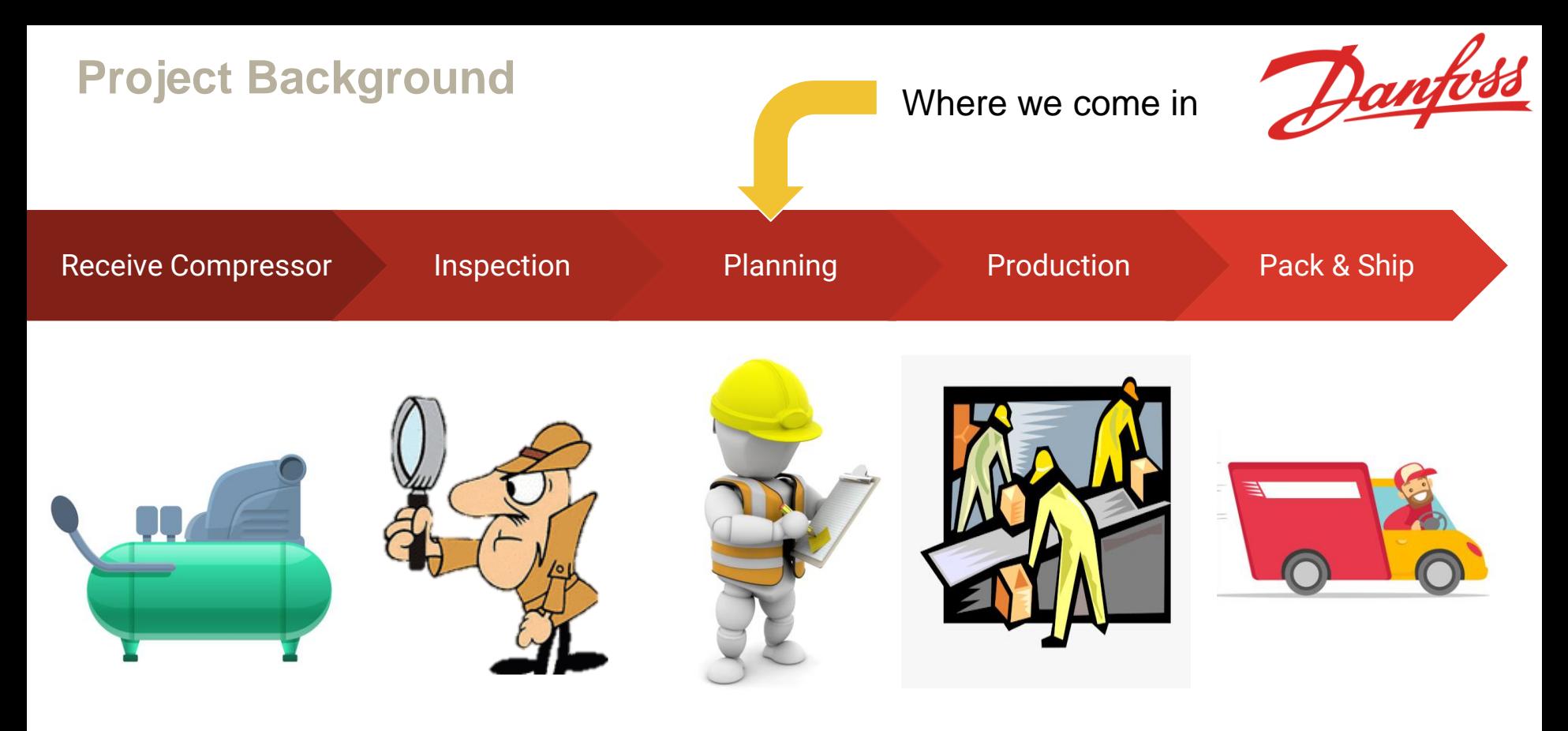

Julian Villamil

Department of Mechanical Engineering

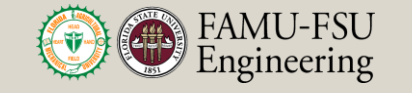

6

### **Project Background**

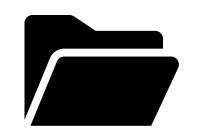

- Repair order comes in Use compressor model number to look up the static BOM
- Download static BOM from SAP

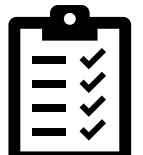

- Receive repair list from investigations team
- Cross reference this with static BOM

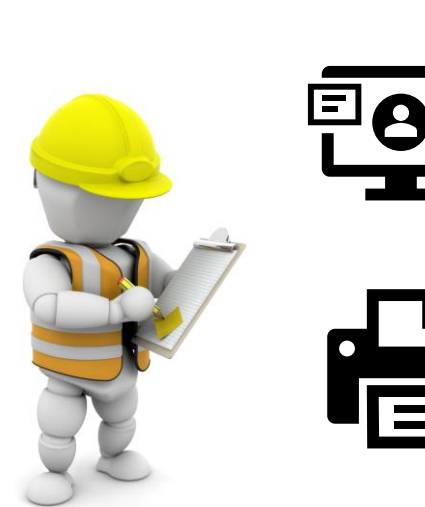

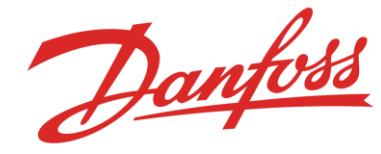

- Receive conditions on 4 main components
- Replace if needed
- Make sure parts are not duplicated
- Make sure parts exist
- Make specific changes to certain components
- Produce final BOM with the repair list and the static BOM

Julian Villamil

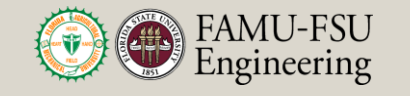

7

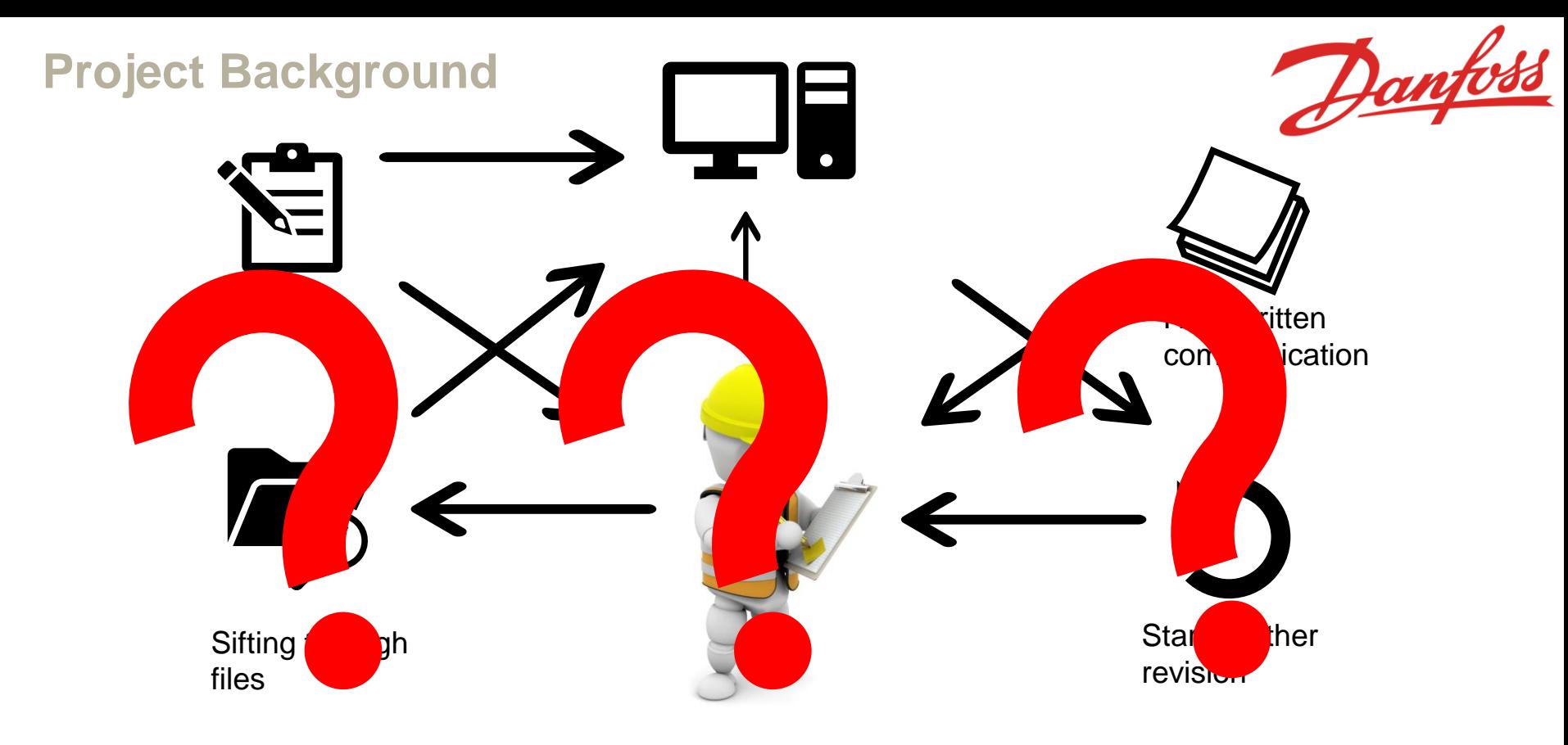

Julian Villamil

### **Customer Needs**

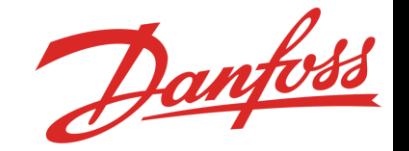

#### Organization

The system needs to catalog and store data in an organized way.

#### Quality

Aftermarket compressors are shipped back to their customers at the same level of performance or higher based on the bill of materials generated by the system

#### **Adaptability**

System is easily updated as software changes and input information changes

Julian Villamil

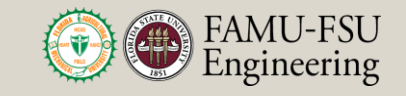

#### **Automation**

The system is more robust than the current process with fewer human errors due to an automated design.

#### **User Experience**

System is capable of providing its outputs in a format that is accessible and easily understood by a common audience.

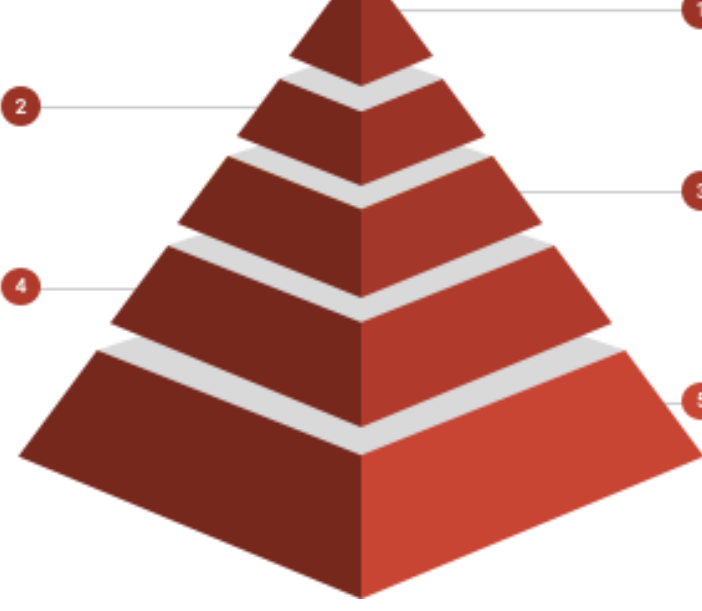

### **Functional Decomposition**

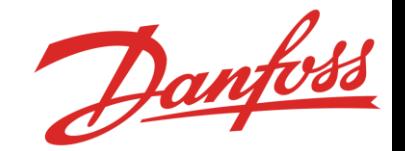

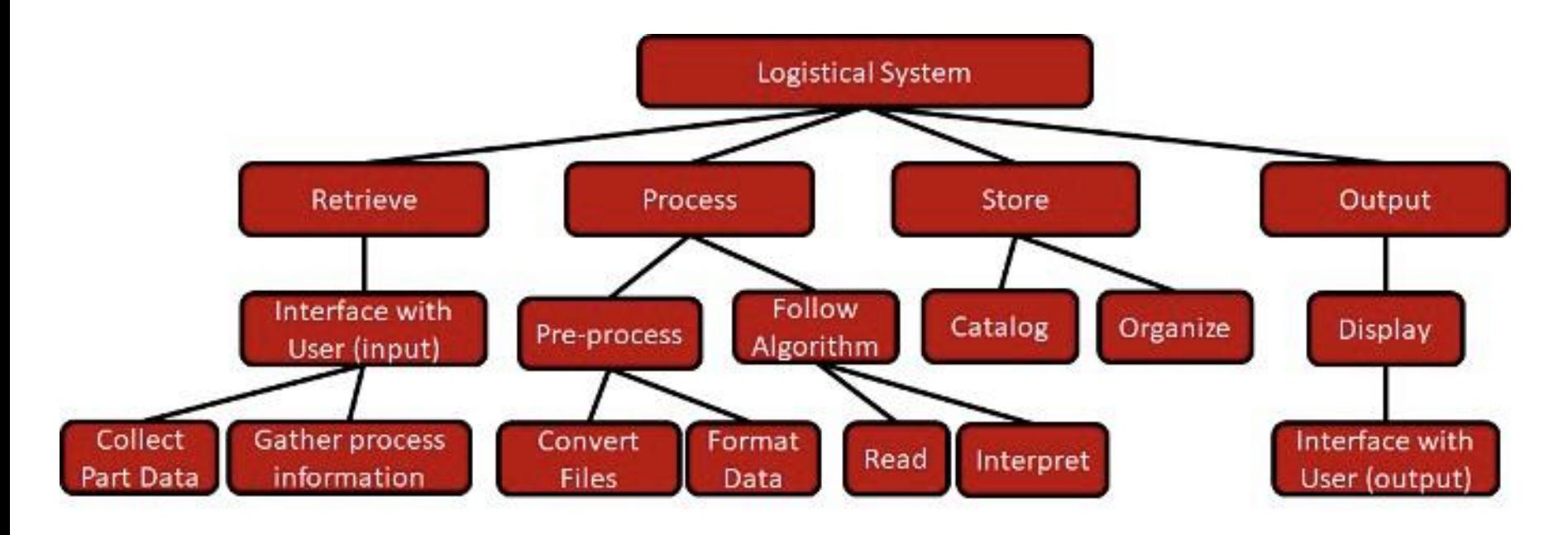

Julian Villamil

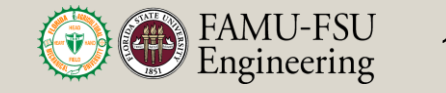

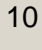

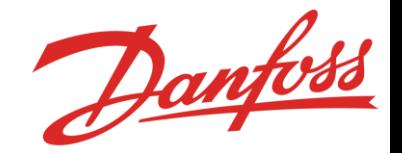

## **Concept Generation**

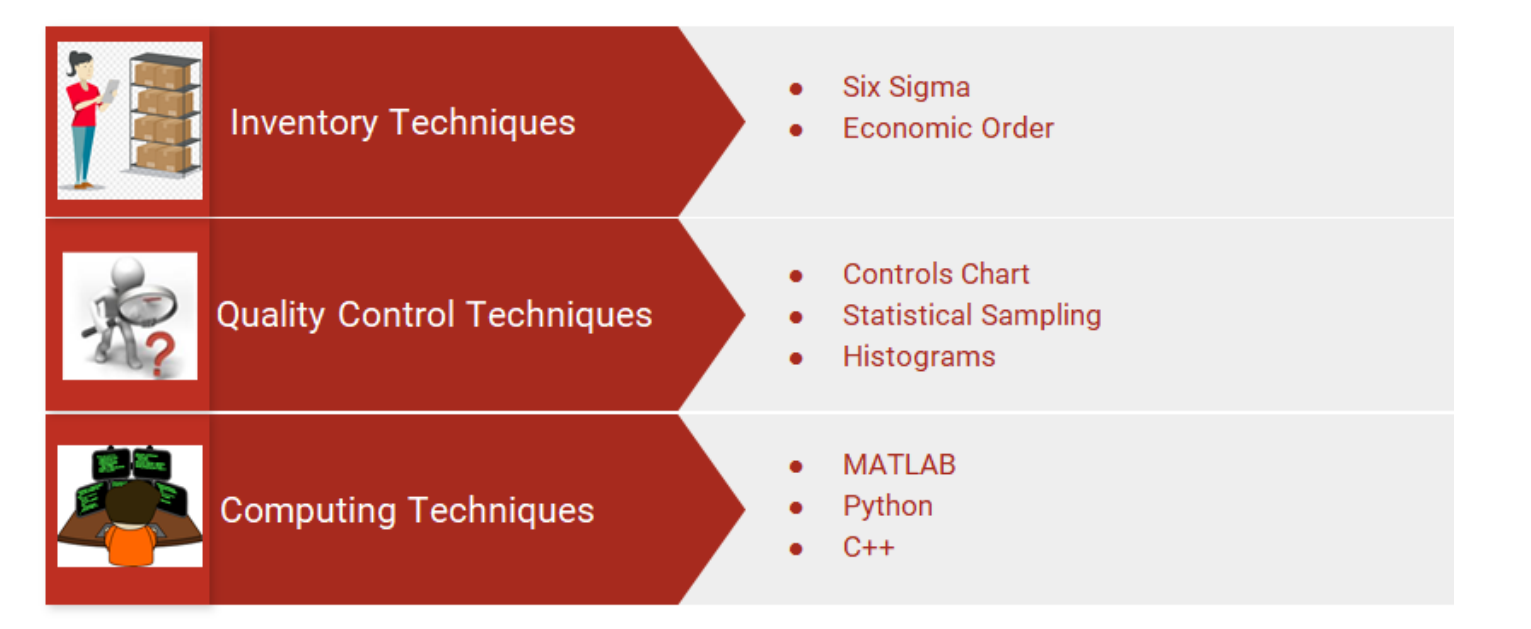

Julian Villamil

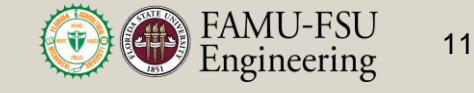

### **Concept Selection**

Set of Input Files

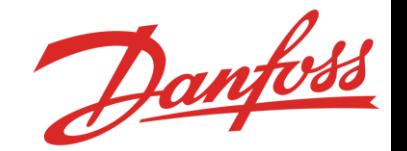

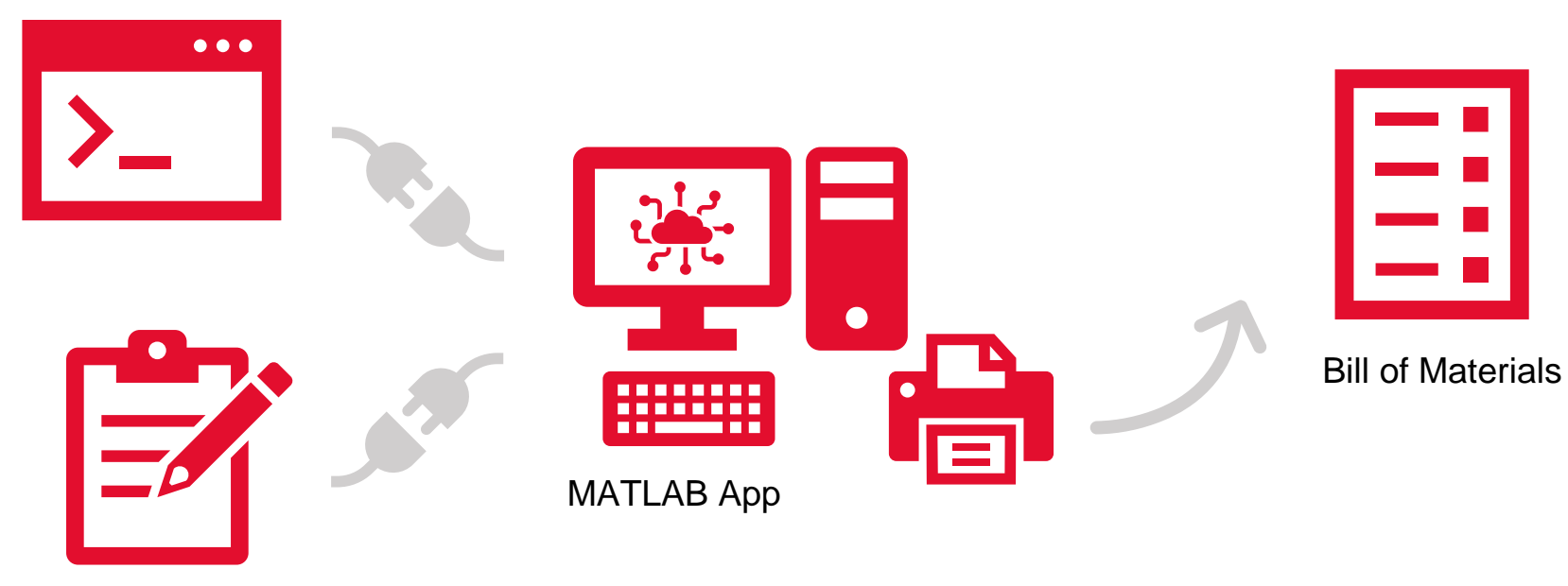

Manual Inputs

Julian Villamil

Department of Mechanical Engineering

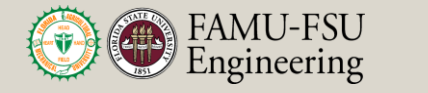

12

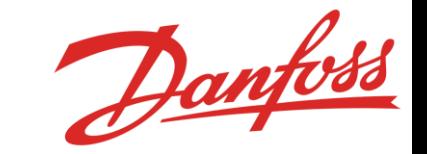

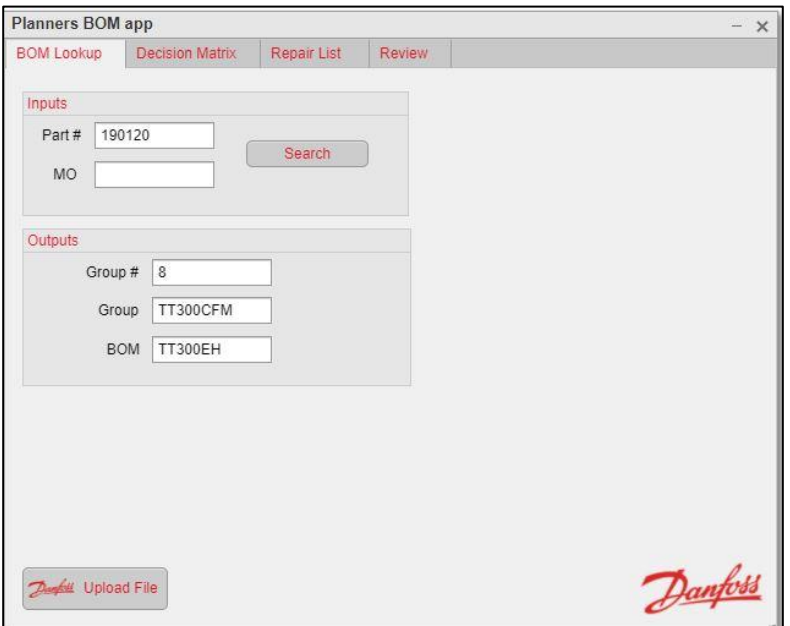

Julian Villamil

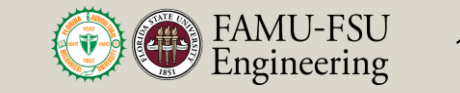

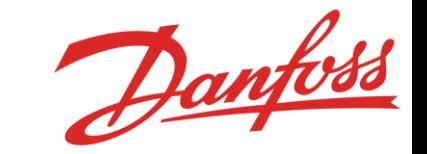

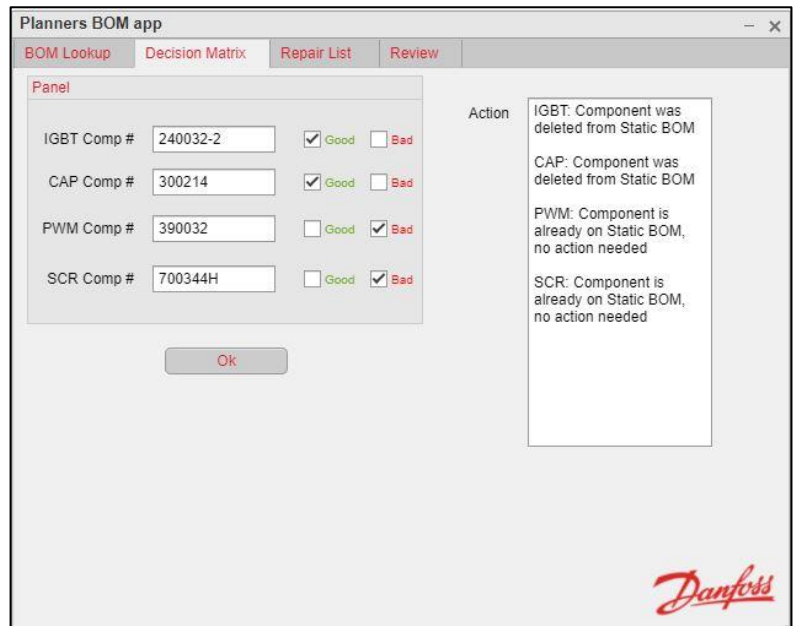

Julian Villamil

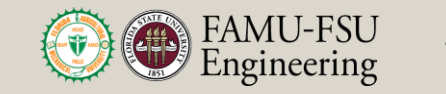

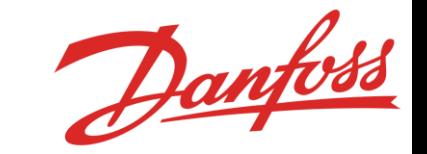

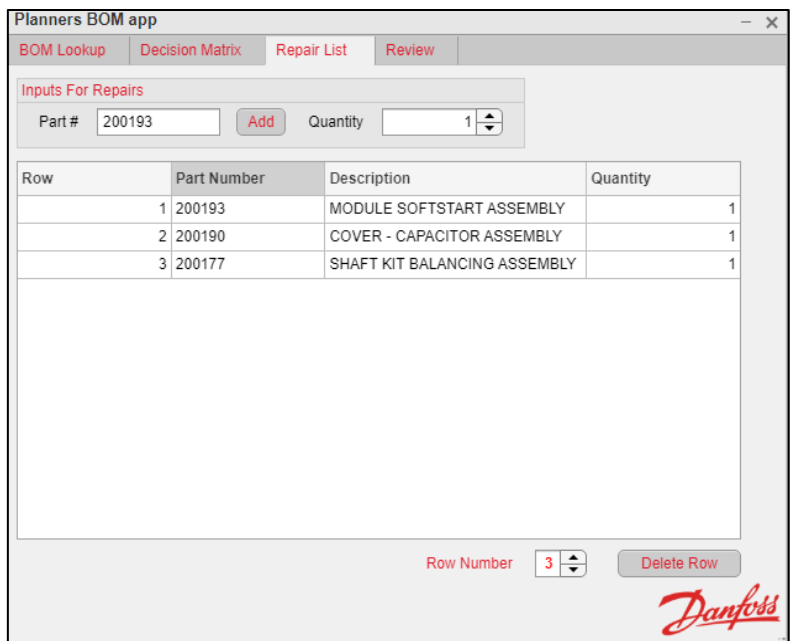

Julian Villamil

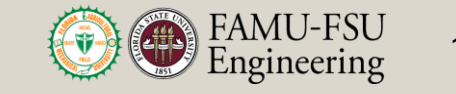

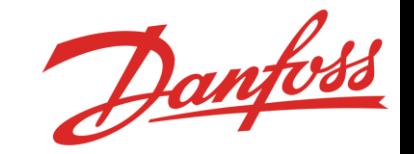

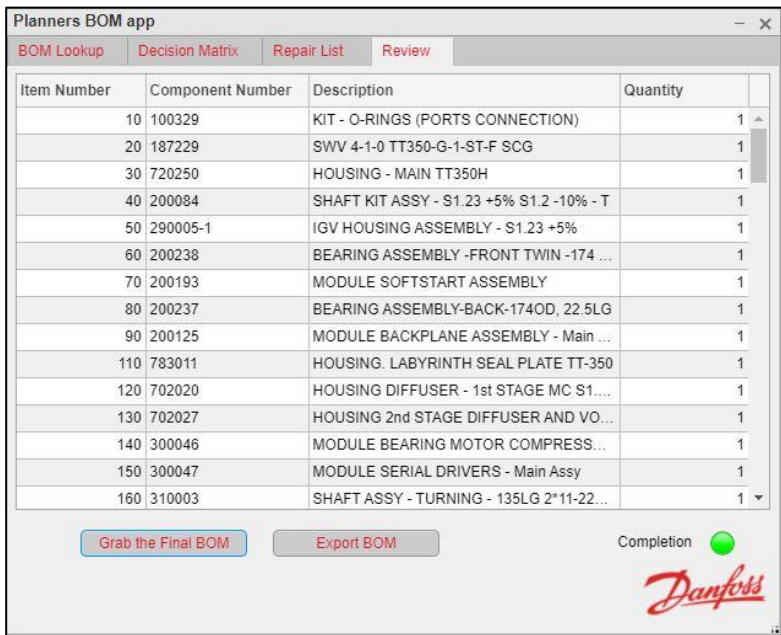

Julian Villamil

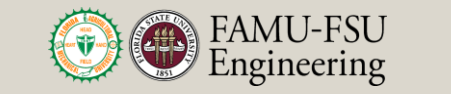

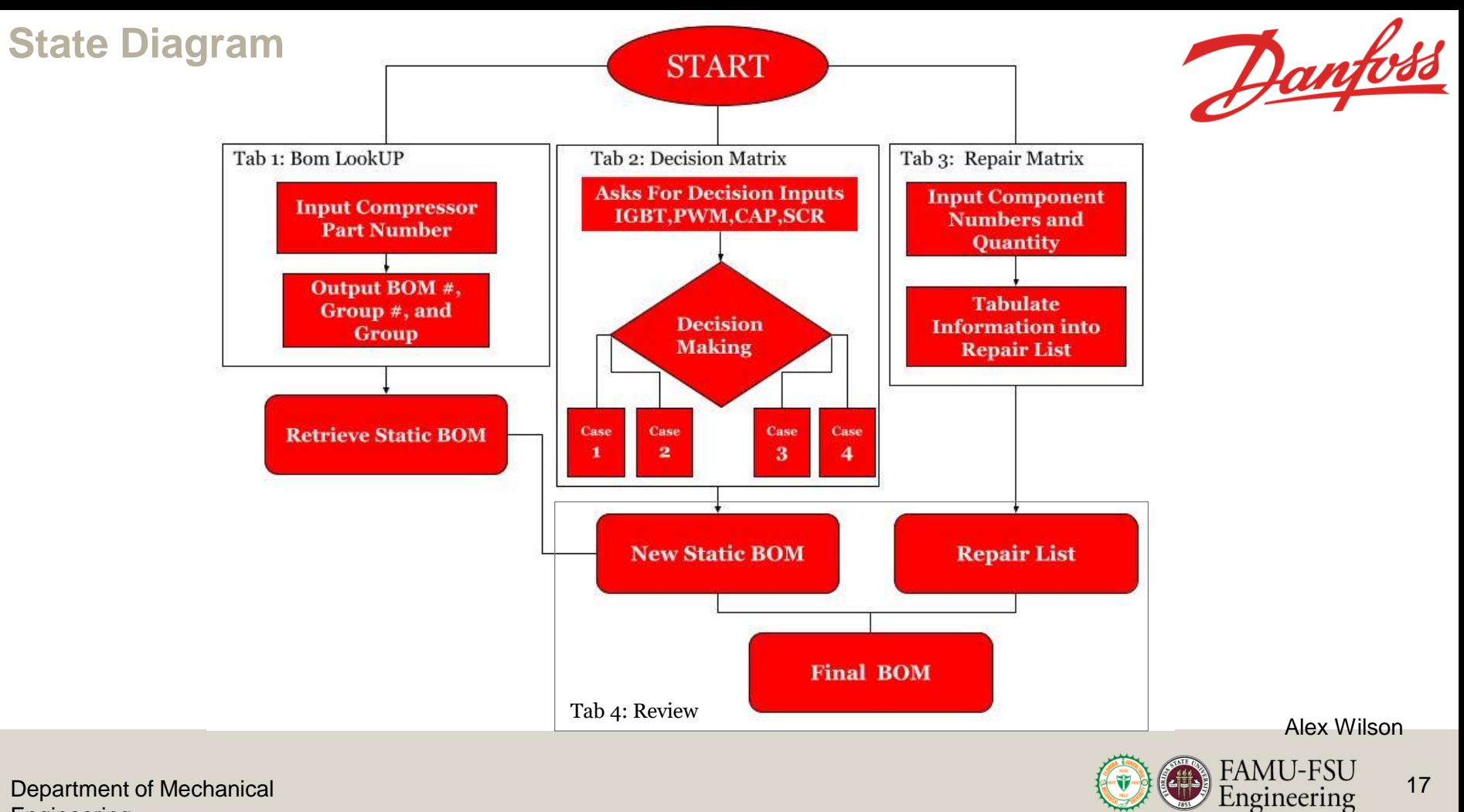

17

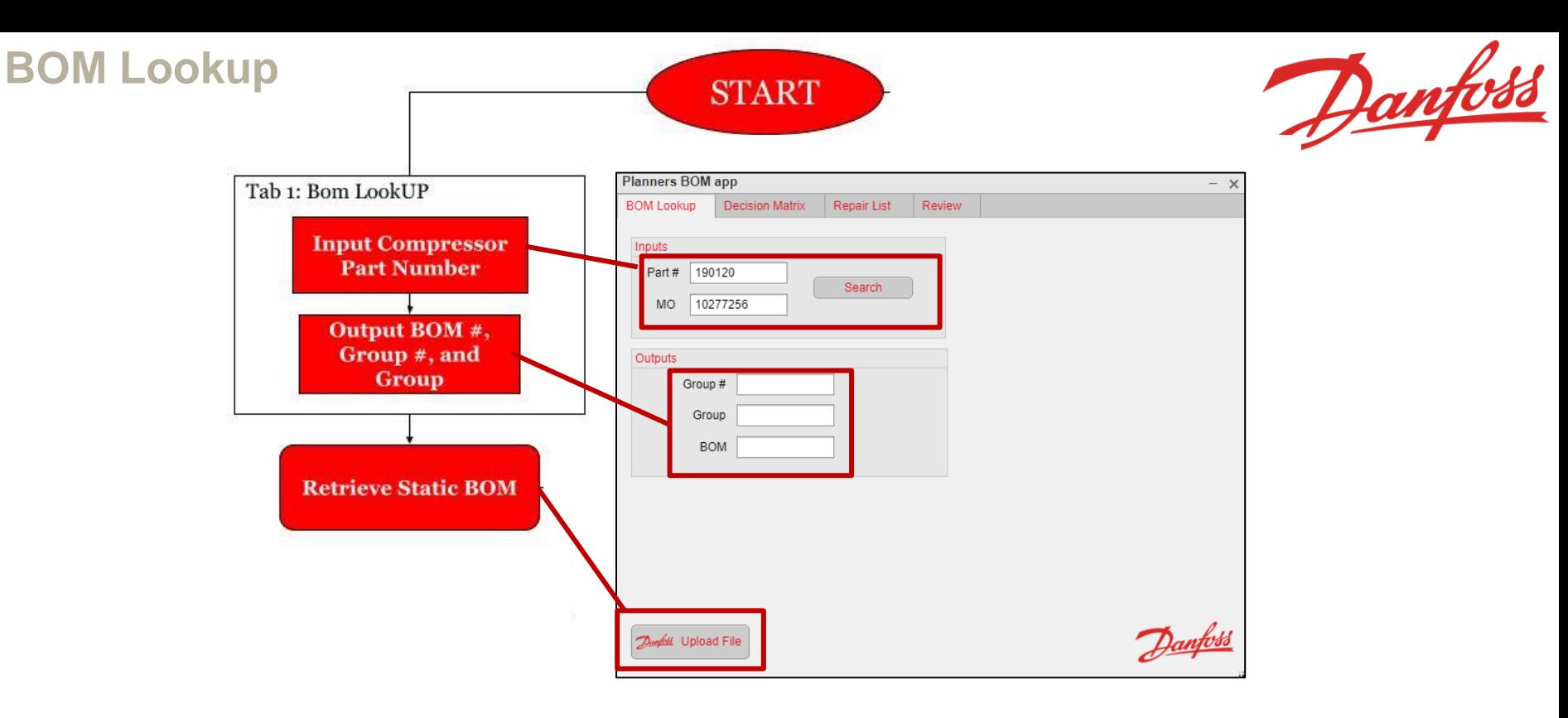

Alex Wilson

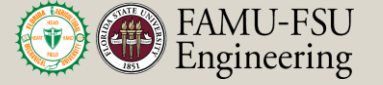

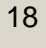

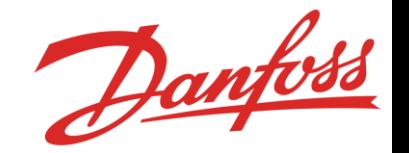

- The compressor Part<br># determines which static BOM the operator should choose
- The MO or Manufacturing Order Number follows the compressor as it goes down the line
- The MO is not a necessary input for determining the Group, Group #, or Static BOM, but will appear on the final BOM.

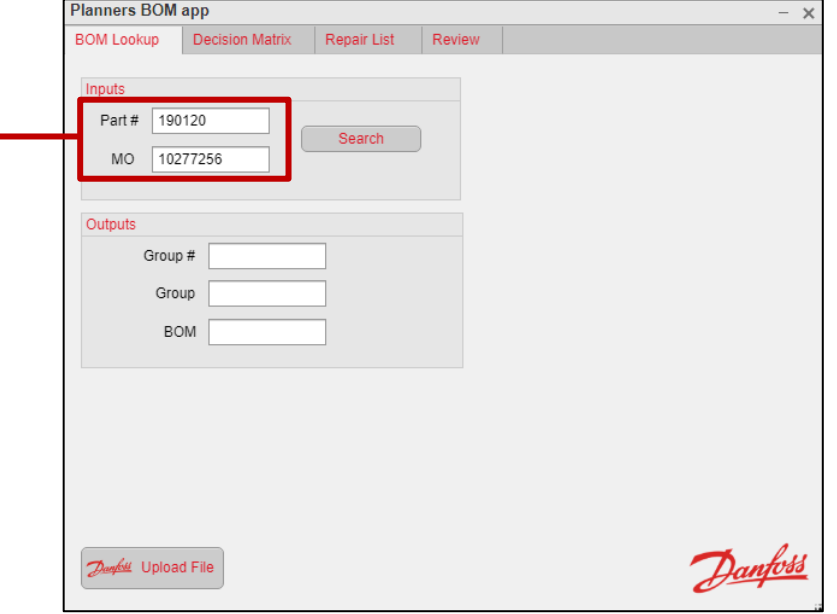

Alex Wilson

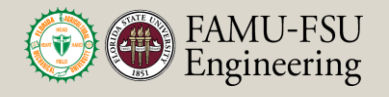

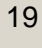

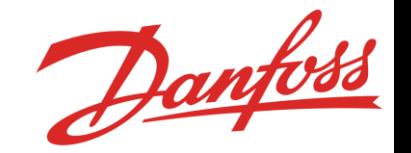

- Once the search bar is pressed the Group #, Group, and BOM are displayed
- A loading bar also appears while you wait so you know that the button press was successful

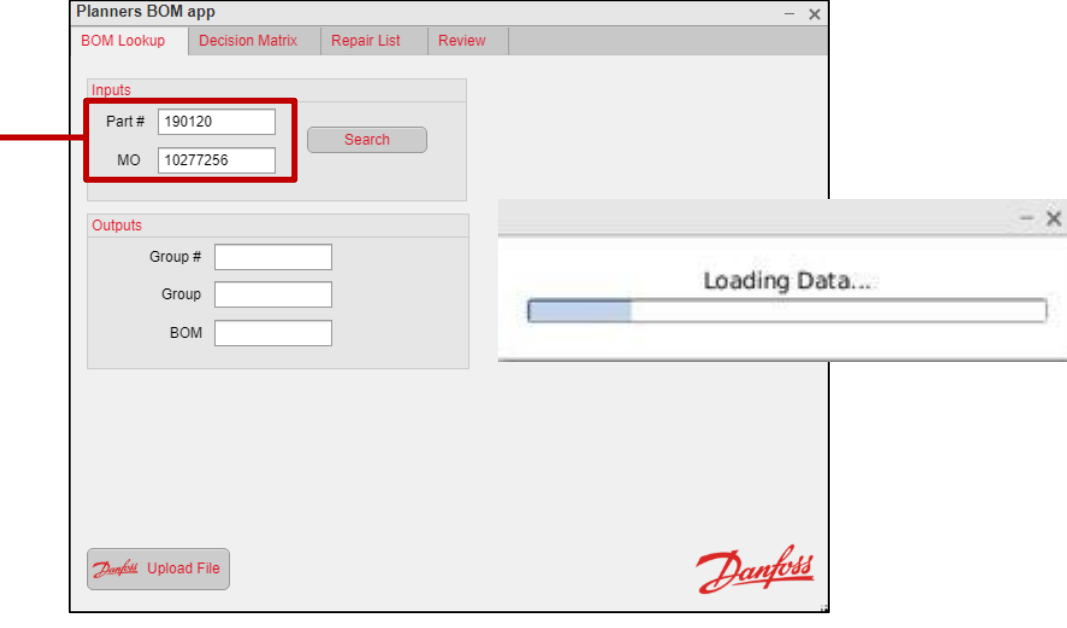

Alex Wilson

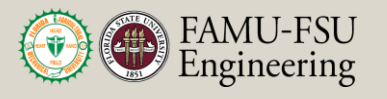

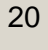

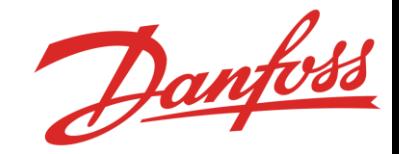

- The app then gives the user a notification
- This notifications identifies the next step.
- The user will now upload a file using the upload feature

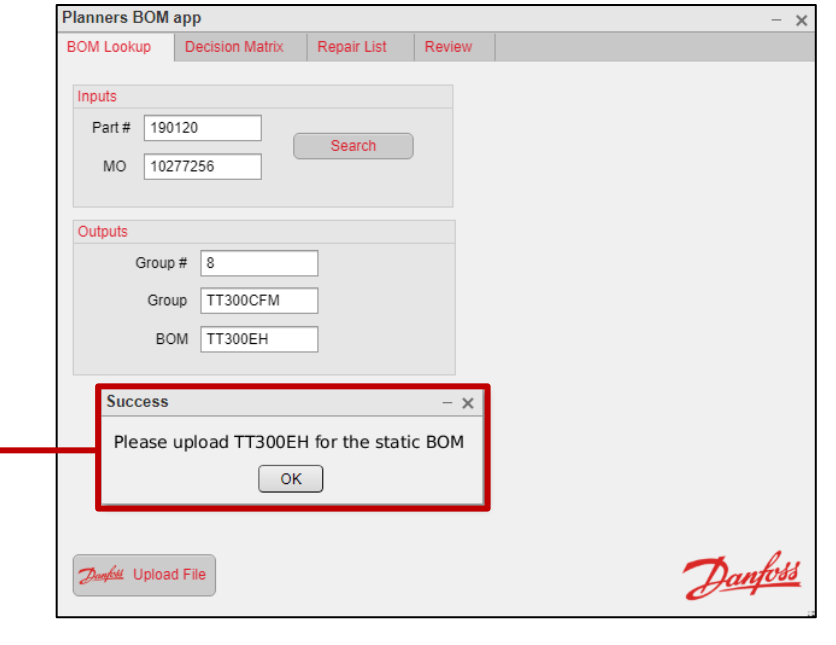

Alex Wilson

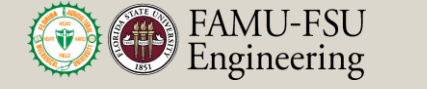

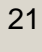

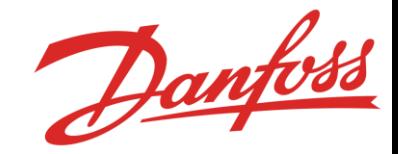

- The app then gives the user a notification
- This notifications identifies the next step.
- The user will now upload a file using the upload feature

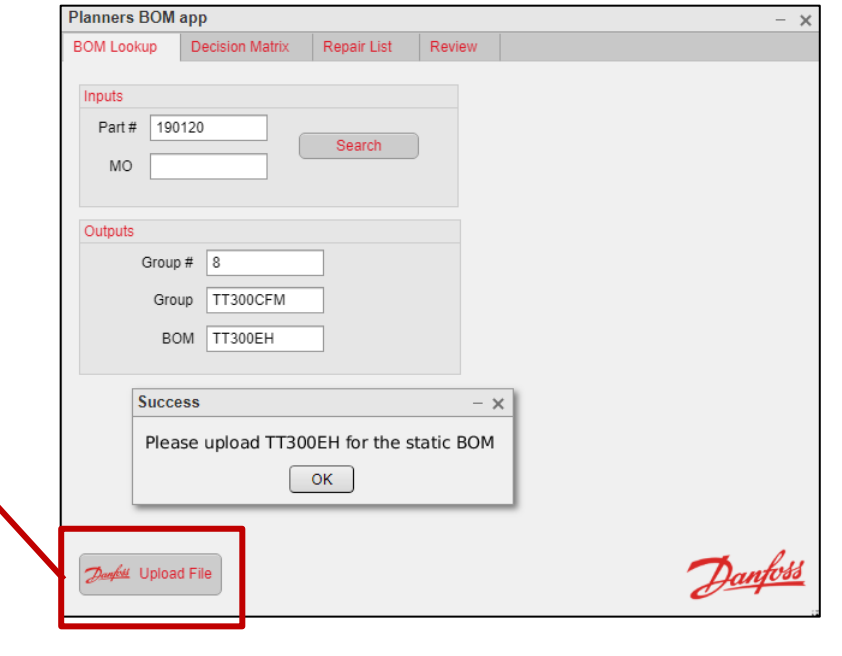

Alex Wilson

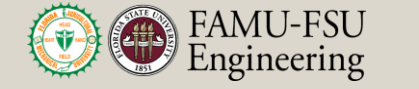

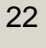

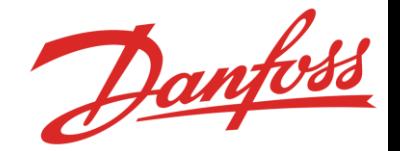

- The app will ask the user for a .xlxs file to upload as the static BOM
- These files are formatted according to Danfoss's proprietary BOM
- These files are downloaded from Danfoss's SAP software

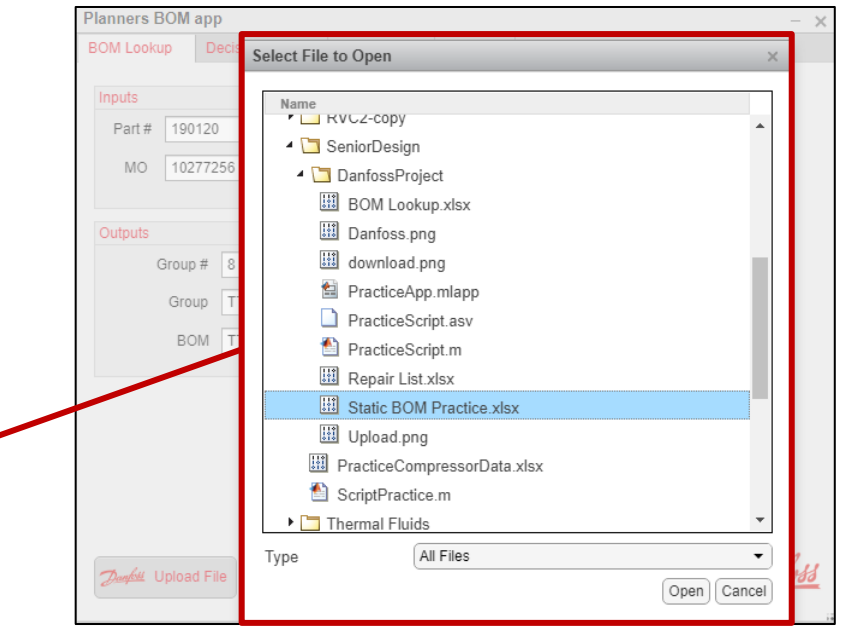

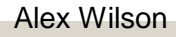

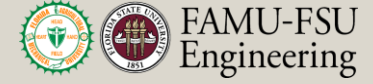

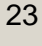

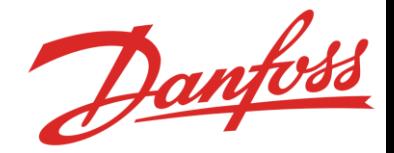

- After a file is selected the app will notify that the file was uploaded
- It also tells the user that this tab has been completed
- The user can now move on to the decision matrix tab

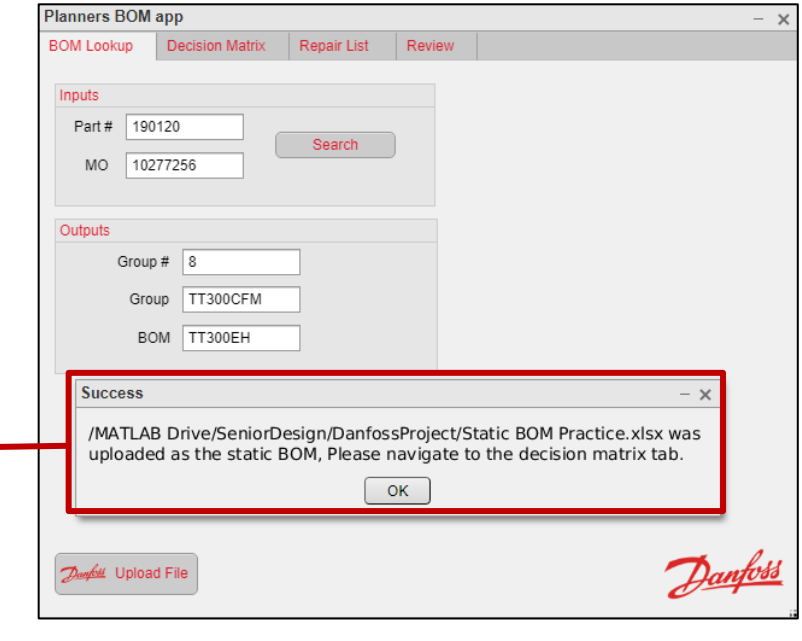

Alex Wilson

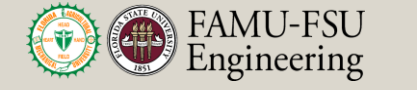

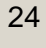

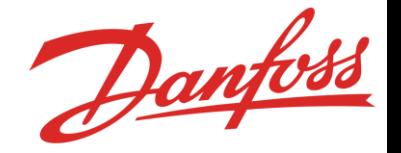

## **BOM Lookup Code View**

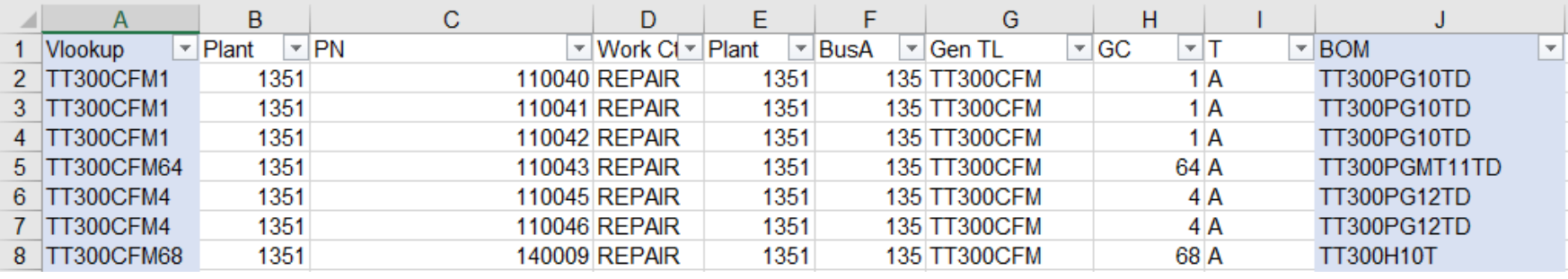

- Matlab uploads an excel file which contains this sheet
- Contained within it is the associated Static BOM, Group, and Group # for any given TT compressor
- The code simply finds the index of the part number entered and finds the associated Group, Group #, and Static BOM Alex Wilson

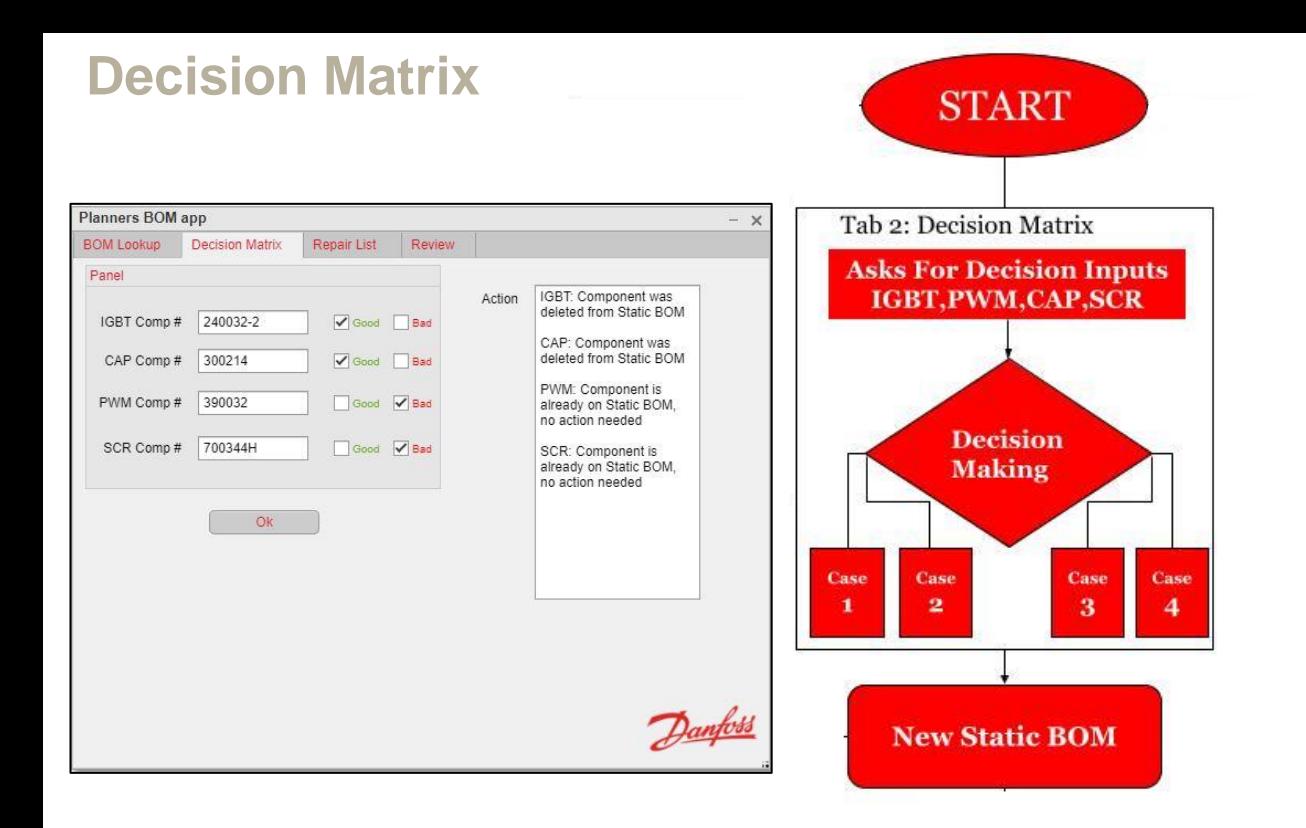

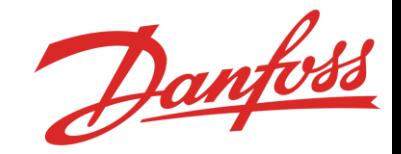

Alex Wilson

Department of Mechanical Engineering

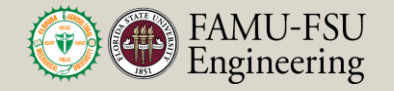

26

#### **Decision Matrix**

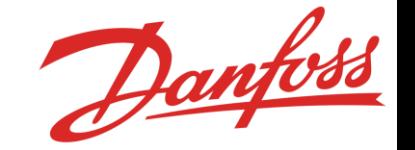

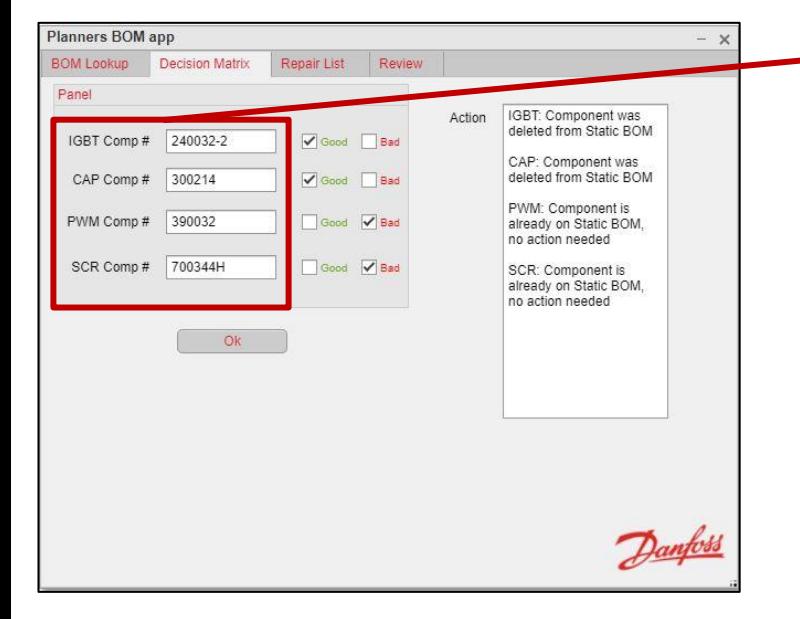

- This pannel includes the four main inputs
- These inputs are part numbers that are notorious for being displayed incorrectly on the static BOM
- The code is responsible for determining if the part number entered matches the one on the static BOM

Alex Wilson

27

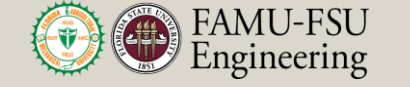

#### **Decision Matrix**

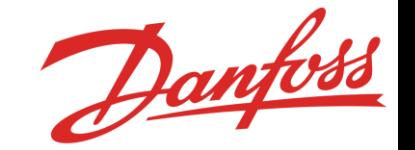

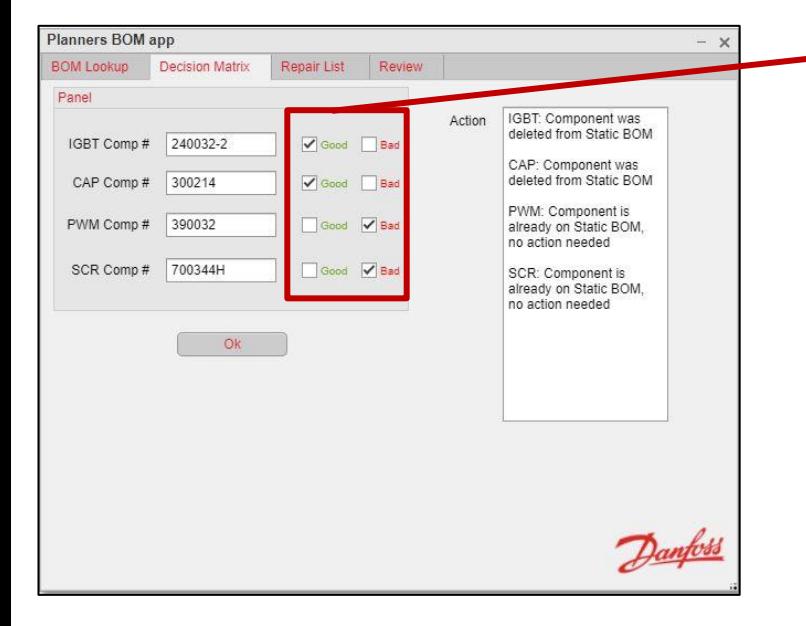

- The check boxes record the structural integrity of each of the components
- The decision here determines how replacements will be made for each of the components

Alex Wilson

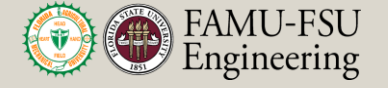

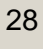

#### **Decision Matrix**

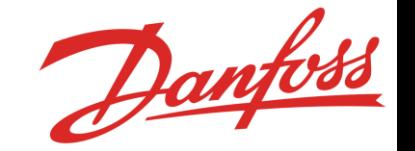

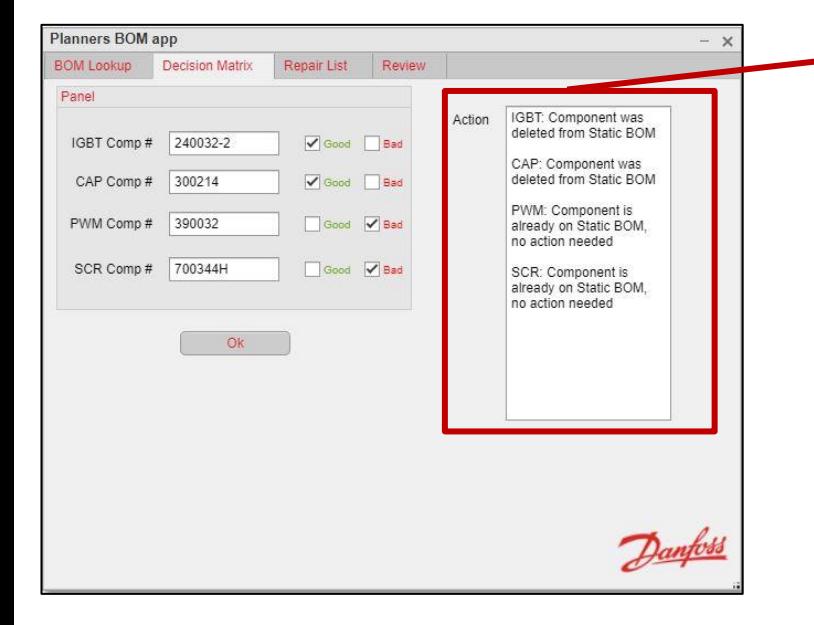

- The action panel displays what action was taken for each of the four components.
- This panel displays the outcome for each of the parts.
- The planner can review this panel to ensure the correct decision was made.

Alex Wilson

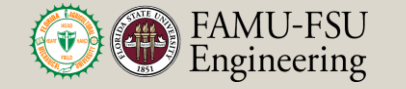

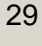

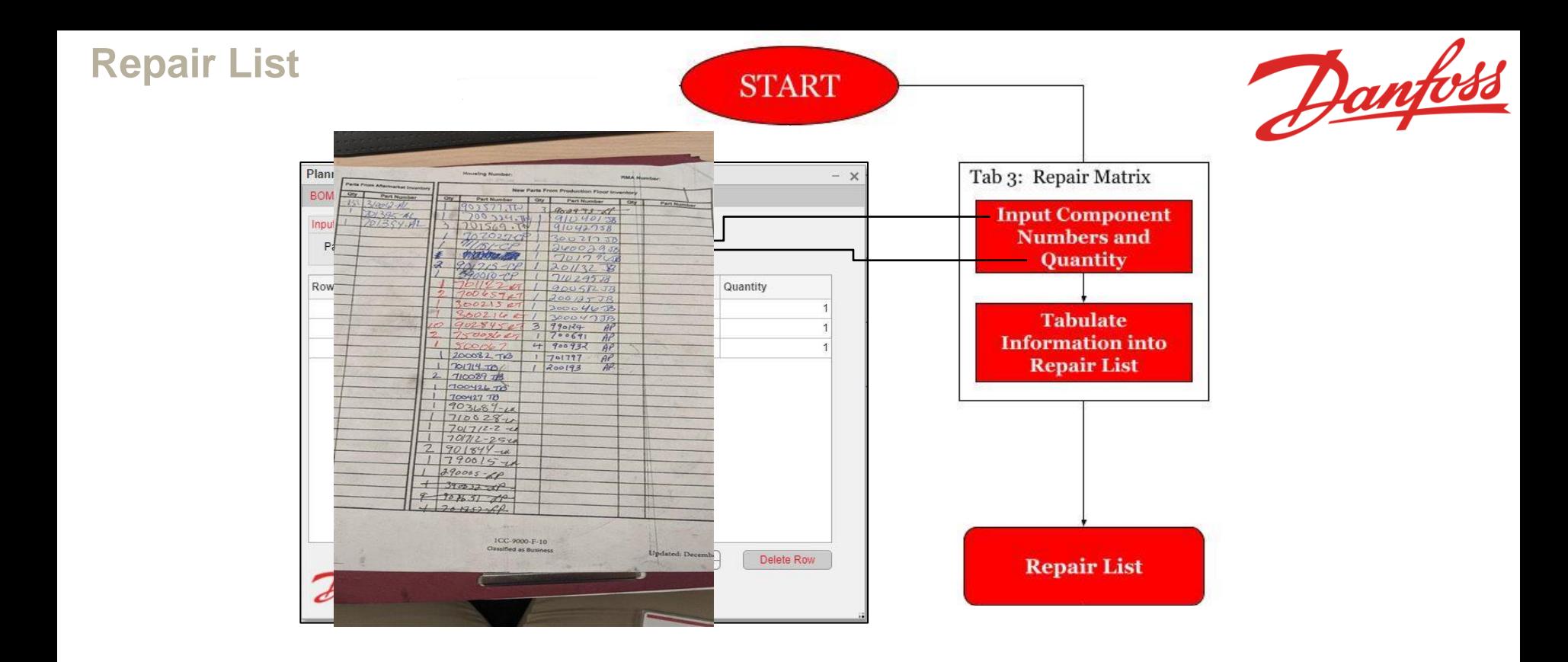

Department of Mechanical Engineering

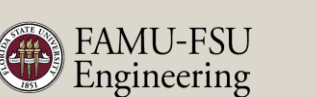

30

Kyle Youmans

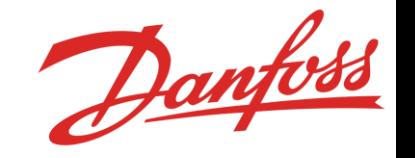

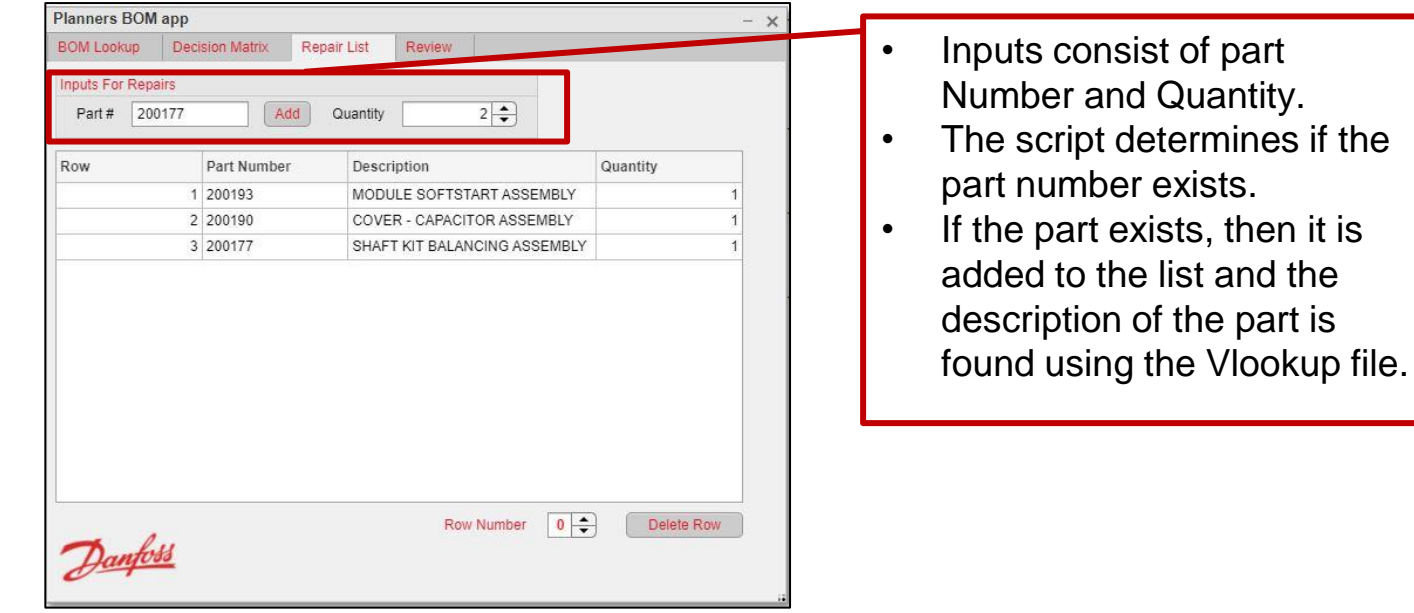

Kyle Youmans

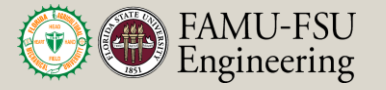

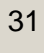

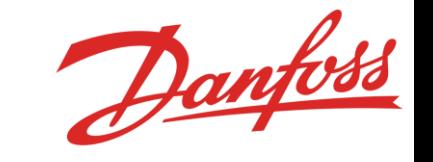

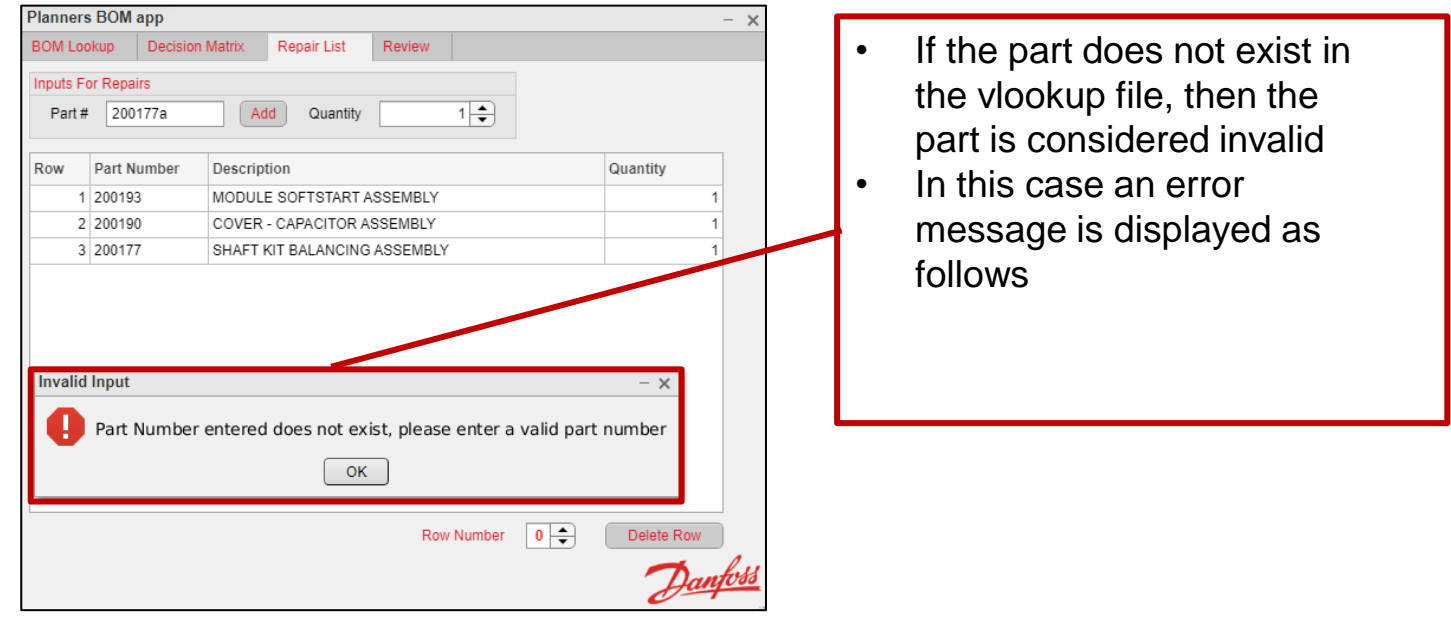

Kyle Youmans

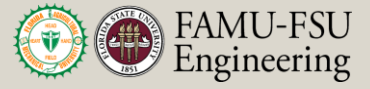

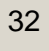

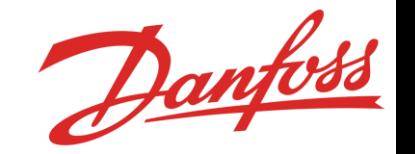

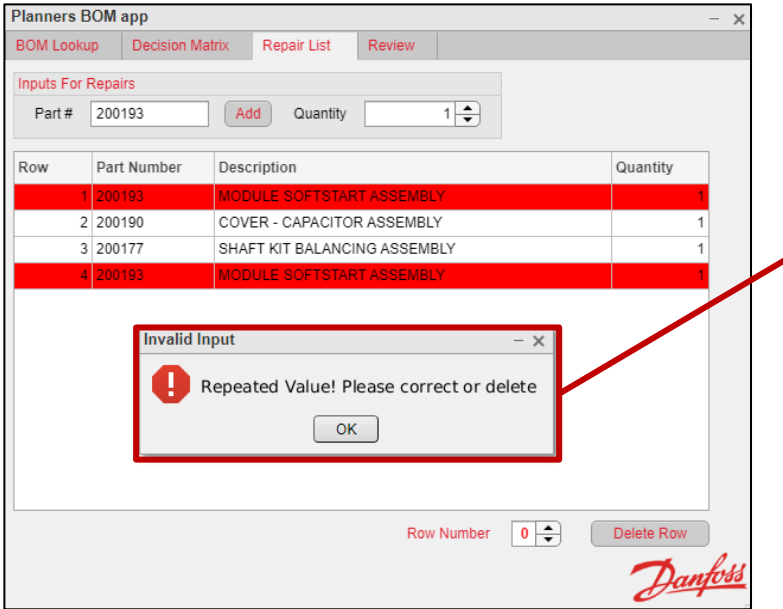

- If the same component is put on the list twice, then it will be highlighted red
- The user must then use the row delete feature to delete one of the two repeated components

Kyle Youmans

33

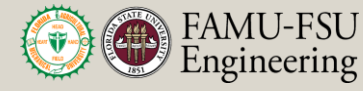

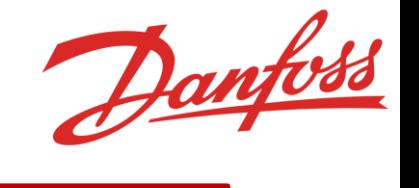

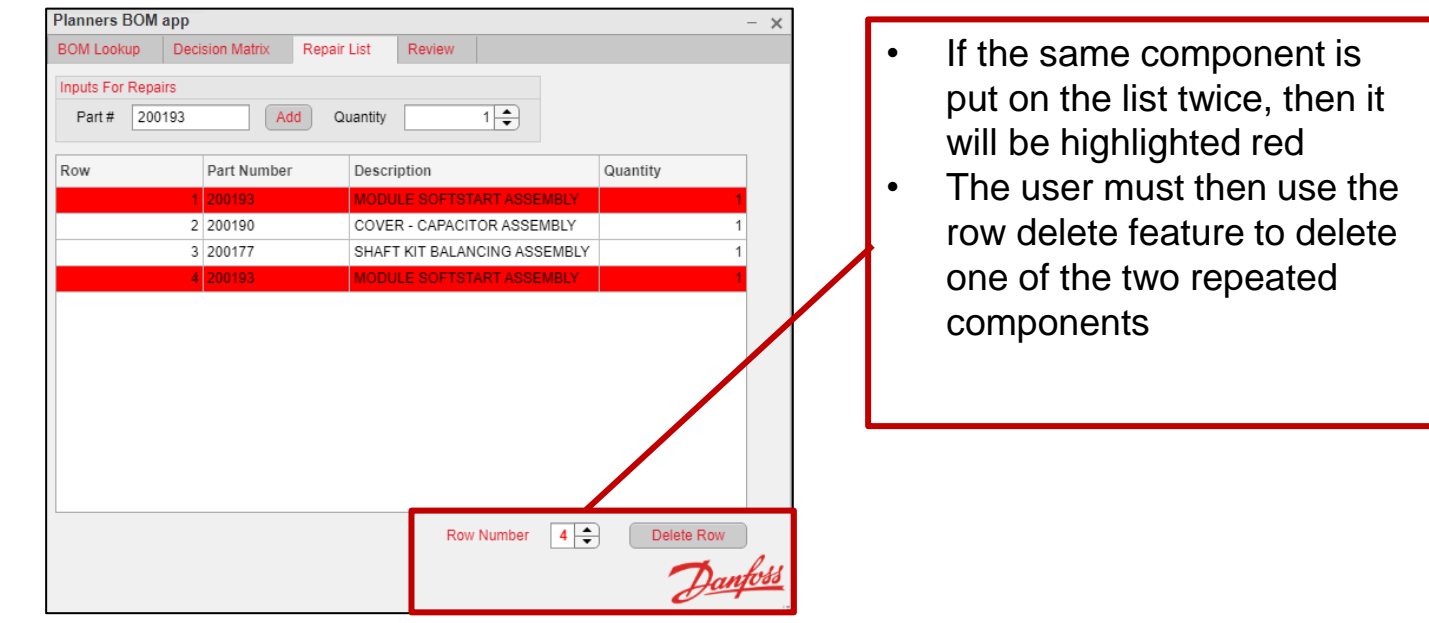

Kyle Youmans

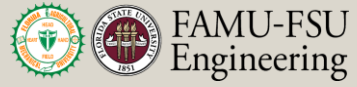

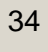

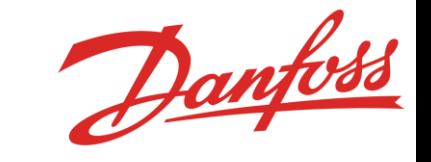

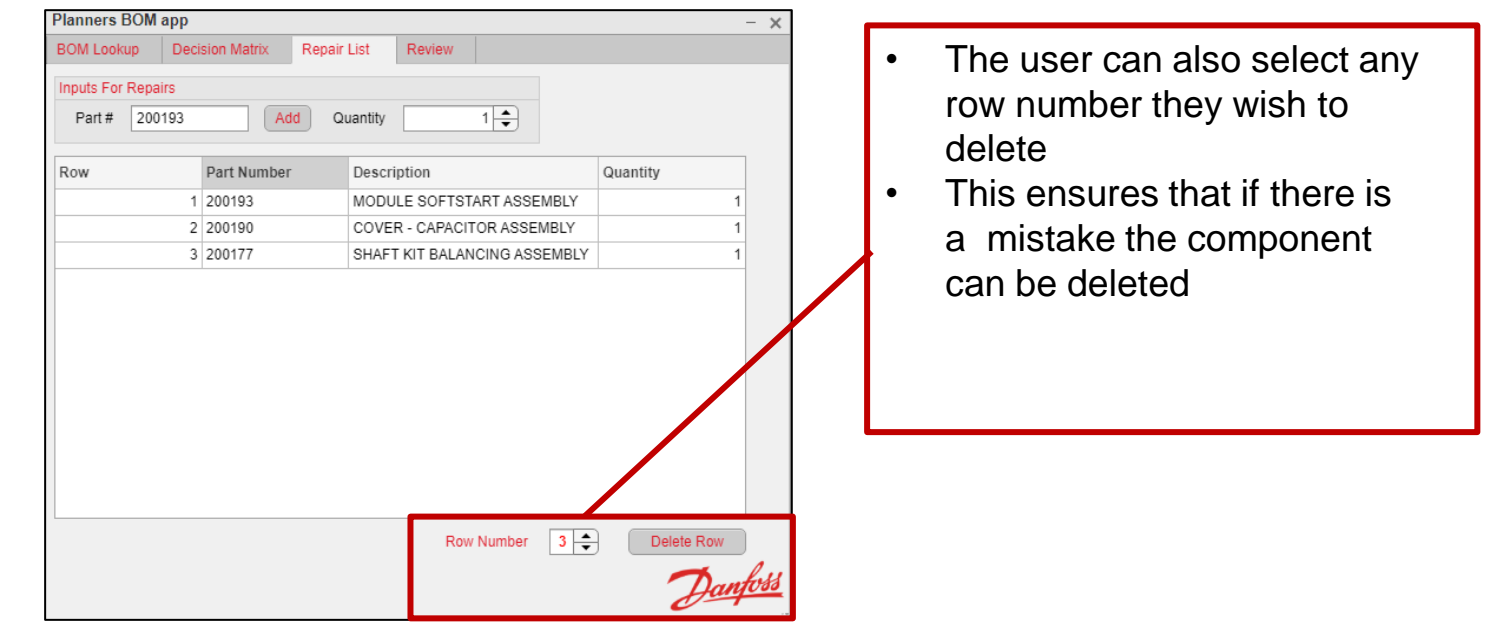

Kyle Youmans

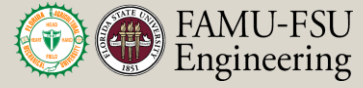

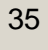

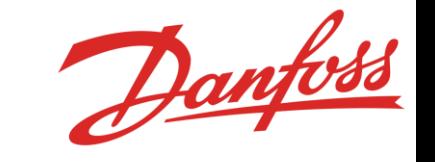

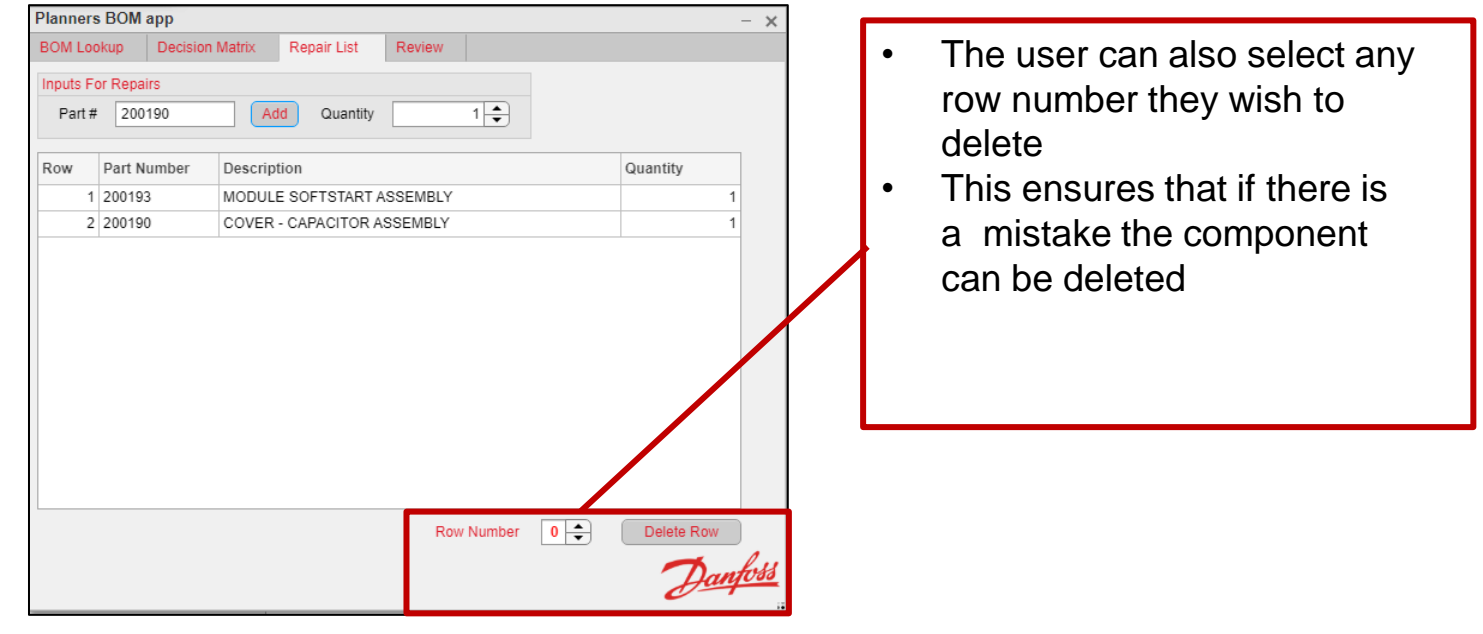

Kyle Youmans

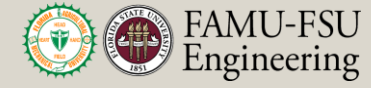

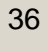
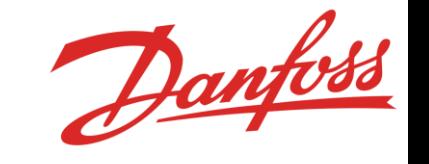

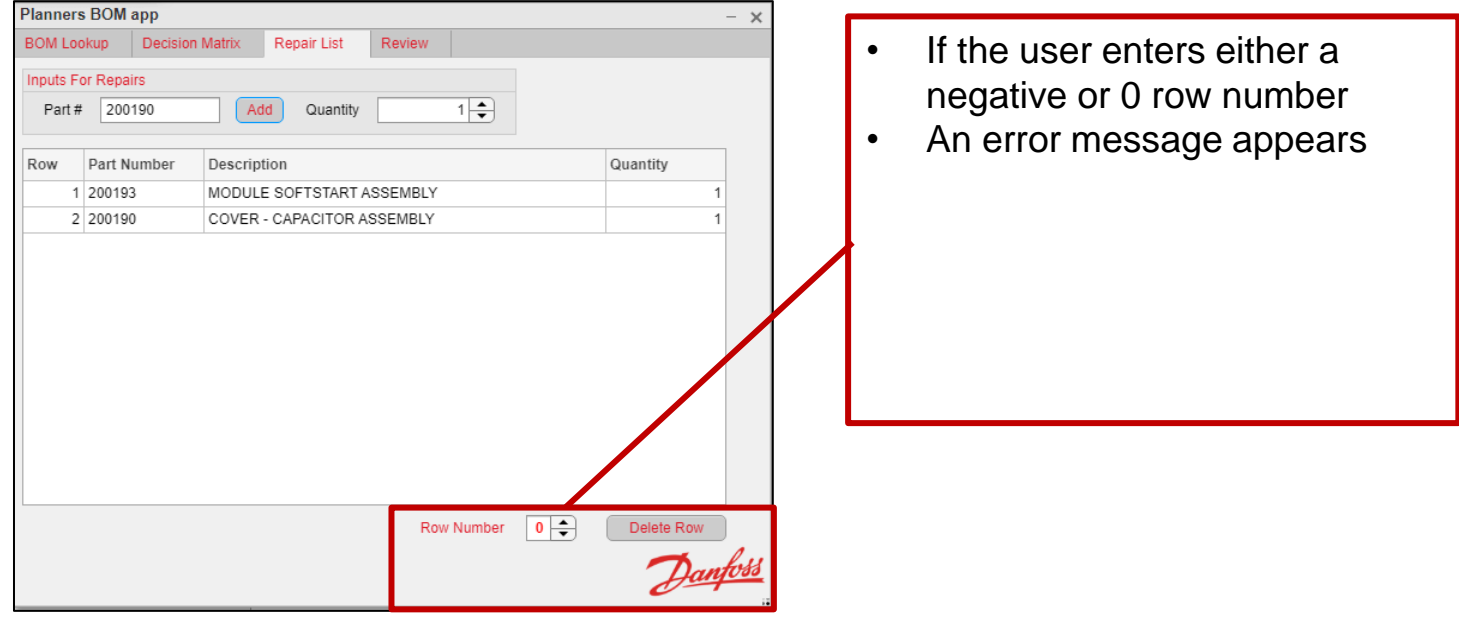

Kyle Youmans

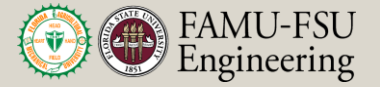

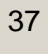

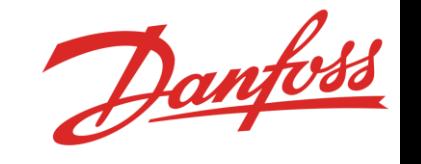

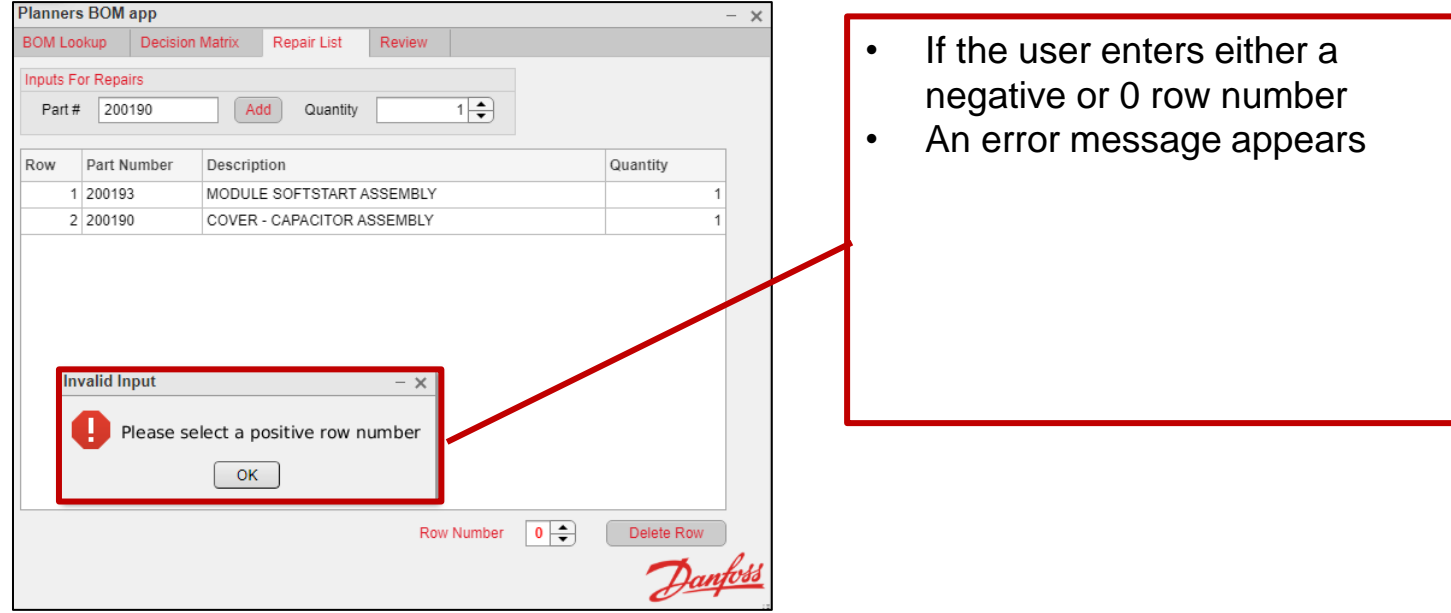

Kyle Youmans

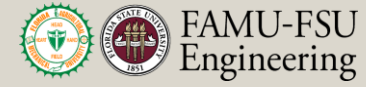

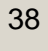

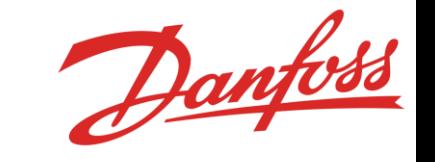

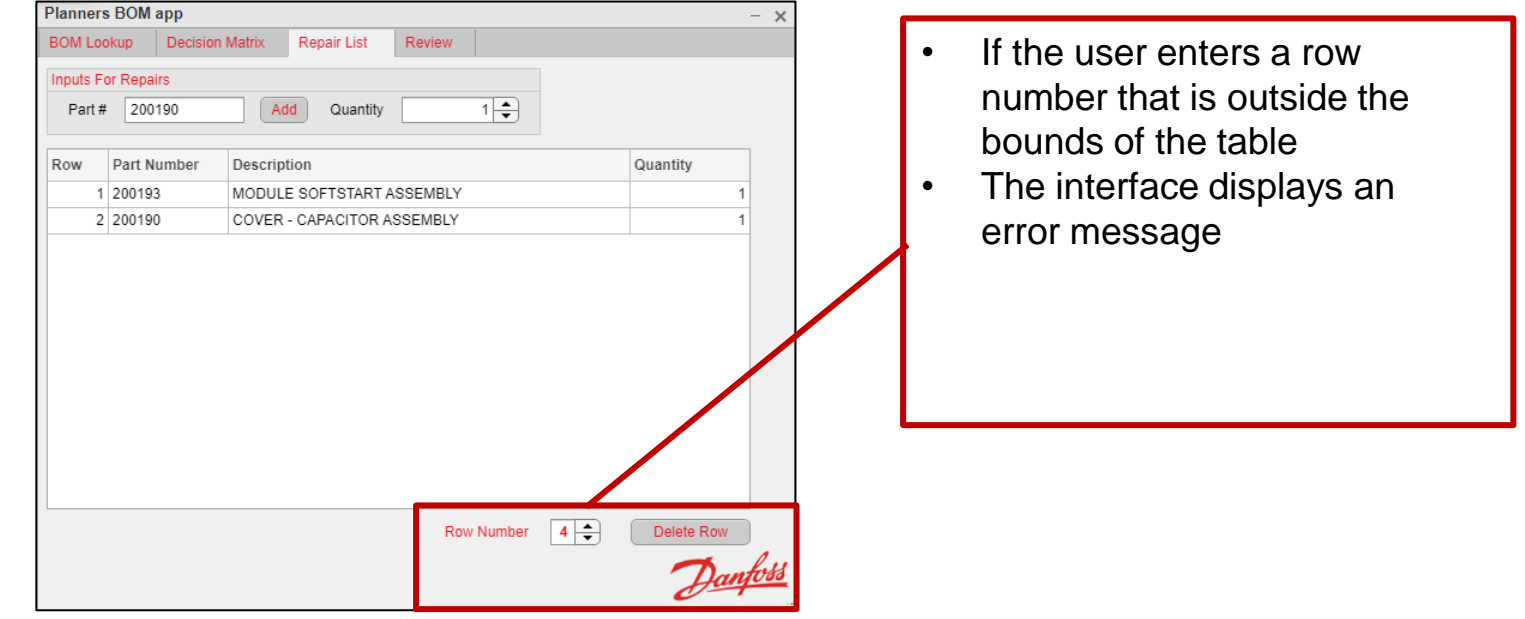

Kyle Youmans

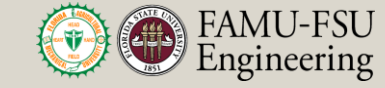

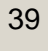

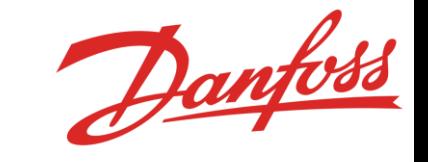

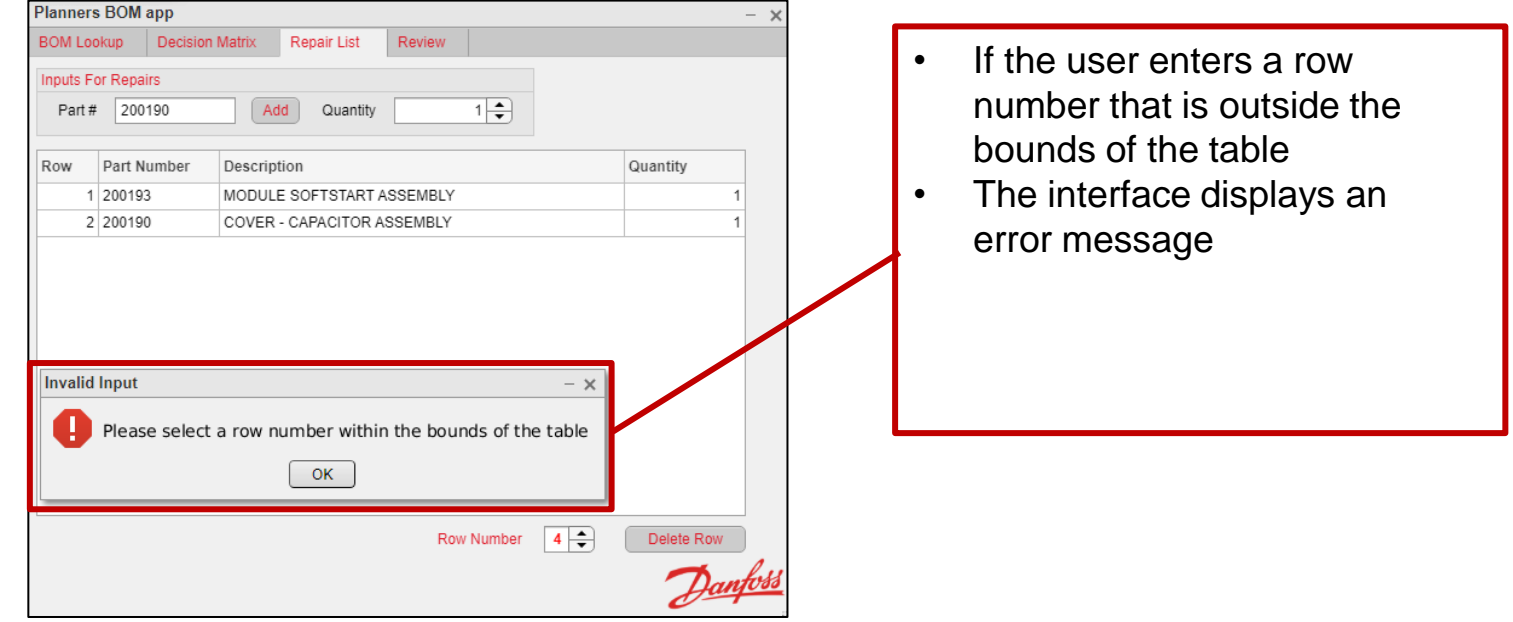

Kyle Youmans

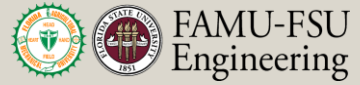

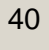

### **Final Review Tab**

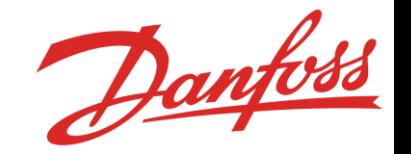

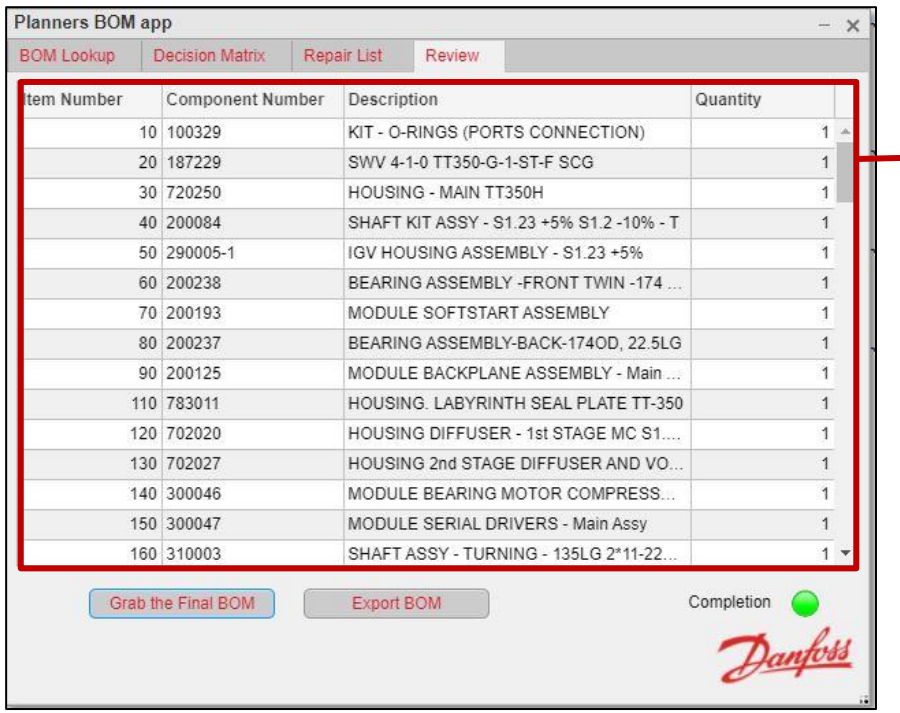

• Visual Display of the Final BOM with the item number, Component Number, Description and Quantity.

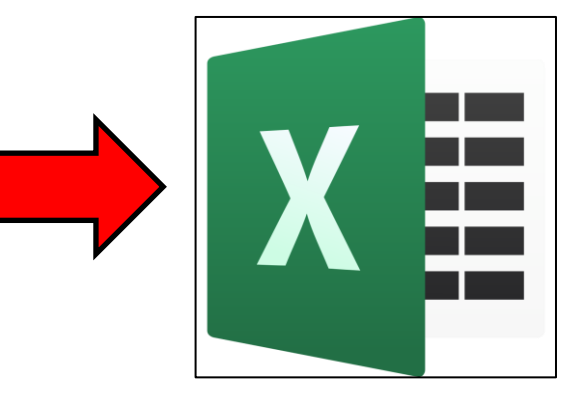

Kyle Youmans

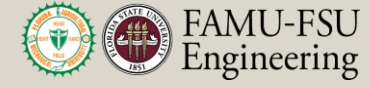

### **Final Review Tab**

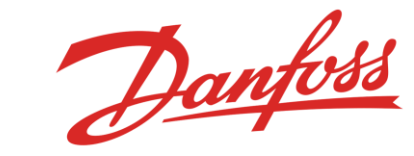

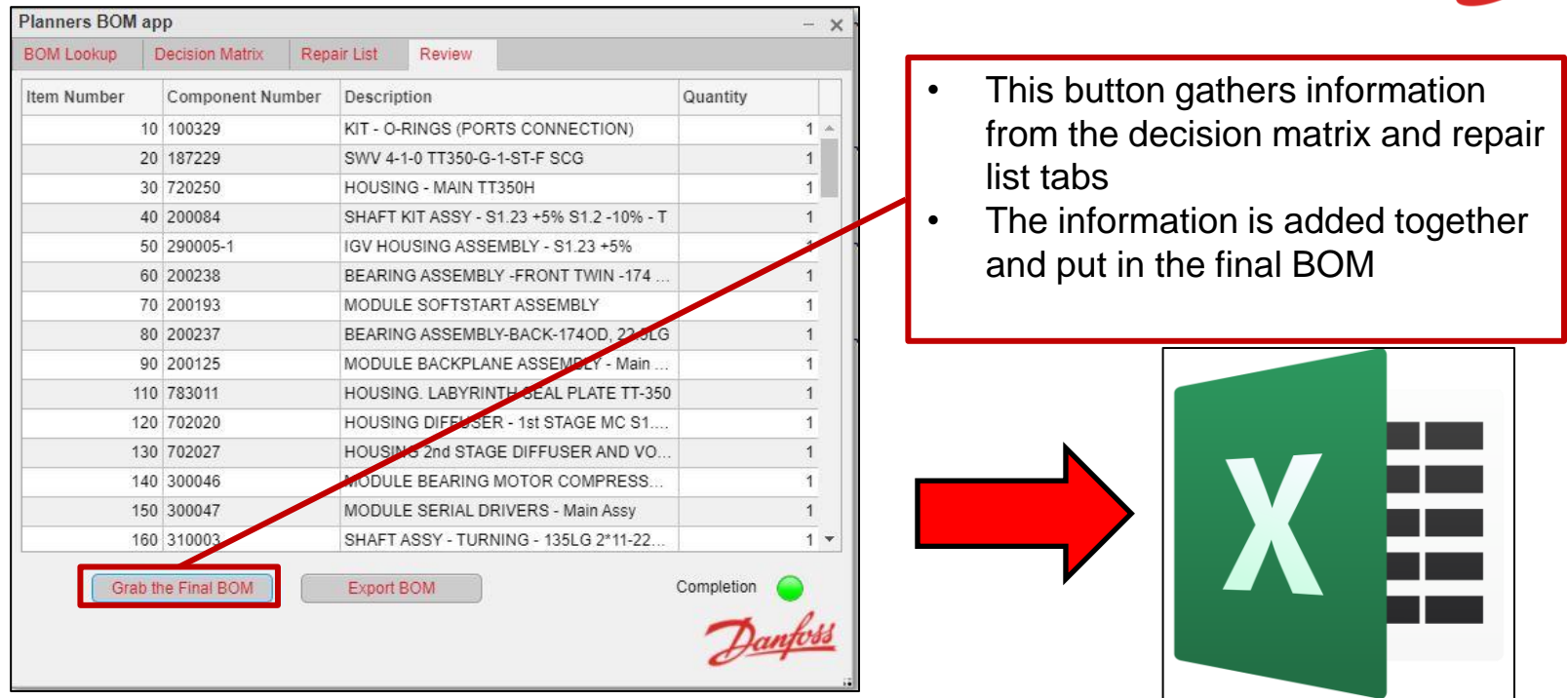

Kyle Youmans

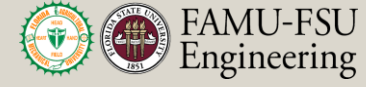

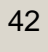

### **Final Review Tab**

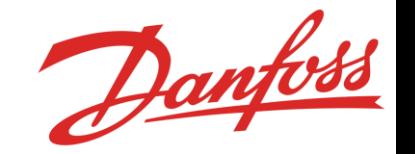

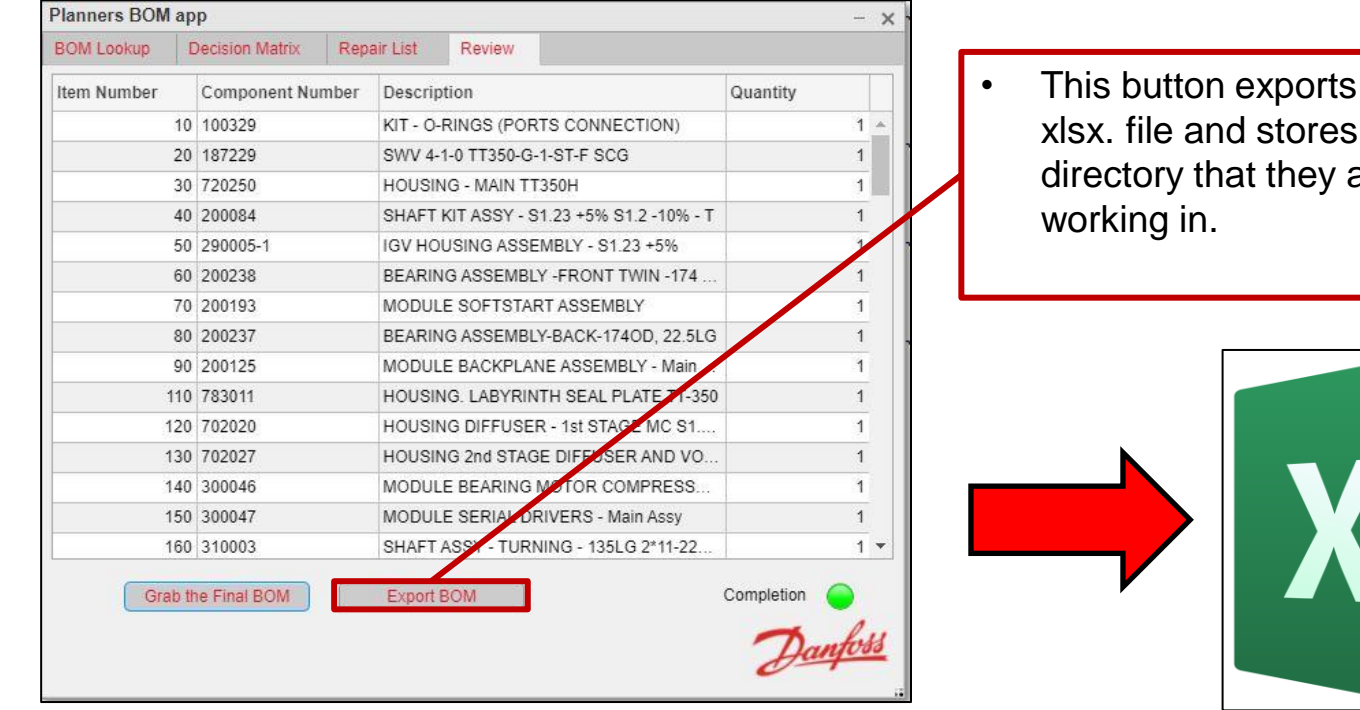

the table to a the file in the are currently

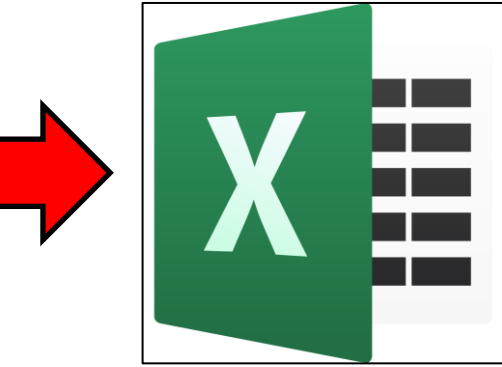

Kyle Youmans

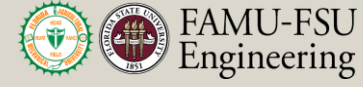

#### **Examples of Heuristics in Our Design**

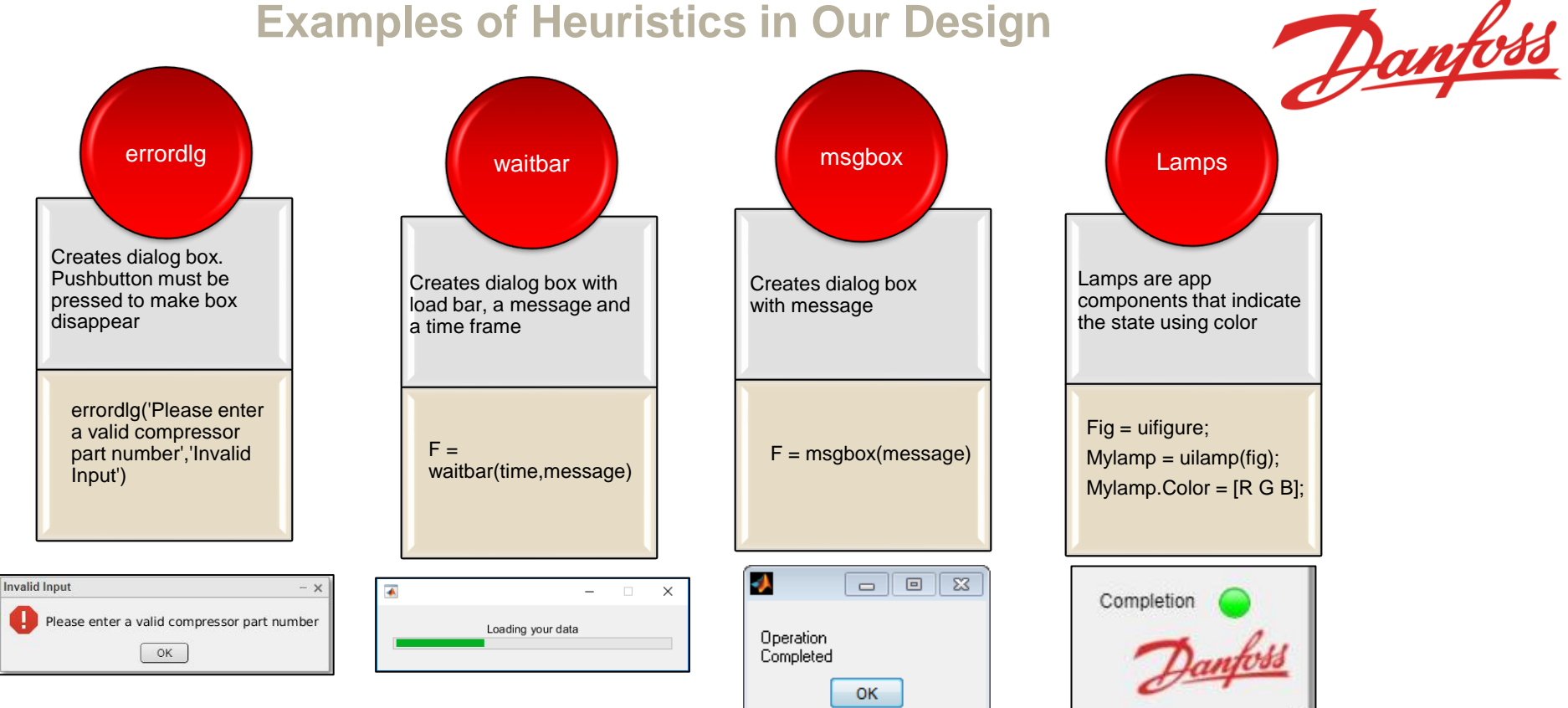

Kyle Youmans

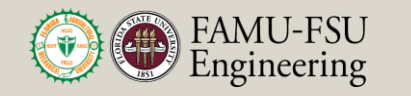

Department of Mechanical **Engineering** 

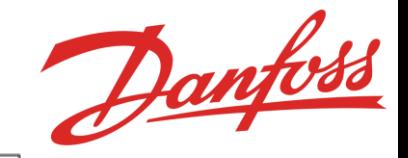

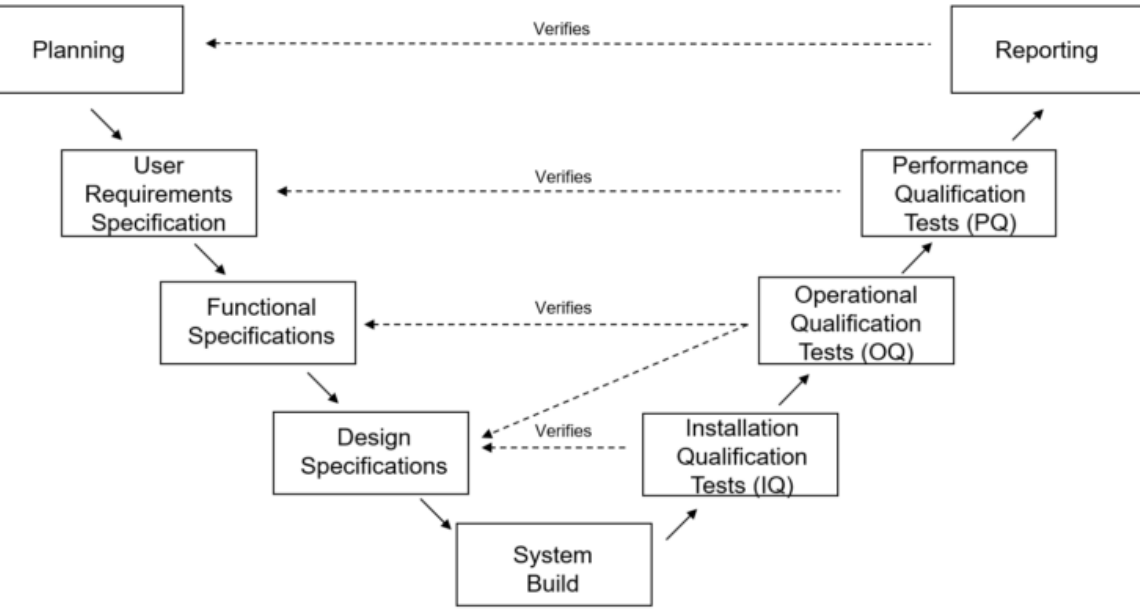

David Bishop

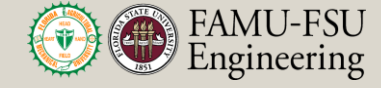

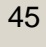

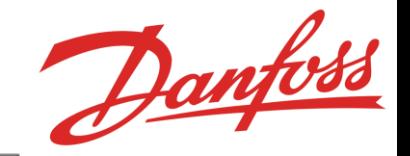

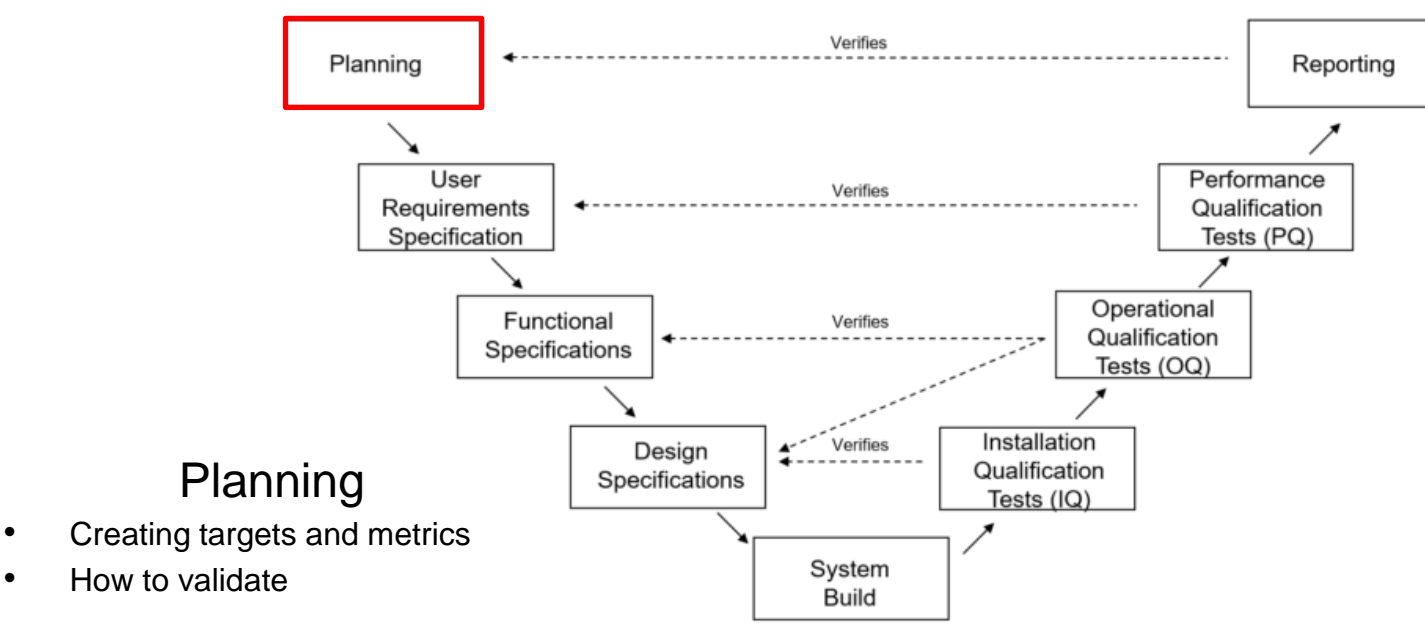

David Bishop

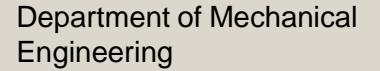

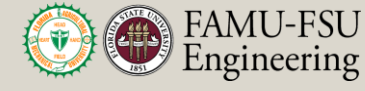

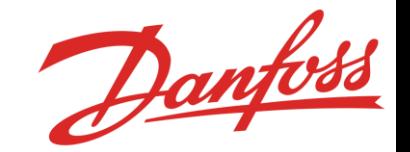

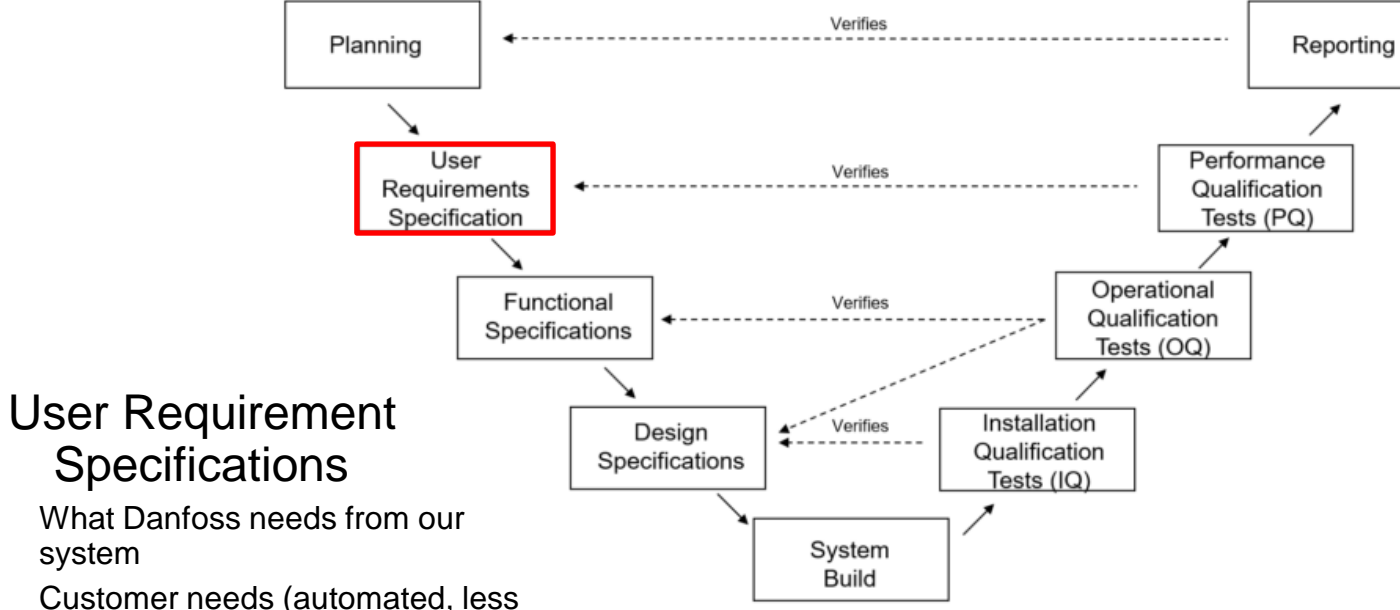

• Customer needs (automated, less error, etc.)

David Bishop

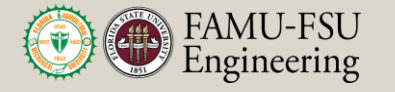

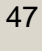

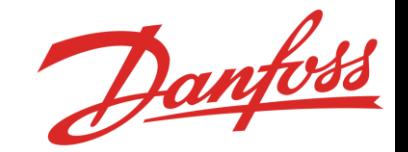

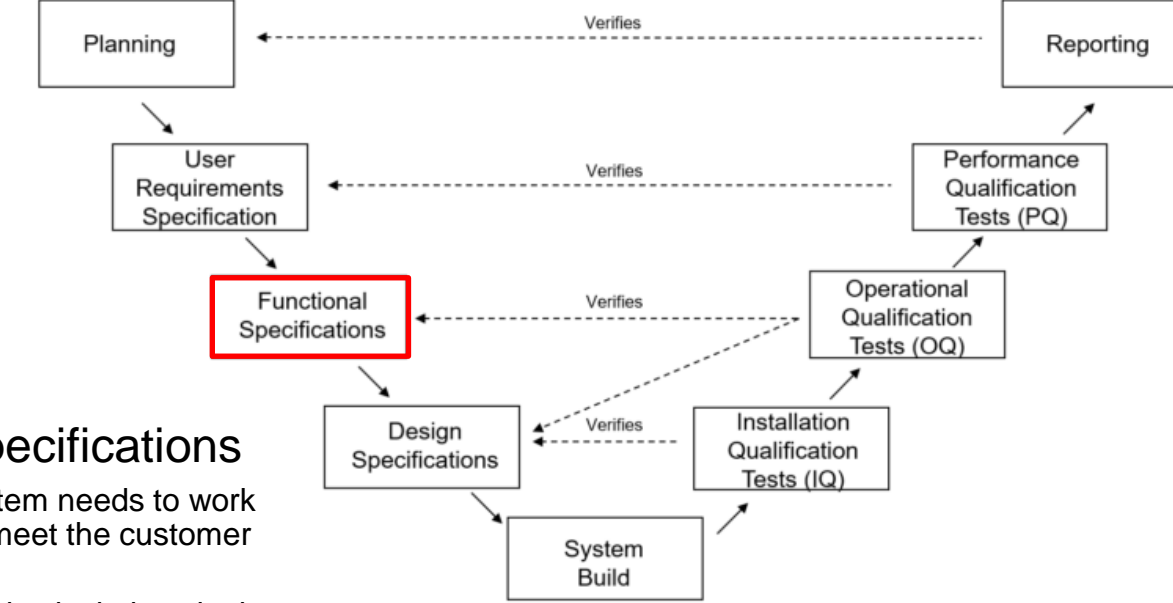

#### Functional Specifications

- How the system needs to work and look to meet the customer needs
- The logic and calculations in the system as well as how the system displays information

David Bishop

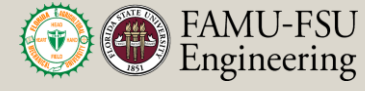

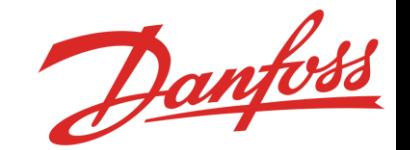

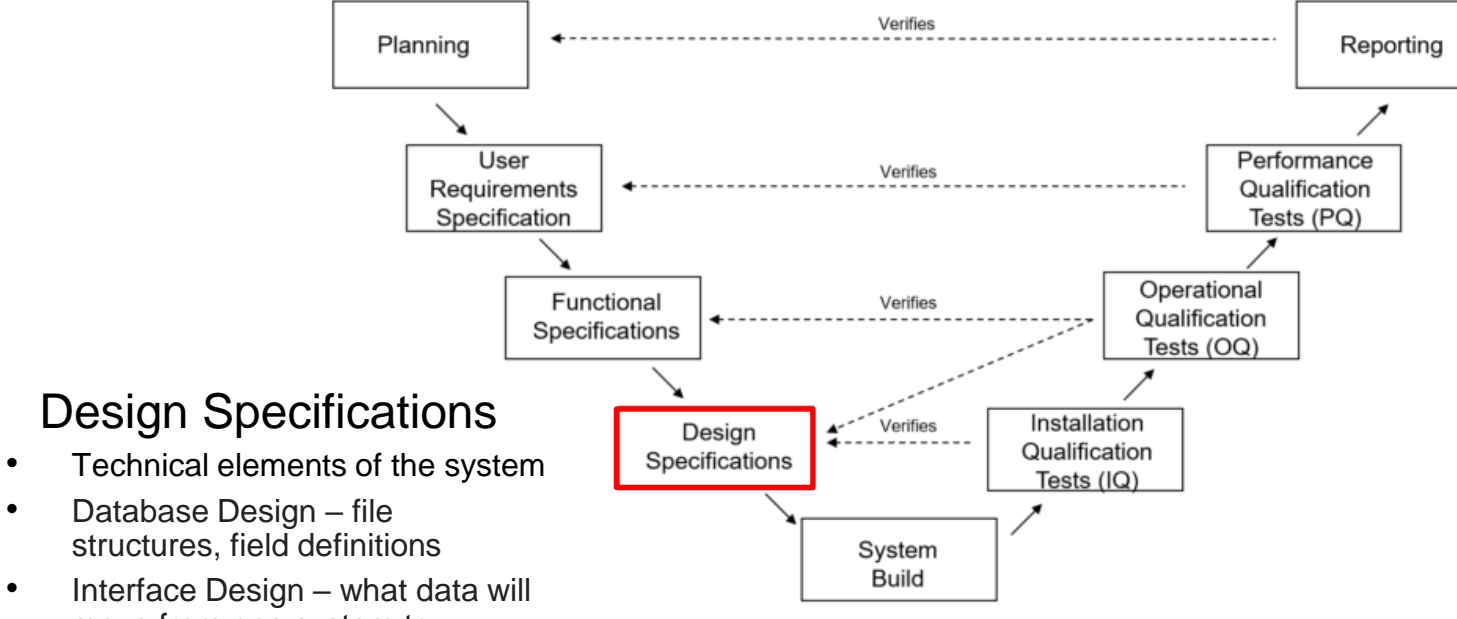

move from one system to another; how and how often, and failure handling

David Bishop

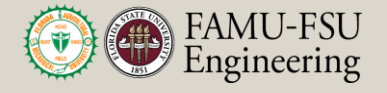

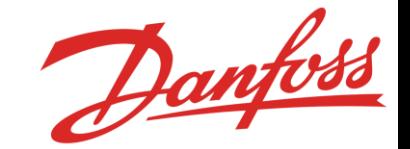

Verifies Planning Reporting Performance User Verifies Requirements Qualification Specification Tests (PQ) Iterative process. Need step A to work Operational Functional Verifies to get to step B Qualification Specifications Tests (OQ) Installation Qualification Tests Installation Verifies Desian Binary. Are files in the Qualification Specifications • Provides confirmation that the correct location? Can Tests (IQ) software is installed and setup it be run on Danfoss accordingly System computer? Are files **Build** • Meets targets that regard how it is accepted into the installed script?

David Bishop

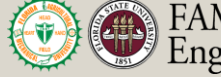

**FAMU-FSU** Engineering

50

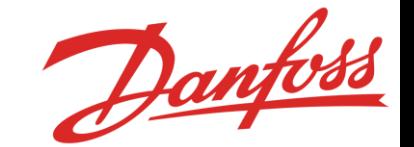

Computational Speed: TIC TOC function

Functionality (100%): number of working functions/total functions

Reliability (93%): number of times script runs successfully/total runs

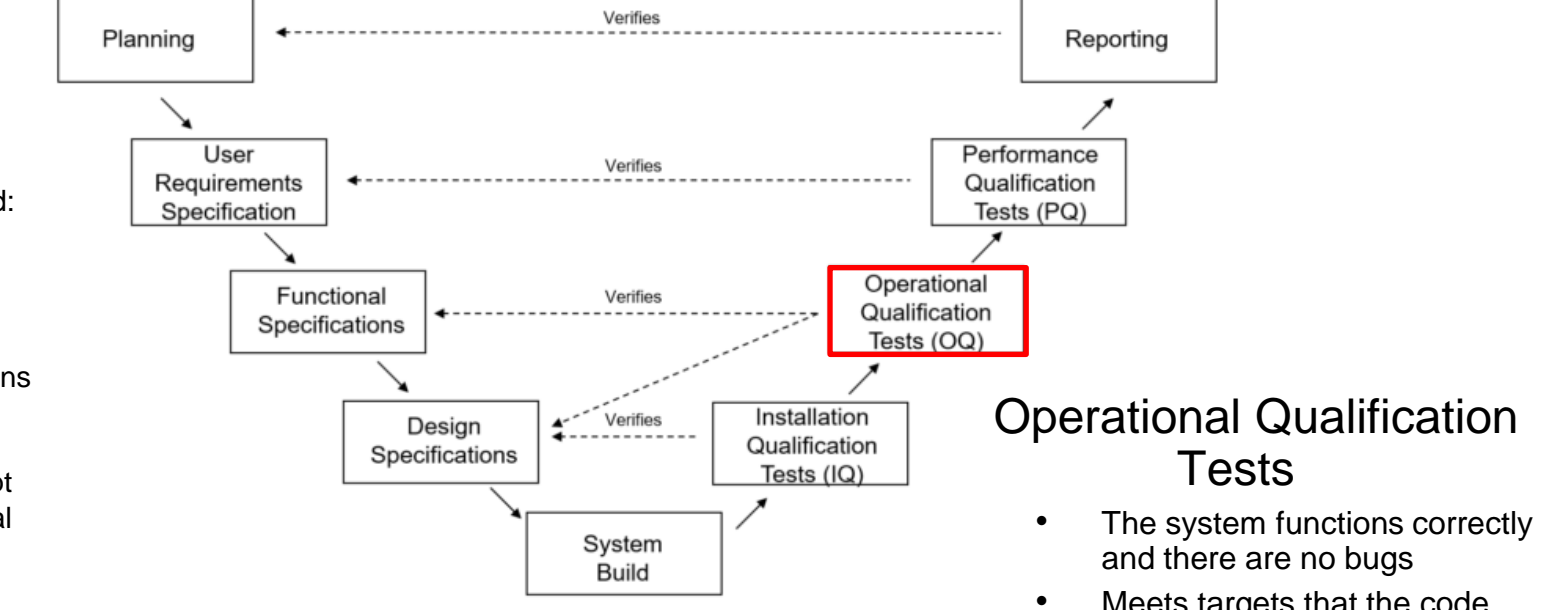

• Meets targets that the code will run correctly

David Bishop

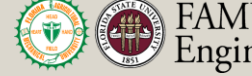

**FAMU-FSU** Engineering

Department of Mechanical **Engineering** 

Danfoss

Overall accuracy (100%): correct replacements/total number of replacements

Time: our system is faster to use than current system

Ease of use: number of clicks

Effectiveness (95%): tasks completed successfully/total number of tasks

Customer satisfaction survey: aesthetic appeal, organization, final BOM quality, code complexity (can someone at Danfoss modify this?)

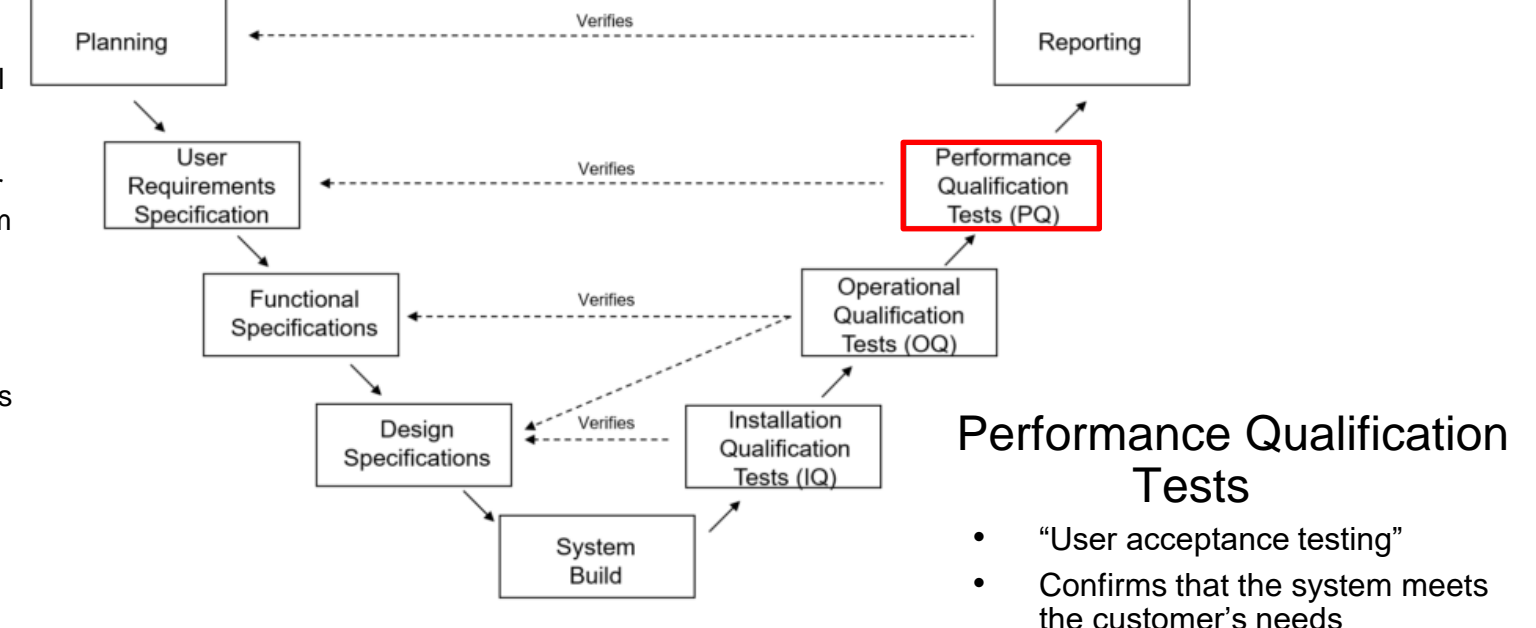

David Bishop

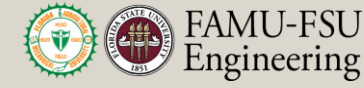

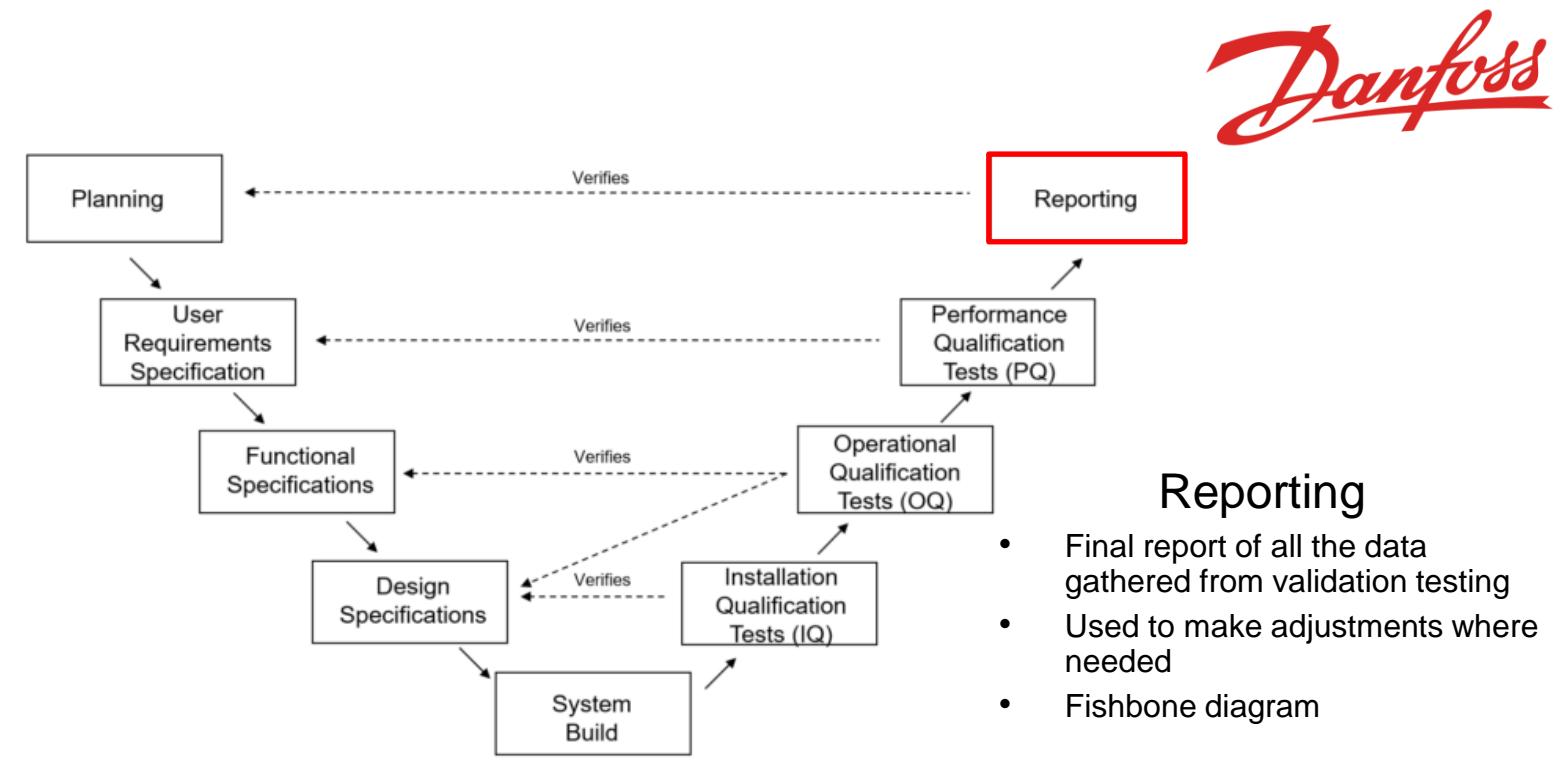

David Bishop

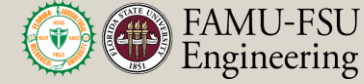

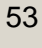

## • Future Work

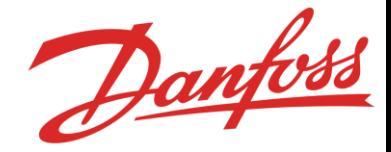

- OCR (Optical Character Recognition) converts handwritten data into txt file
- Adding an ISBN scanning system to the script so handwritten data is no longer needed
- Validation and Revisions
- Review the finalized results with Stephen Seymore our project sponsor and Dr. McConomy.

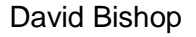

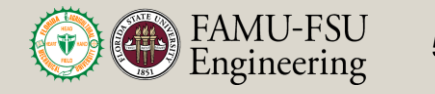

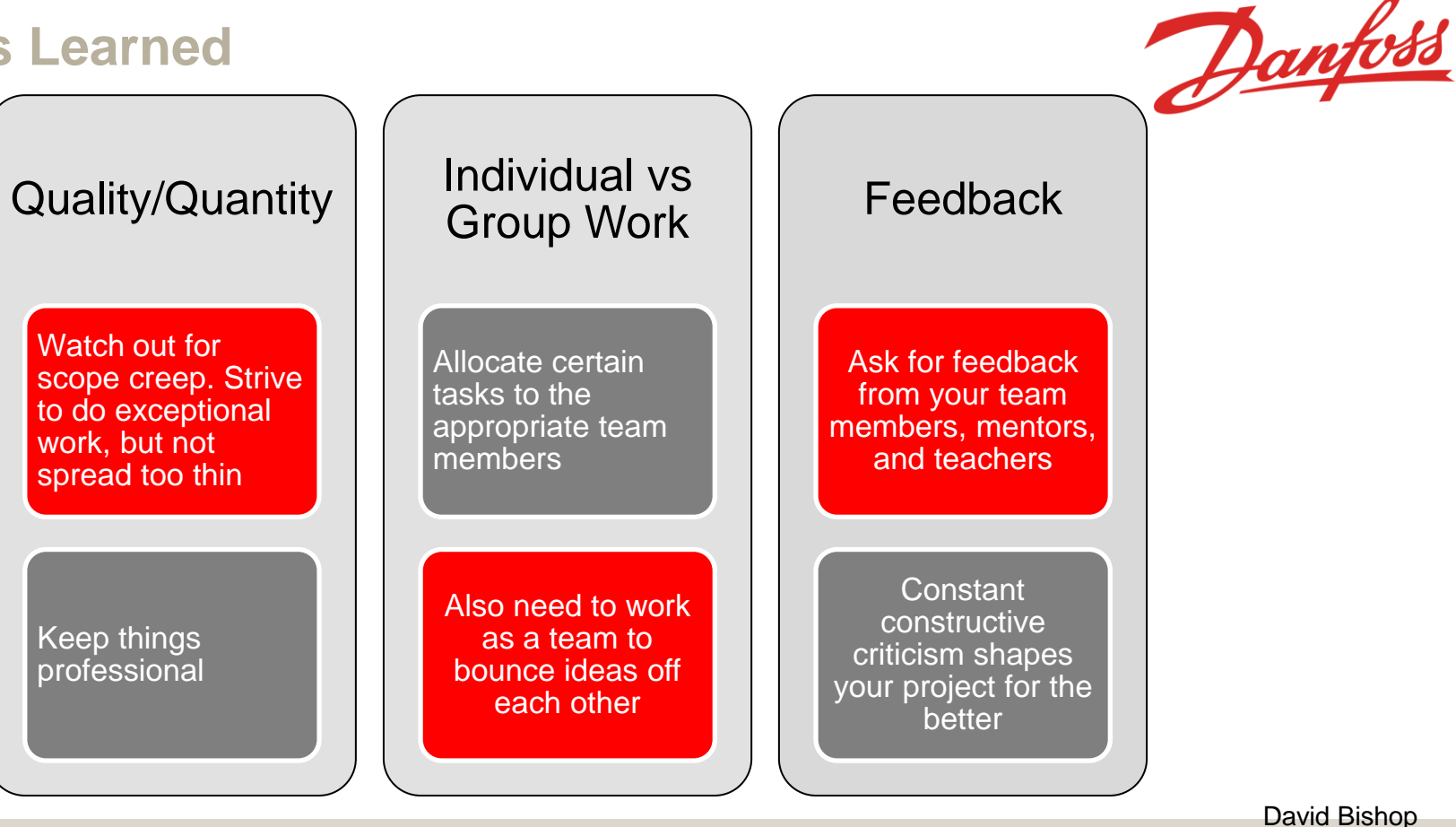

Department of Mechanical **Engineering** 

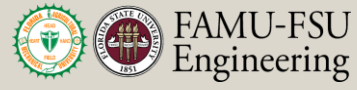

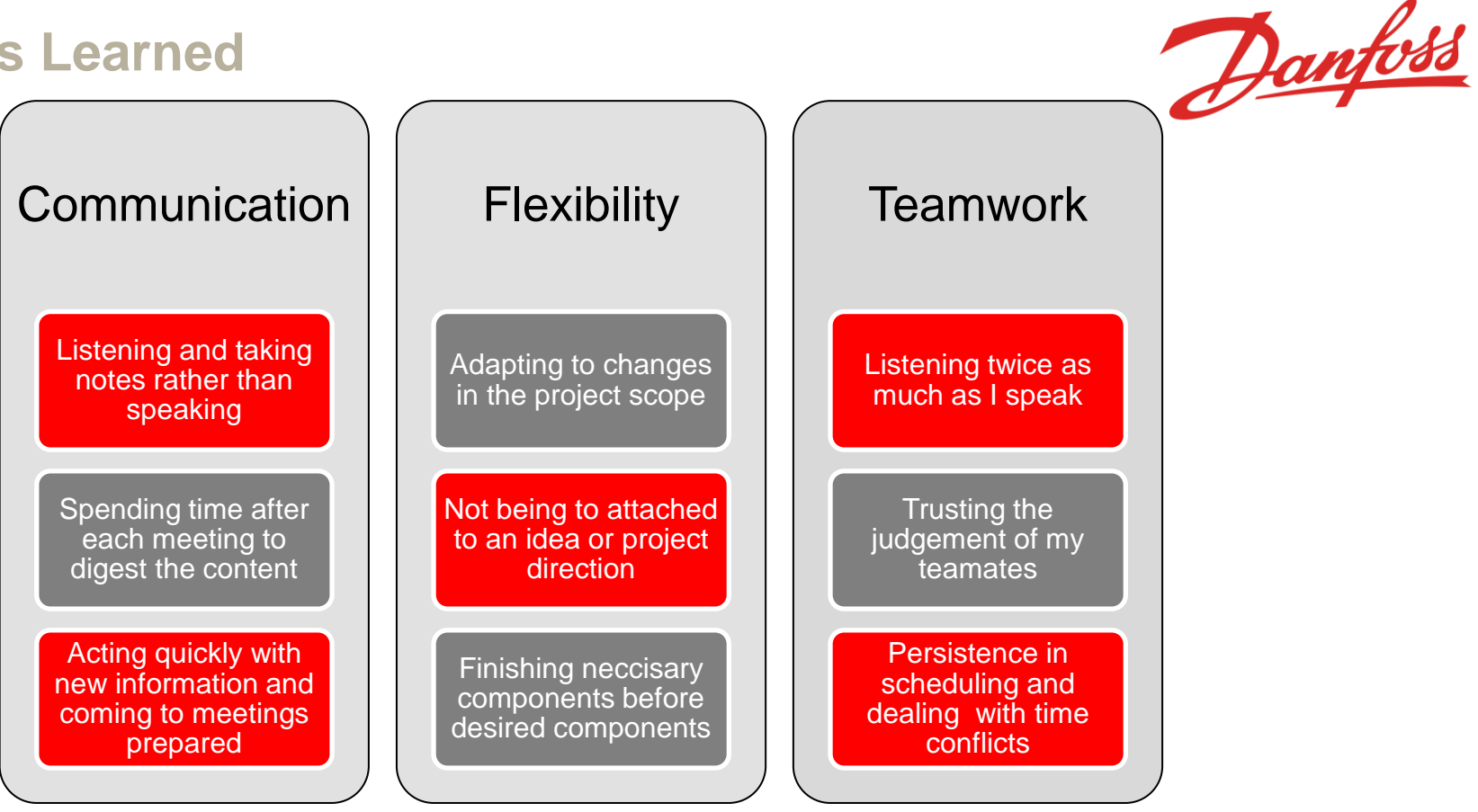

Alex Wilson

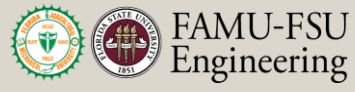

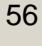

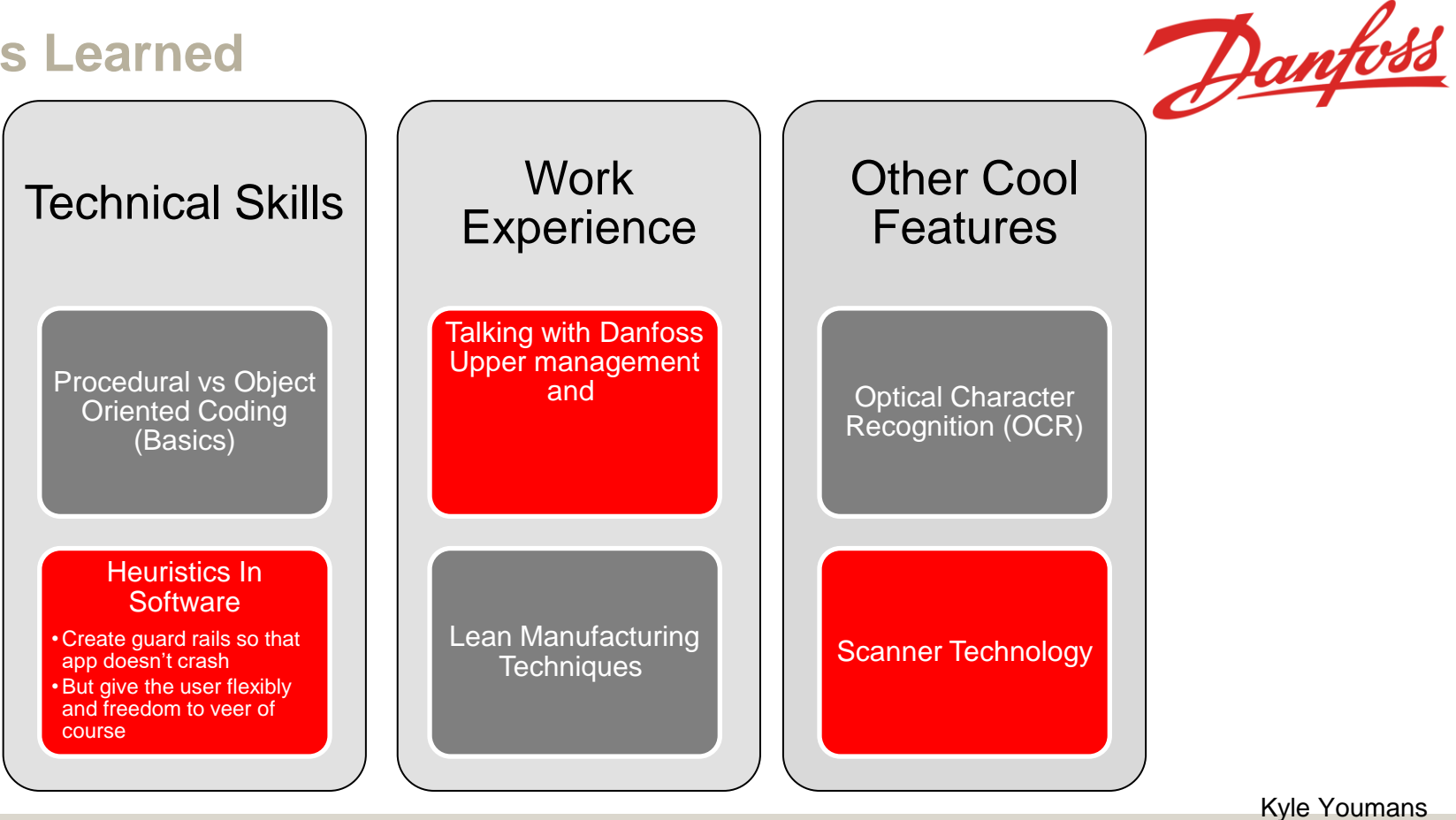

Department of Mechanical **Engineering** 

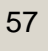

FAMU-FSU Engineering

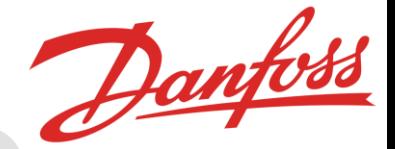

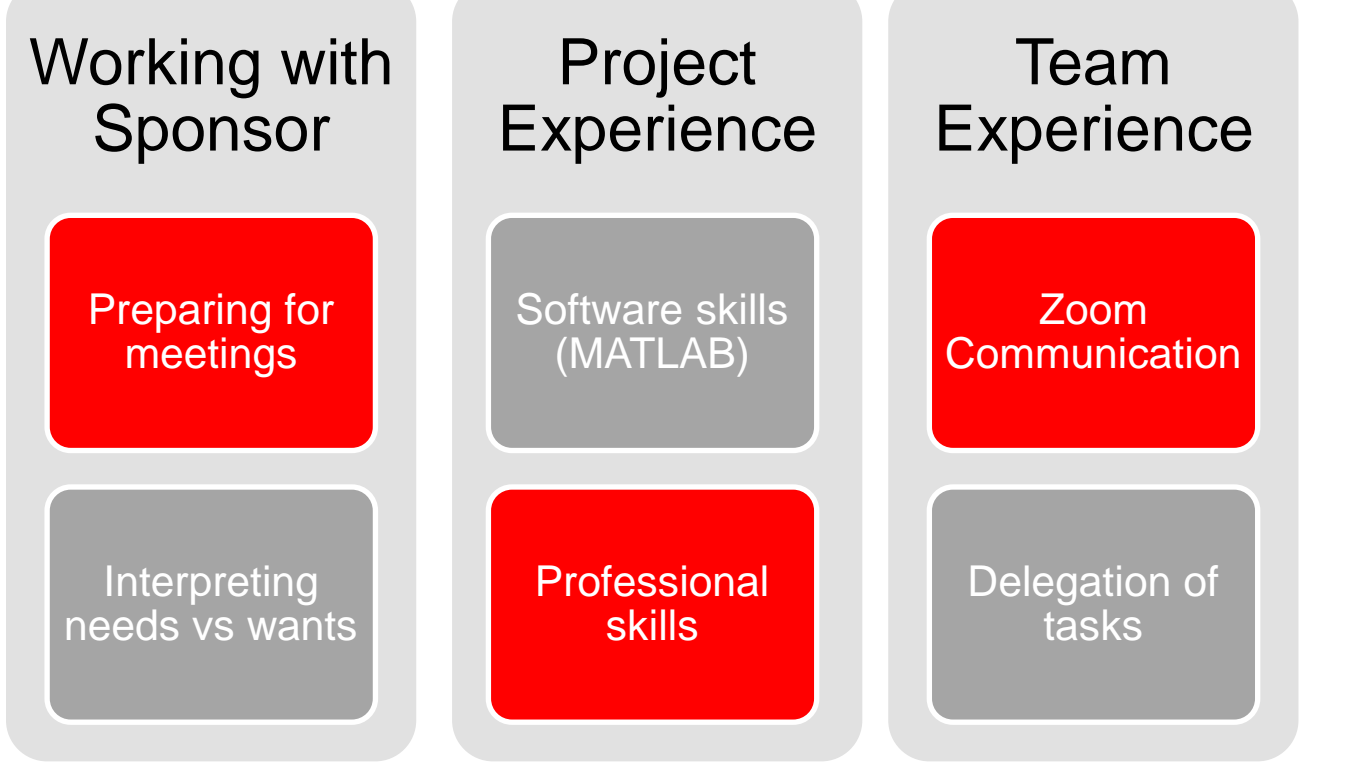

Department of Mechanical **Engineering** 

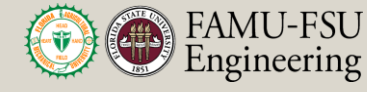

58

Julian Villamil

## **Summary**

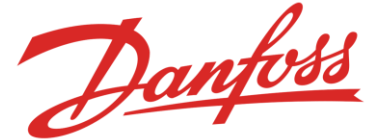

*The objective of this project is to design an integrated system that generates a bill of materials for a given aftermarket compressor using records provided by Danfoss's investigation and planning team.*

- A MATLAB App was designed to assist planners and streamline aftermarket production.
	- Four main tabs were made to organize the process.
	- Results are exported to an excel file.
- Future work includes validation
	- Having a planner step through the new process.
	- Presenting results to Stephen Seymore.
	- Working with Optical character recognition (OCR) to reduce the number of steps needed by Danfoss personnel.

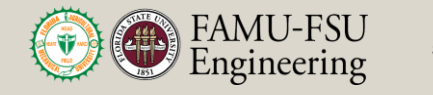

### **Reference**

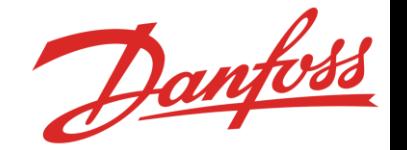

- [1] Seymore, Stephen. (2020). Aftermarket Services Danfoss Turbocor<sup>®</sup> Compressors. [PowerPoint slides]. Retrieved from https://3.basecamp.com/3939307/buckets/18515621/uploads/3119943154
- [2] McConomy, Shayne. (2020). Aftermarket Workflow Project 2020. [Word document]. Retrieved from https://3.basecamp.com/3939307/buckets/18515621/uploads/3078752695
- [3] Bishop et al. (2020). SD T504 201106 Concept Generation and Selection. [Word document]. Retrieved from https://famu-fsueng.instructure.com/courses/4476/assignments/18861/submissions/1028400000000613 46
- [4] Seymore, Stephen. (2020). Special Compressor Process. Danfoss Turbocor®. [PDF file]. Retrieved from https://3.basecamp.com/3939307/buckets/18515621/uploads/3119943196

Alex Wilson

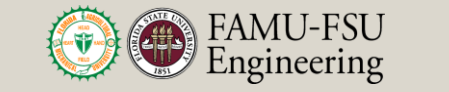

### **Questions?**

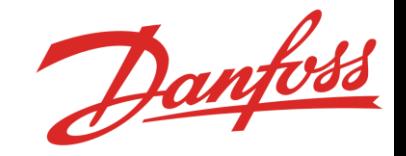

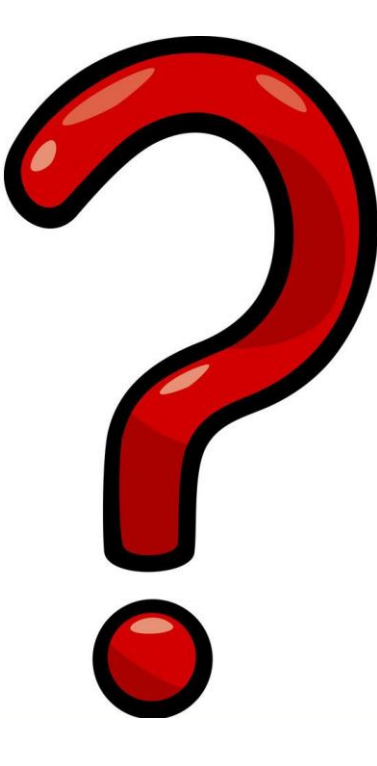

Alex Wilson

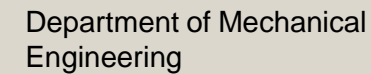

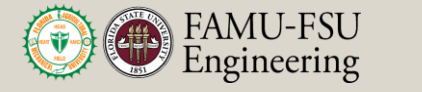

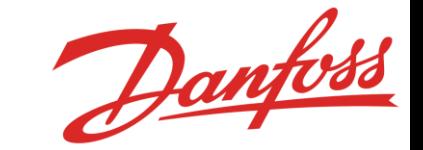

# **Backup Slides**

Department of Mechanical **Engineering** 

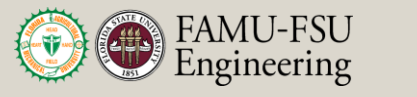

- Lessons Learned (David)
	- Striving for quality over quantity
	- Divide and conquer vs group work
		- Allocate tasks to the appropriate people
	- Ask for feedback
		- Constructive feedback betters your work

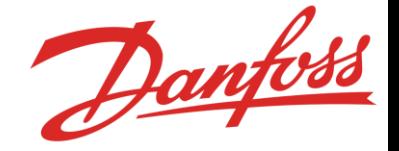

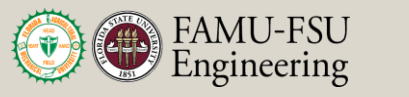

## **Decision Matrix**

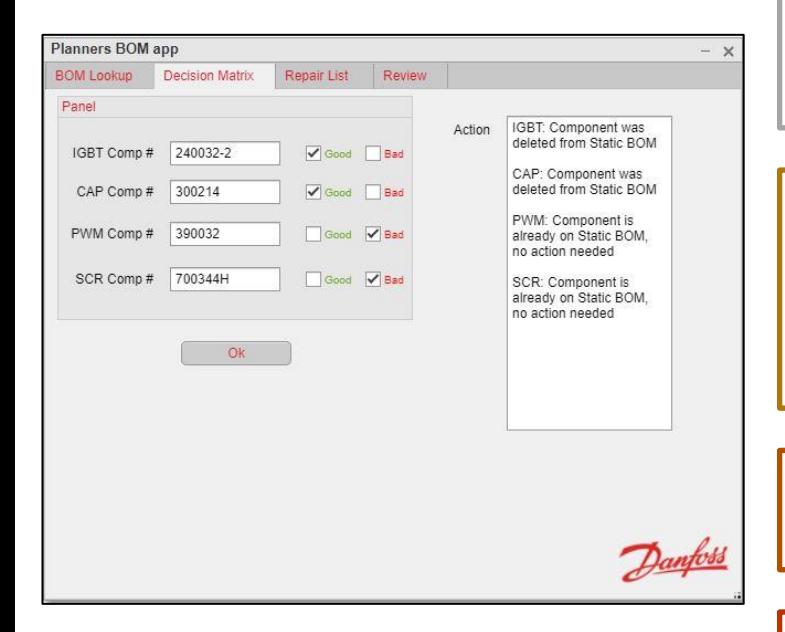

#### Case 1

- •Part is good and the part number is not on the static BOM.
- •Therefore, no action is needed for that component

#### Case 2

- •Part is bad and the part number is not on the static BOM.
- •Therefore, this component is out of date with the static BOM
- •A replacement for this part will be added on the repair list tab.

#### Case 3

•Part is good and the part number is on the static BOM. •Therefore, component is deleted off the static BOM.

#### Case 4

- •Part is Bad and the part number is on the current static BOM.
- •Therefore, no action is needed for this component.

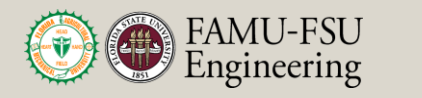

Danfoss

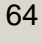

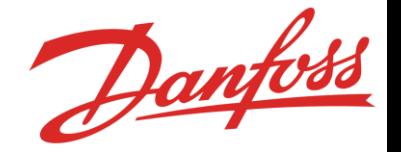

# **Alex's Slides**

- Setting up meetings with Danfoss (point of contact)
- Allocating Danfoss resources to project
- Setting up structural components of the code
- Reviewing Assignments and allocating team resources
- Responsible for understanding all the nuts and bolts of the project and how they fit together
- Worked with Kyle on the BOM lookup, Decision Matrix, Repair List and Review Tabs

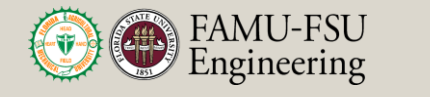

• Lessons Learned (Kyle)

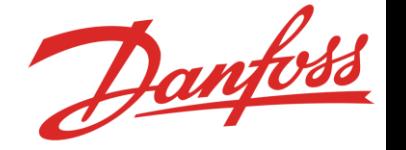

- Heuristics when it comes to software
	- Less clicks the better
	- Let the user know something is happening (waitbar,and error dialogue)
	- Balance between user freedom while constraining them to guidless so the app doesn't crash
- Object Orientated coding (basics)
	- Creating Properties and methods that correspond to a component on the app ( input fields, buttons, uitables)
- Lean Manufacturing techniques
- Lots of cool MATLAB functions and features
	- Waitbar
	- Error User Interface diolouge box
	- OCR

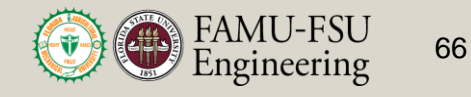

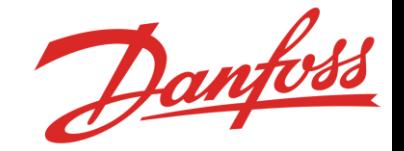

# **Scanner System**

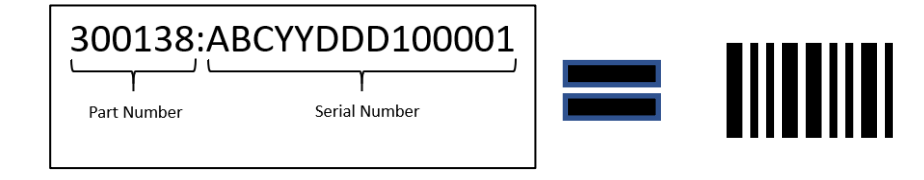

- Danfoss has a current scanning system
- Danfoss also has a quality control department

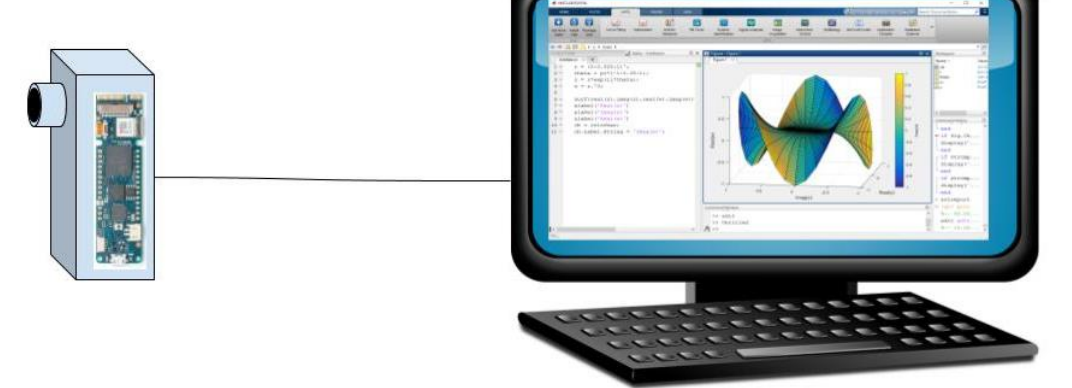

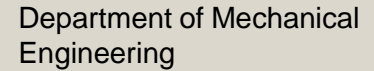

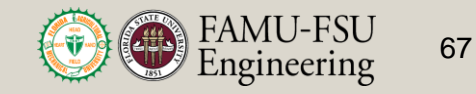

# **Future Aftermarket Repair Programs**

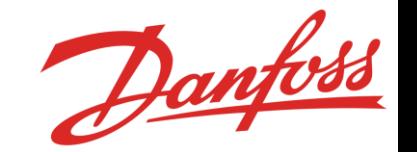

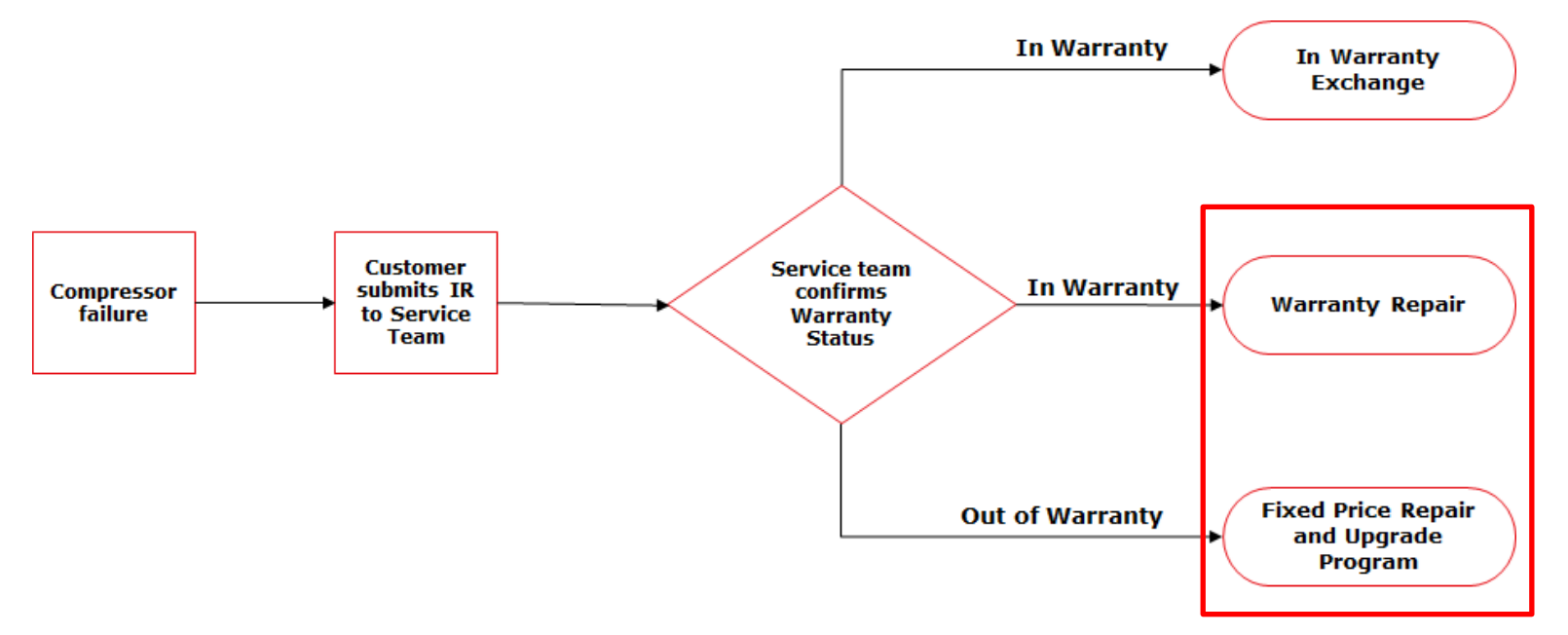

David Bishop

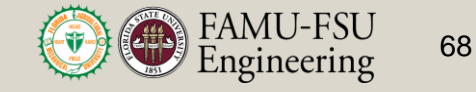

# **Morphological Chart**

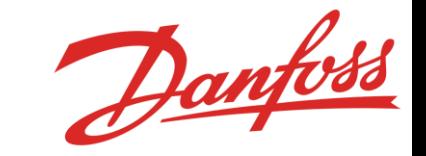

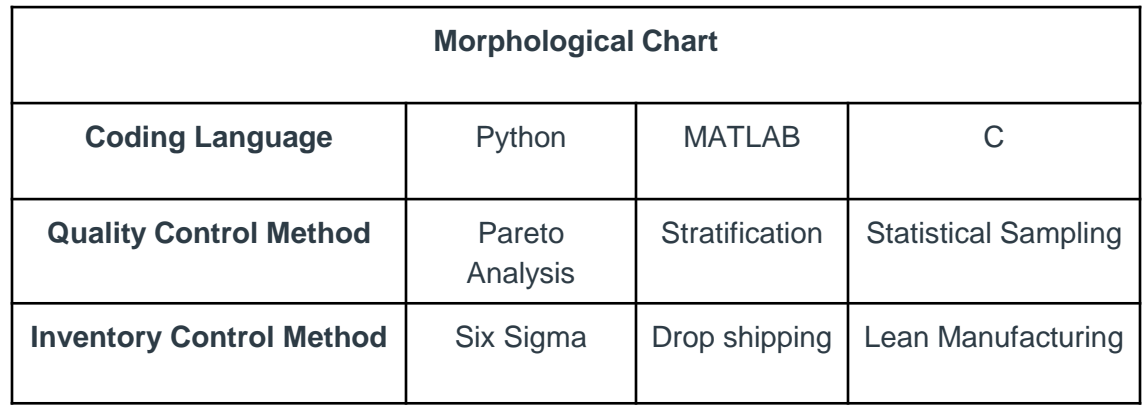

BRAMU-FSU<br>Engineering 69

# **Binary Pairwise**

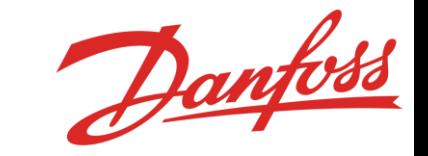

#### **Binary Pairwise Graph**

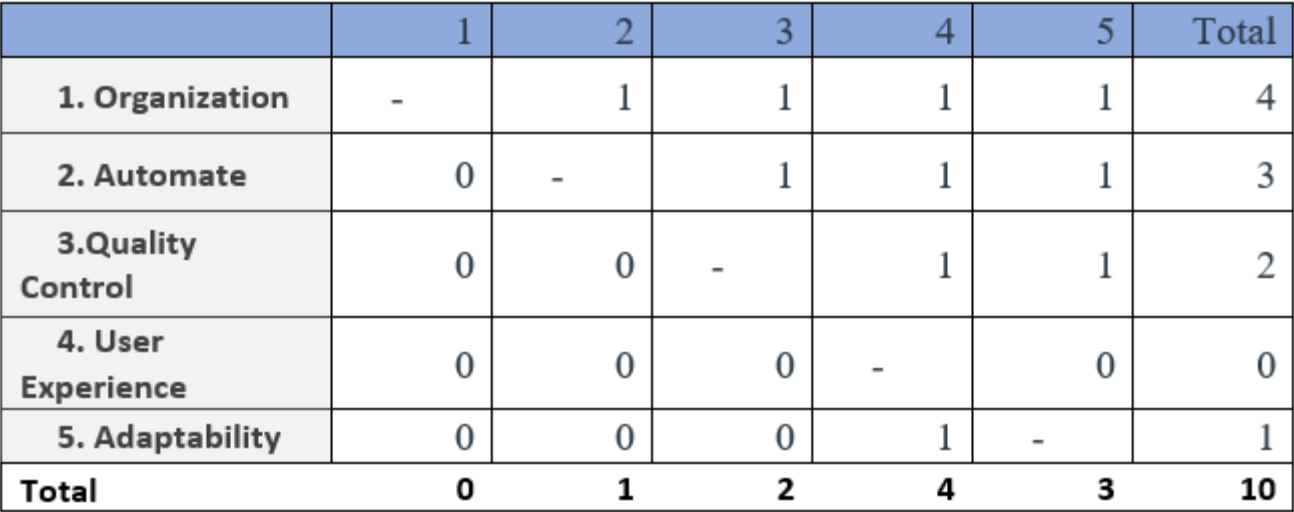

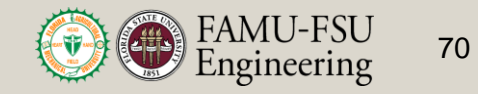

## **House of Quality**

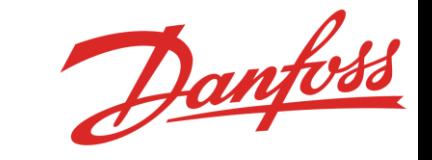

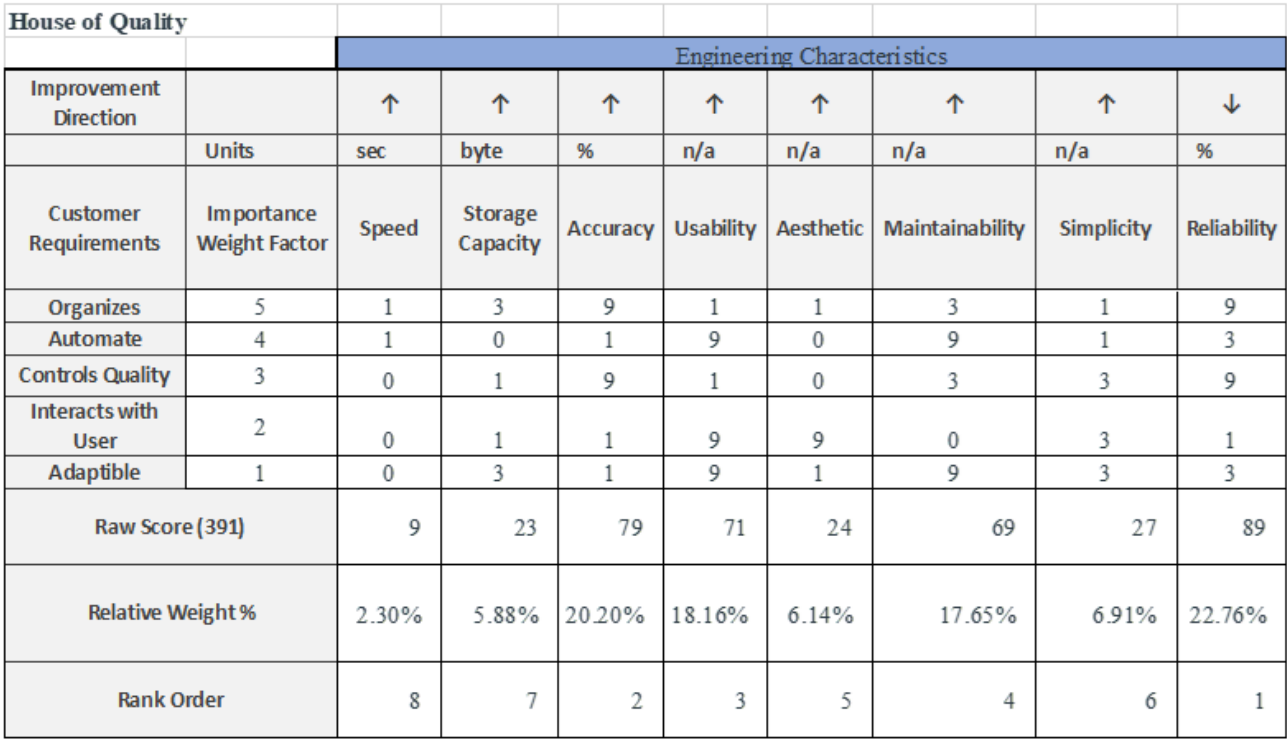

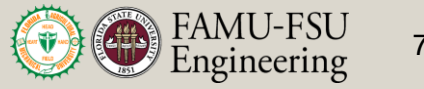

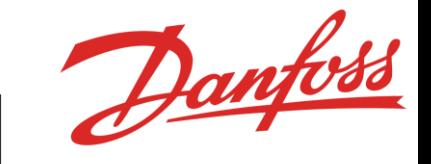

## **First Pugh Chart**

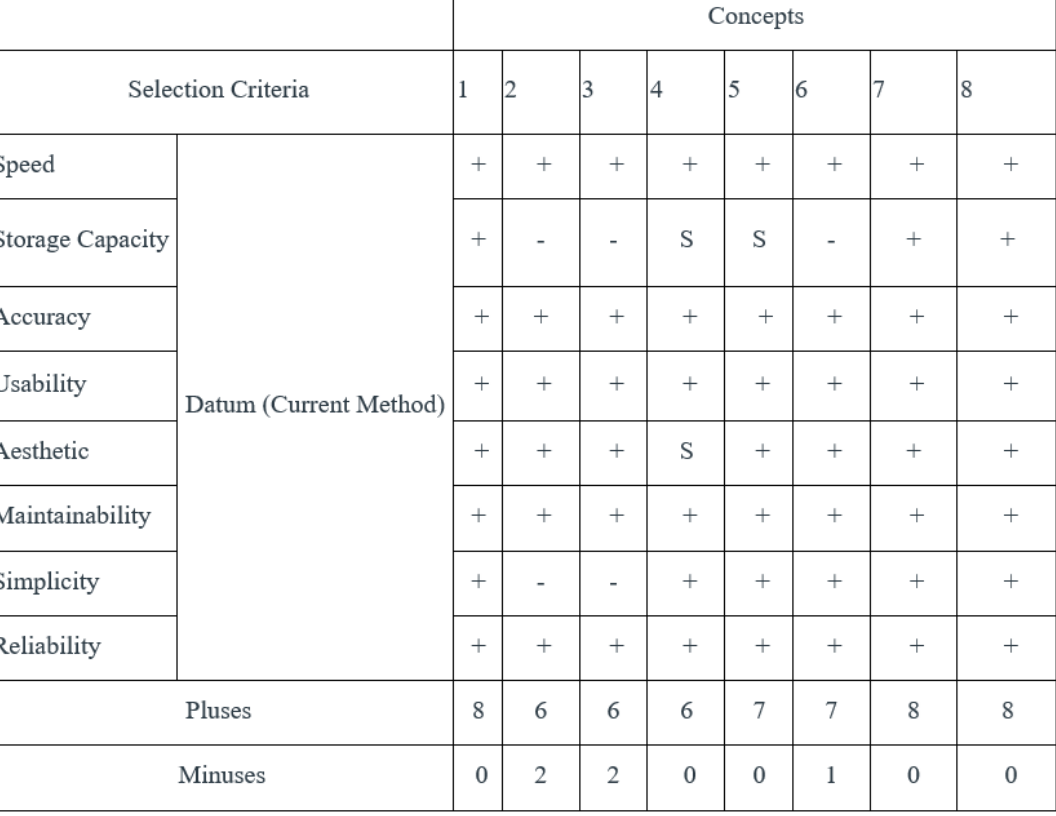

Department of Mechanical Engineering

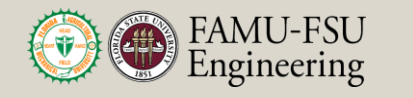
#### **Second Pugh Chart**

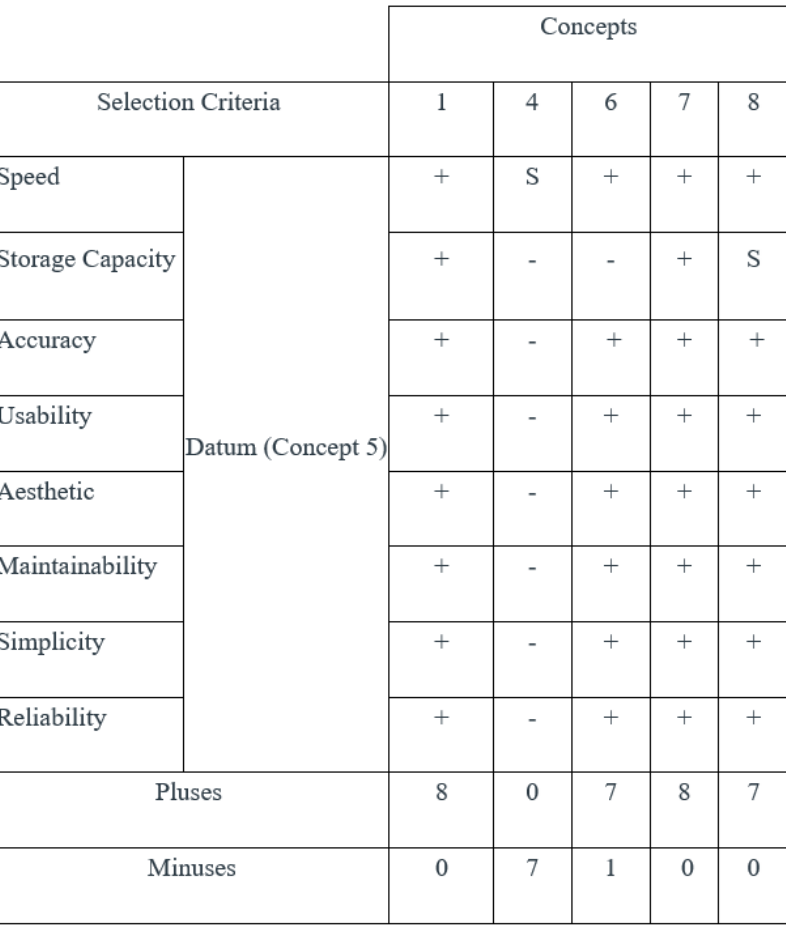

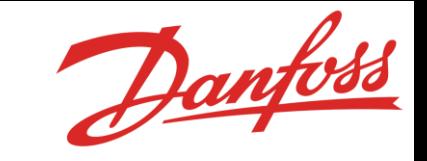

Department of Mechanical Engineering

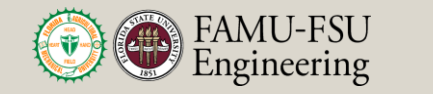

#### **Third Pugh Chart**

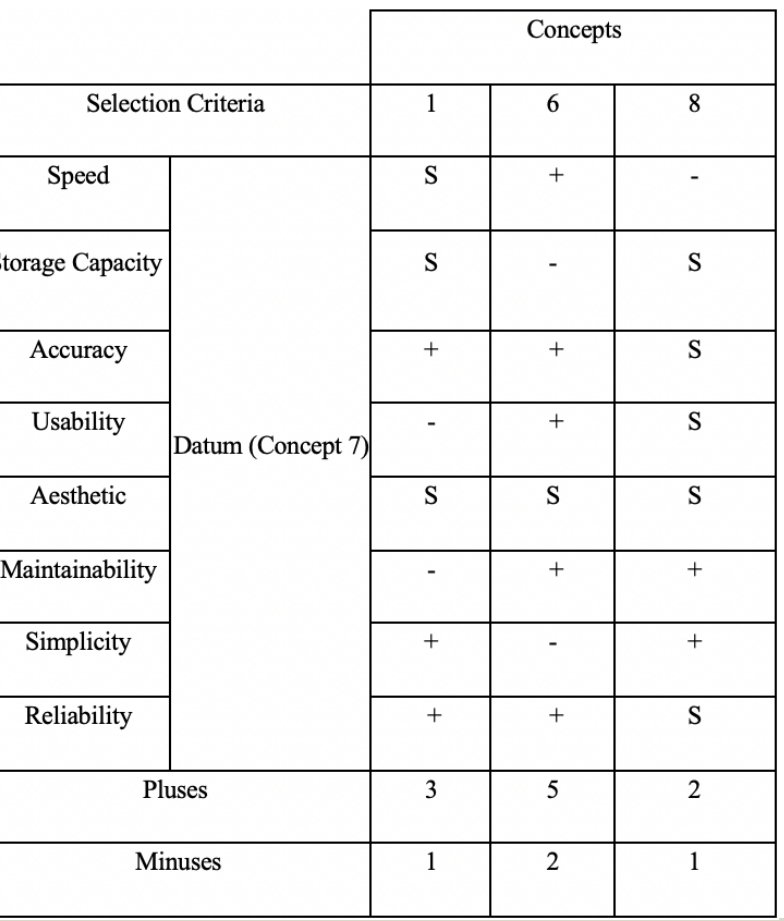

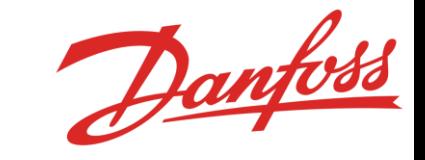

Department of Mechanical Engineering

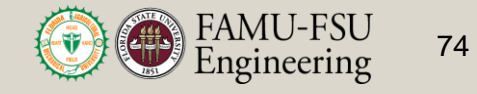

#### **Target Catalog**

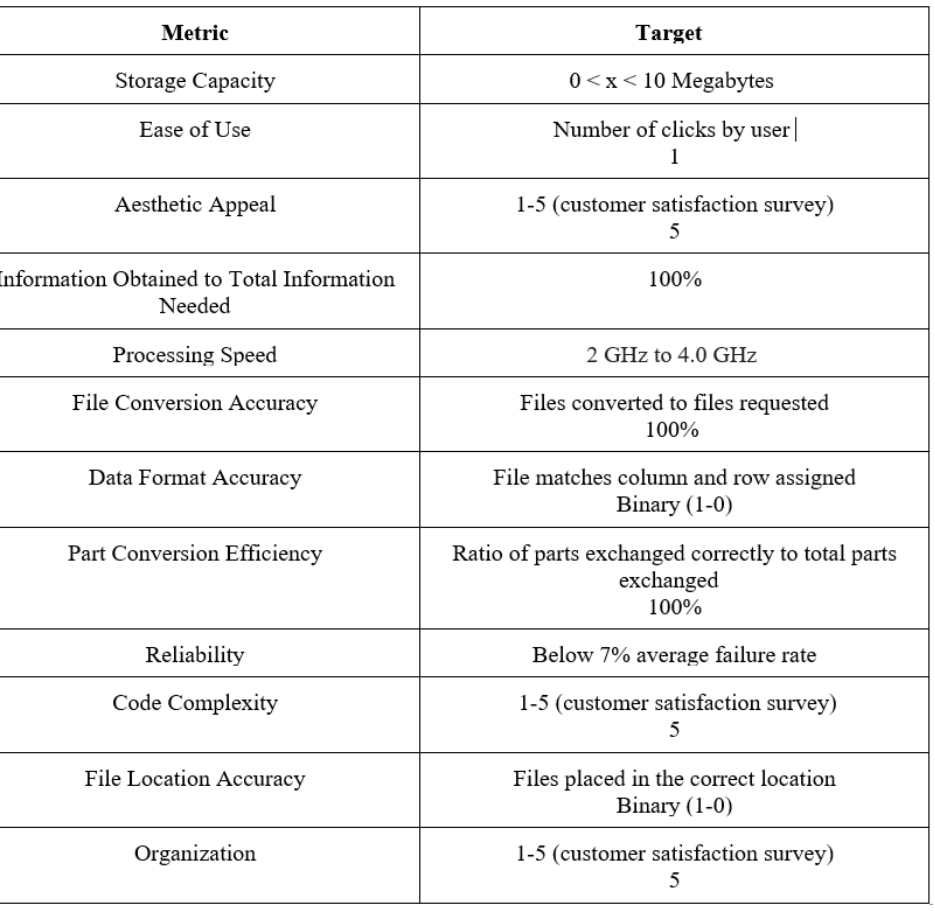

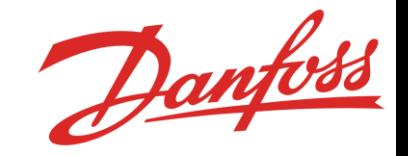

Department of Mechanical Engineering

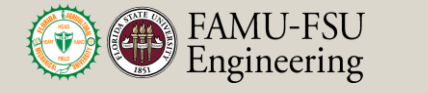

#### **Customer Survey**

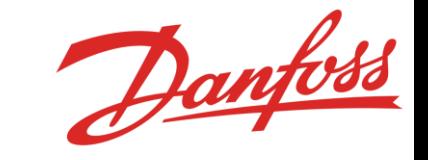

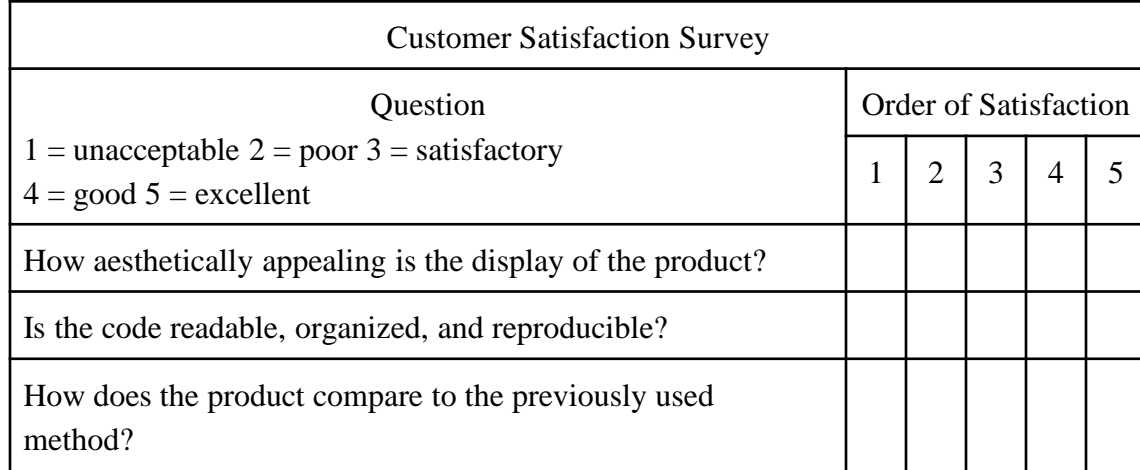

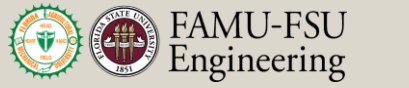

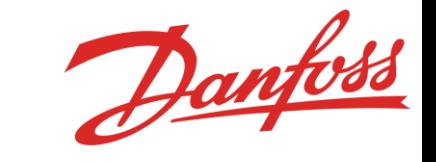

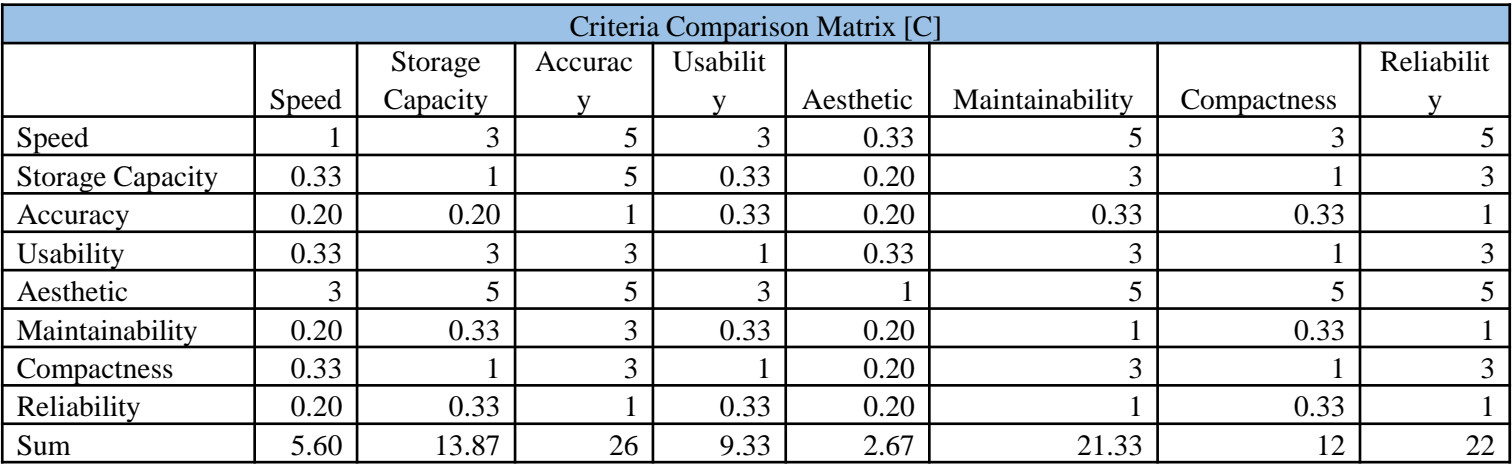

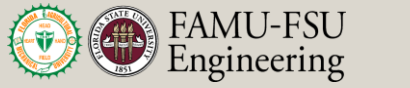

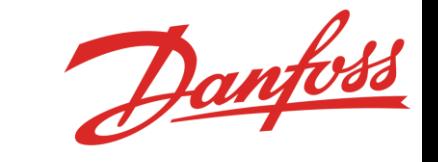

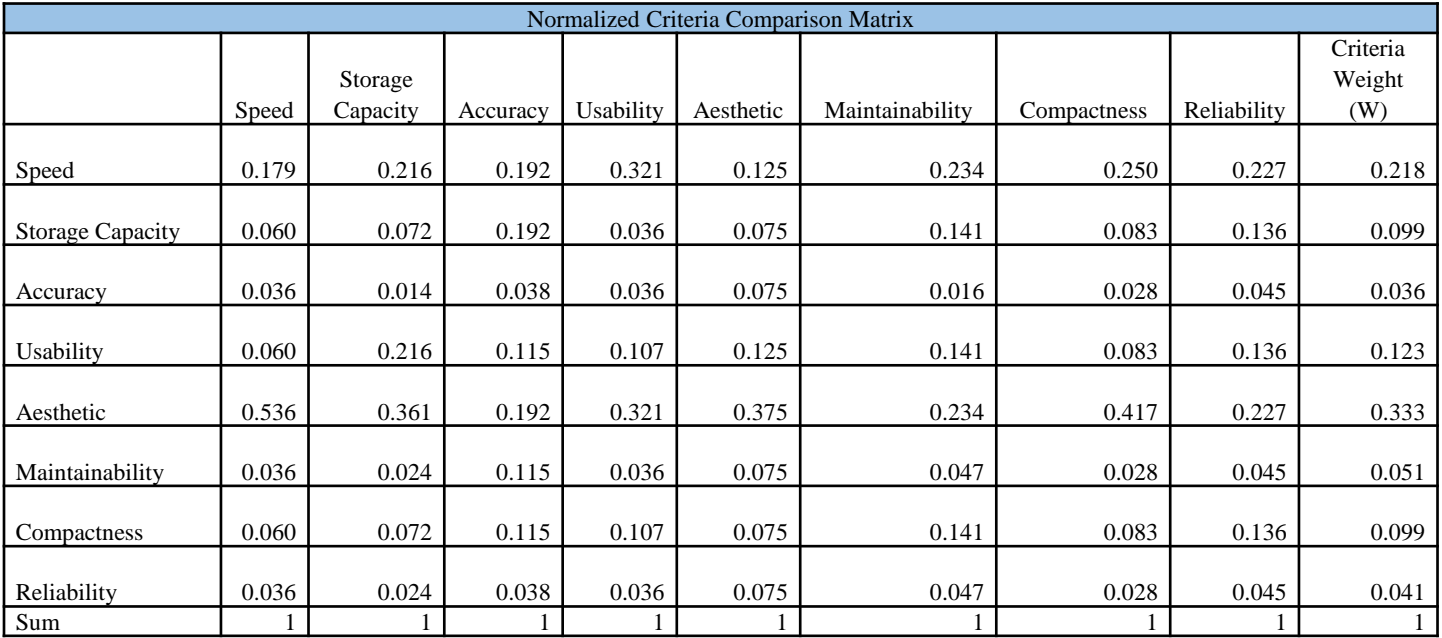

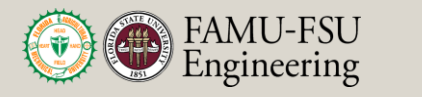

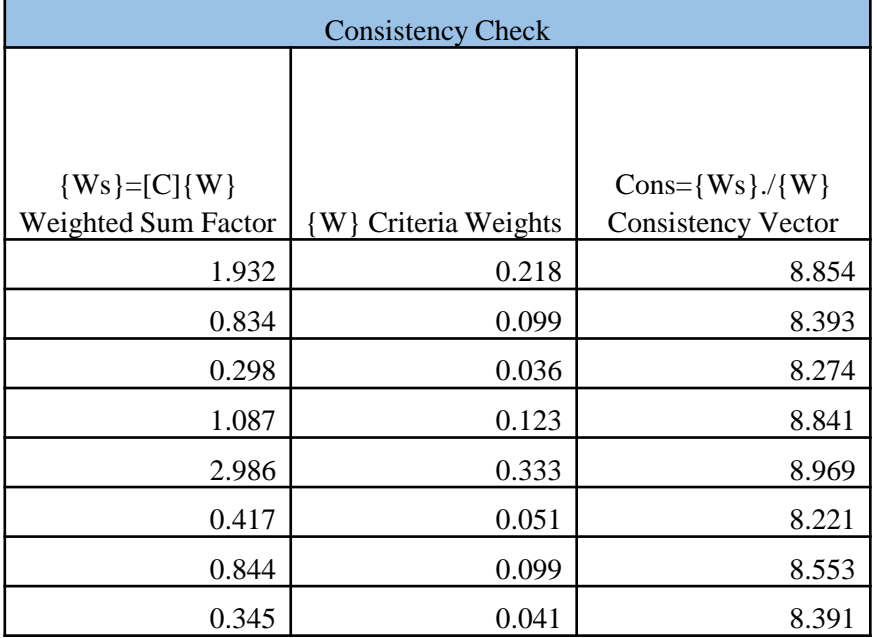

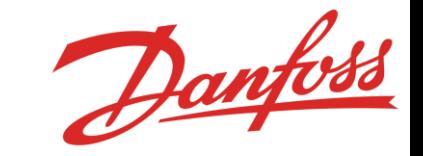

#### **λ=8.562**

CI=  $(\lambda - n)/(n-1) = (8.562-8)/(8-1) = .0803$ **CR= CI/RI=.0803/1.4=.0574 CR < 0.1**

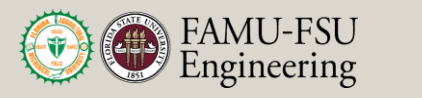

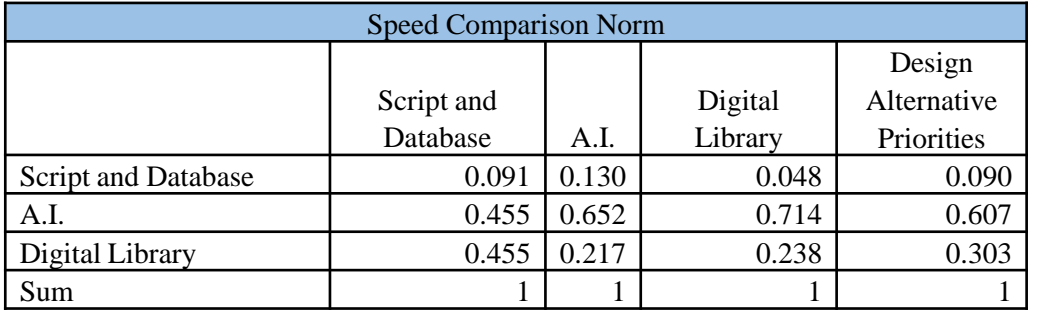

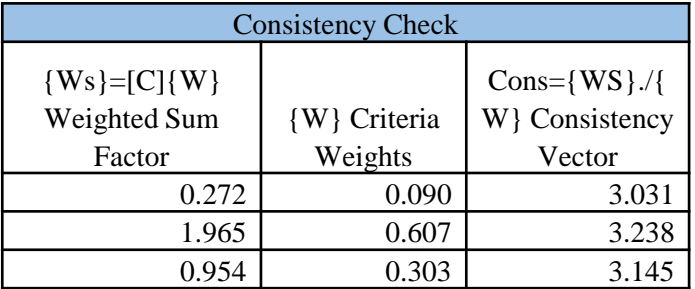

**λ=3.138**  $CI=(\lambda-n)/(n-1)=(8.562-3)/(3-1)=.069$ **CR= CI/RI=.0803/0.52=0.132**

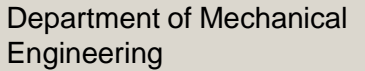

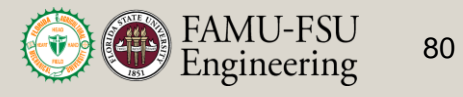

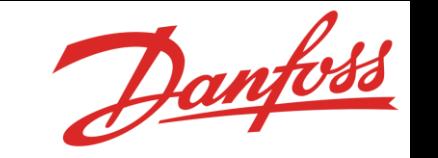

**AHP**

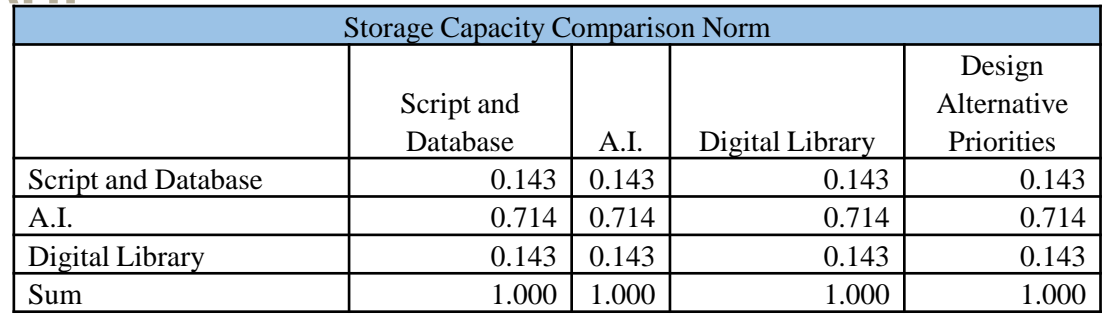

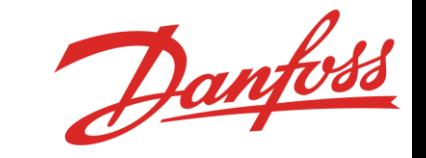

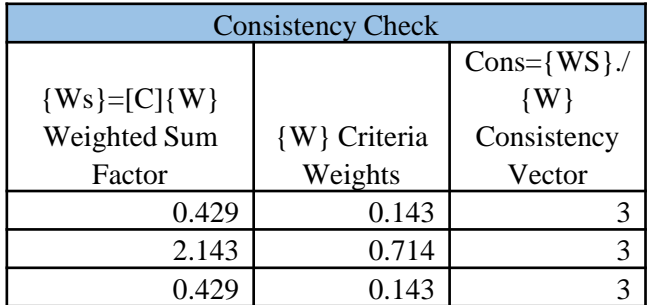

**λ=3 CI= (λ-n)/(n-1) = (3-3)/(3-1)=0 CR= CI/RI=0/0.52=0**

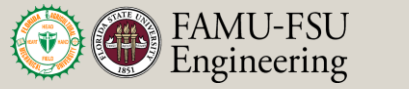

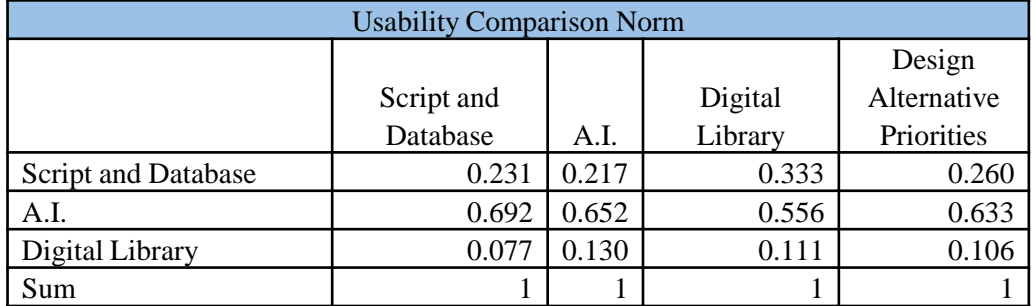

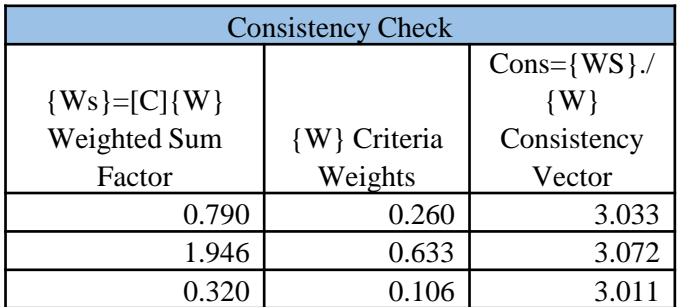

**λ=3.137 CI= (λ-n)/(n-1) = (3.137-3)/(3-1)=0.069 CR= CI/RI=0.069/0.52=0.132**

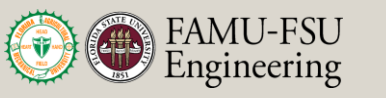

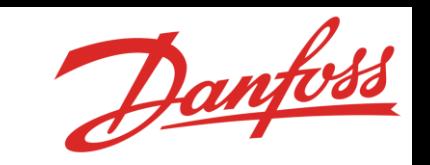

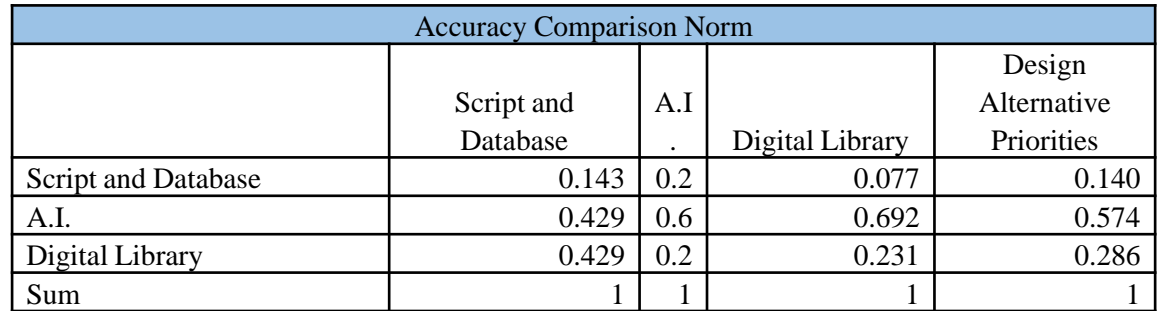

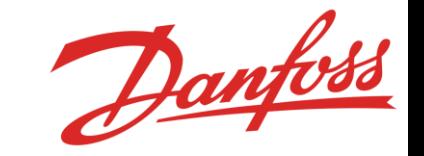

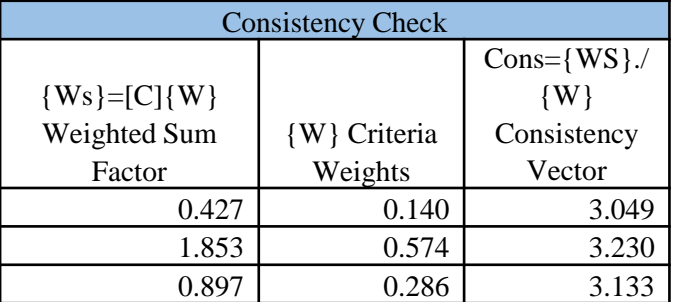

**λ=3.039 CI= (λ-n)/(n-1) = (3.039-3)/(3-1)=0.019 CR= CI/RI=0.019/0.52=0.037**

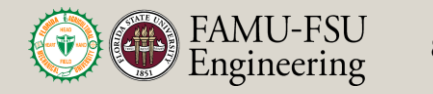

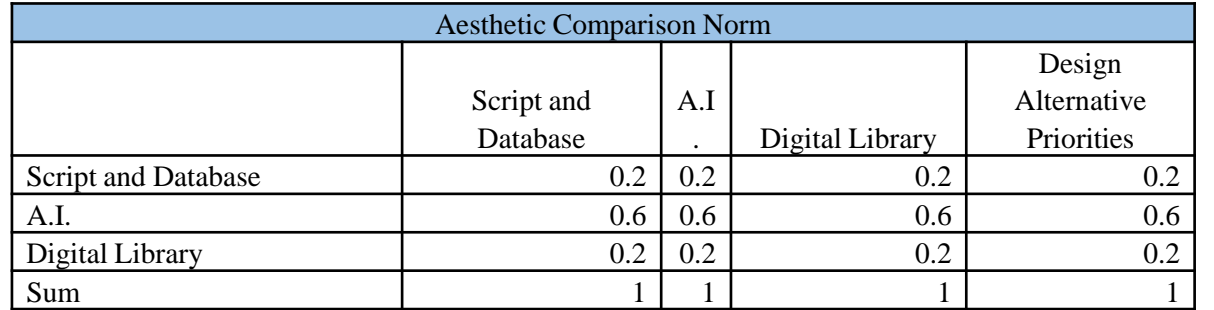

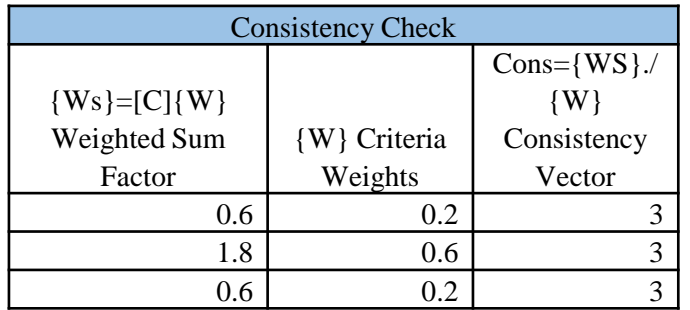

**λ=3**  $CI=(\lambda-n)/(n-1)=(3-3)/(3-1)=0$ **CR= CI/RI=0/0.52=0**

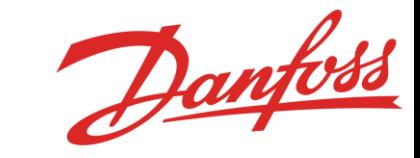

Department of Mechanical **Engineering** 

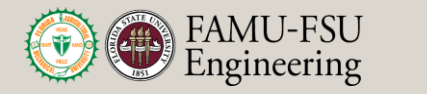

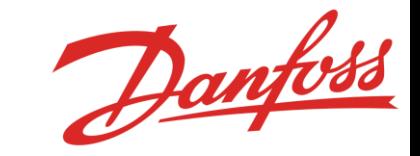

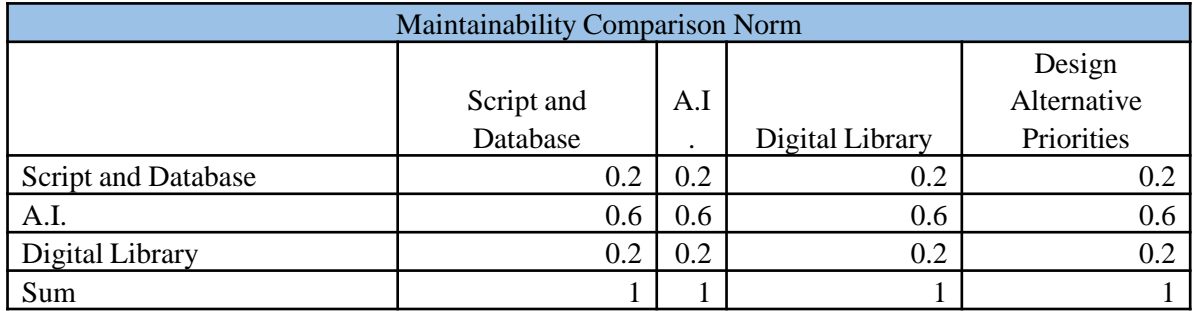

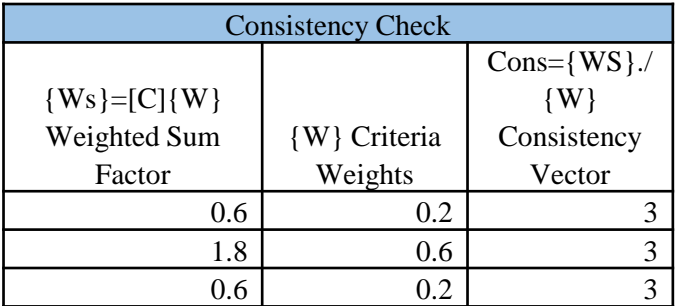

**λ=3 CI= (λ-n)/(n-1) = (3-3)/(3-1)=0 CR= CI/RI=0/0.52=0**

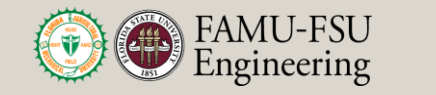

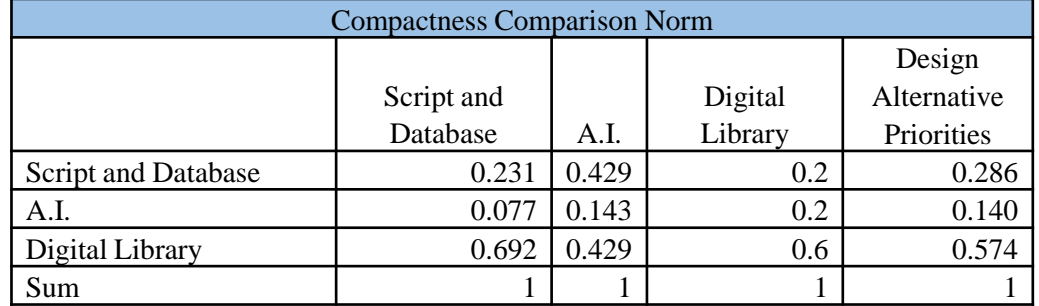

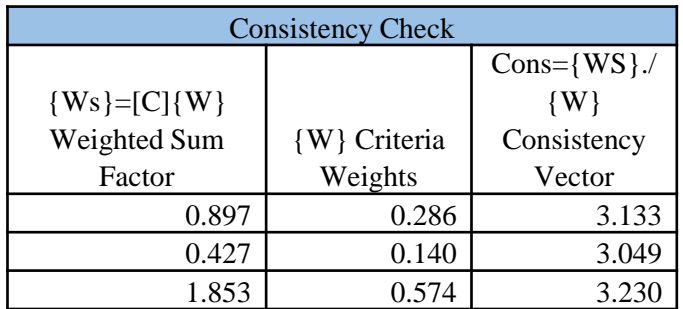

**λ=3.137 CI= (λ-n)/(n-1) = (3.137-3)/(3-1)=0.069 CR= CI/RI=0.069/0.52=0.132**

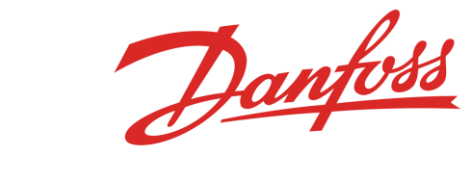

Department of Mechanical Engineering

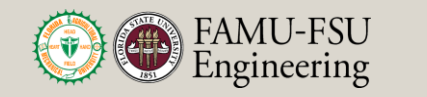

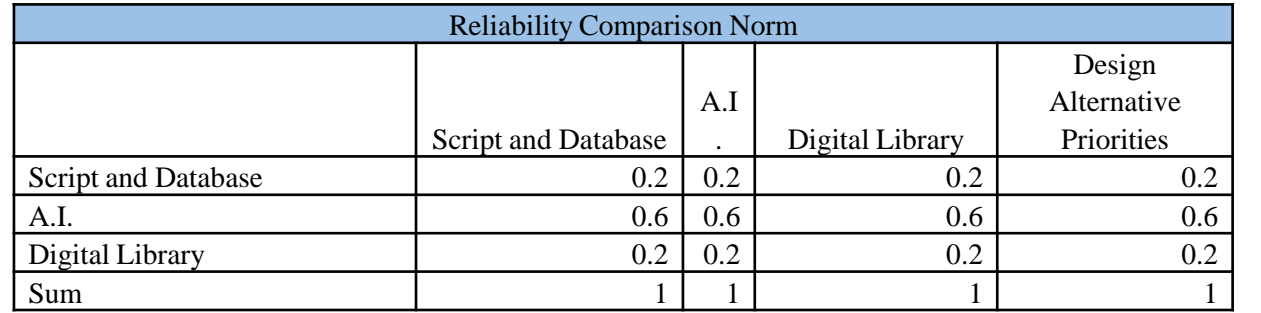

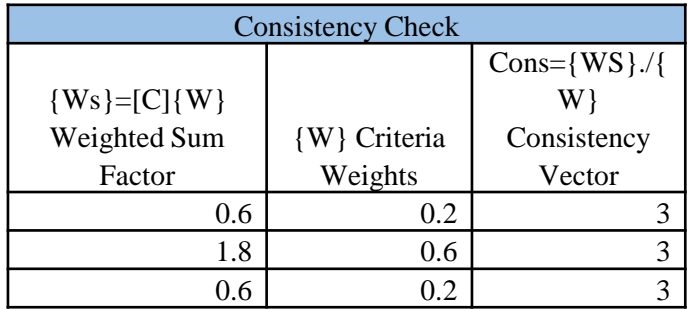

**λ=3**  $CI=(\lambda-n)/(n-1)=(3-3)/(3-1)=0$ **CR= CI/RI=0/0.52=0**

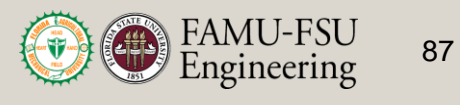

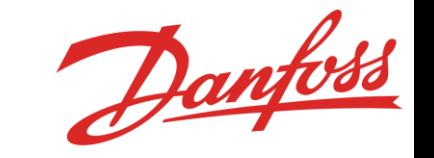

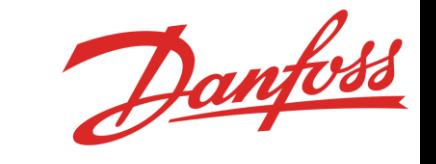

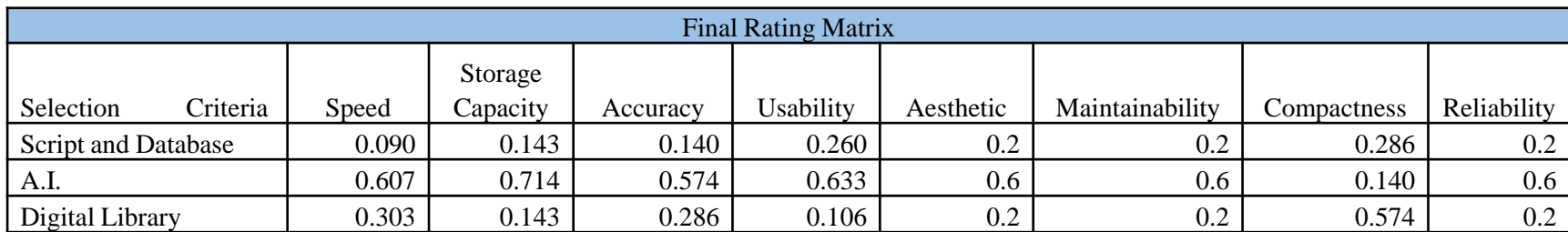

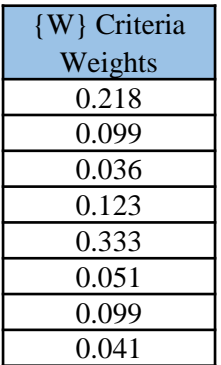

#### previously appraoved

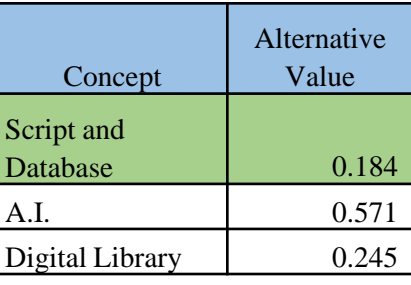

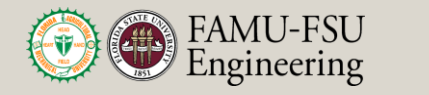

# **Conversation with Planner**

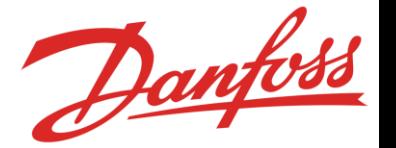

#### Problem's the planner faces:

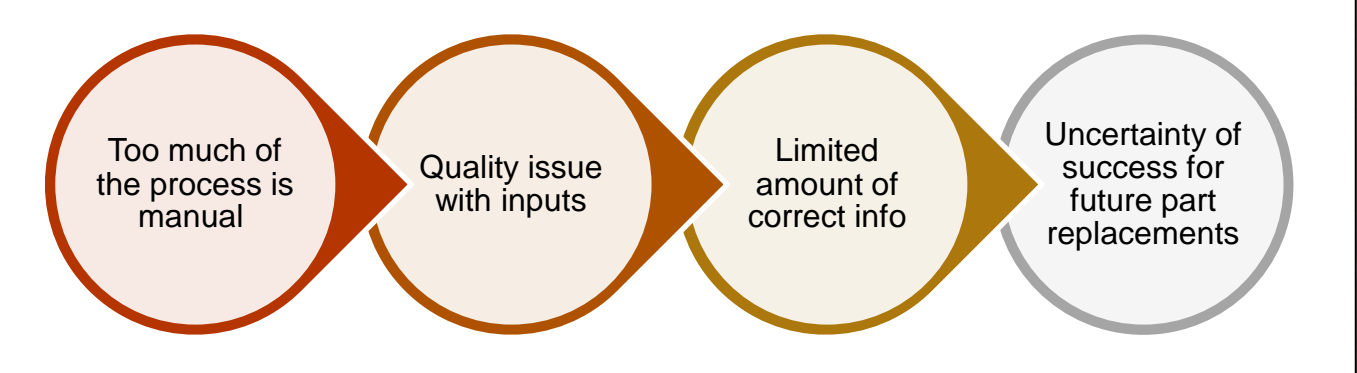

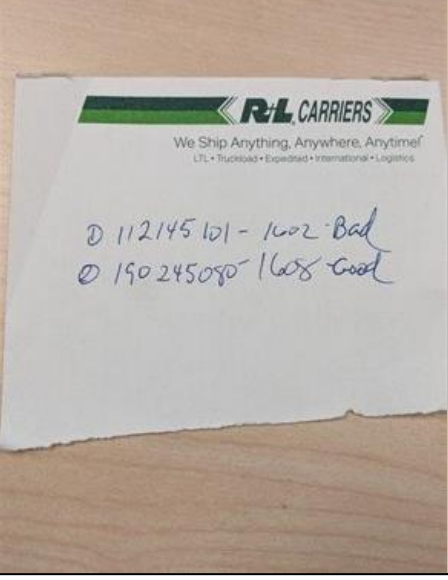

Julian Villamil

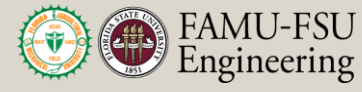

Department of Mechanical **Engineering** 

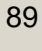

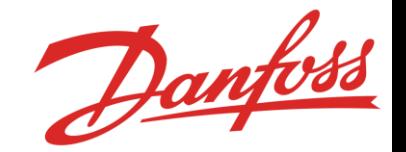

The program consists of several steps:

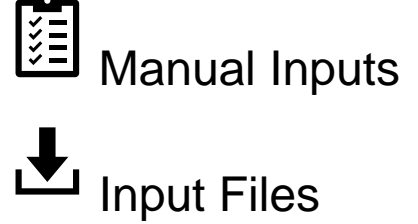

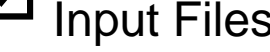

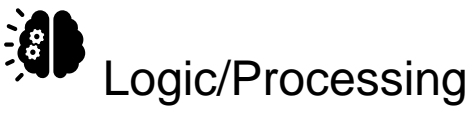

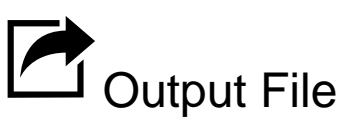

Alex Wilson

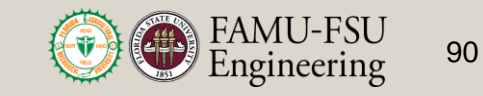

Department of Mechanical **Engineering** 

# **MATLAB Inputs**

#### • Component Numbers

- These are the part numbers associated with each individual part found on the compressor
- These numbers are typically written down by hand and must be entered into the script manually
- Component Number Quantity
	- Each component has an associated quantity
	- Entered manually alongside the component numbers

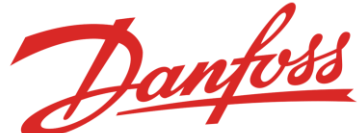

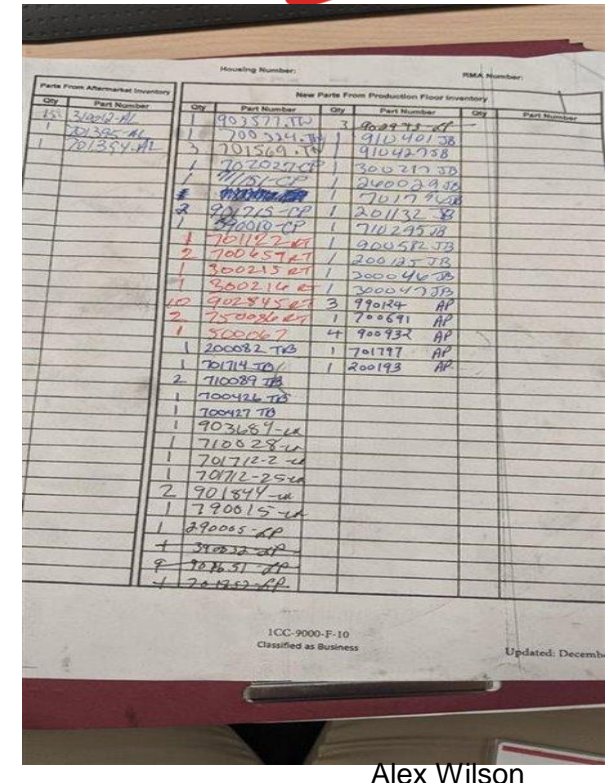

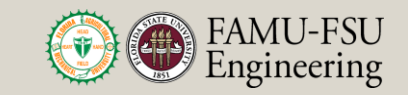

# **MATLAB Inputs**

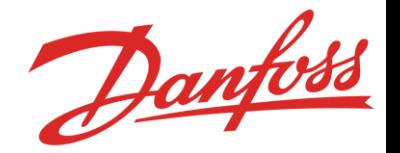

- Manufacturing Order Number:
	- The way of tracking the manufacturing changes
	- Follows the compressor down the line
- Compressor Part Number:
	- Determines what Static BOM is to be used
	- This helps determine how the script functions

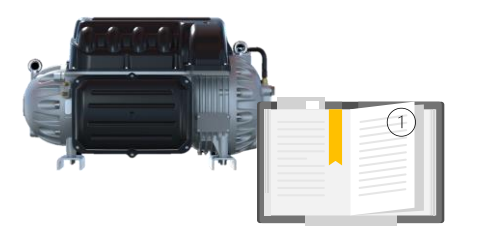

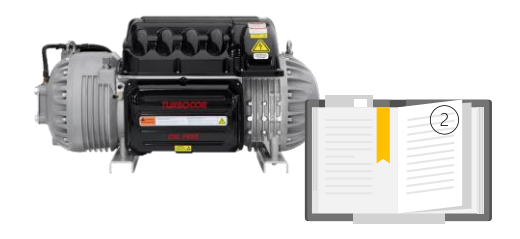

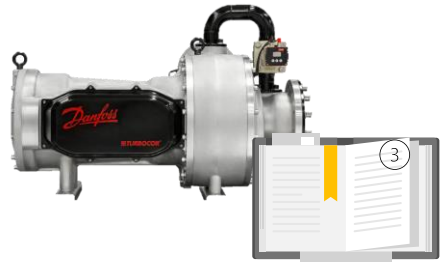

Alex Wilson

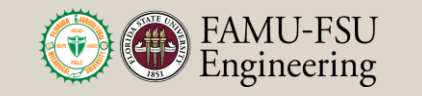

Department of Mechanical **Engineering** 

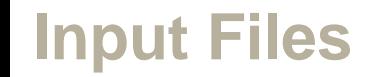

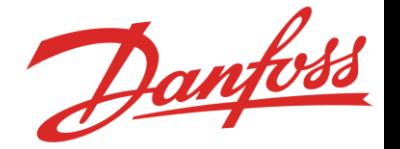

- The code requires two separate inputs files:
	- Static BOM input file
		- A bill of materials that comes stock for a given compressor repair.
		- These are parts that will get replaced regardless
		- Downloaded from SAP
	- BOM Lookup input File
		- Contains a list of all possible parts
		- Comments about part replacements
		- Compressor part numbers with their associated Static BOM

Alex Wilson

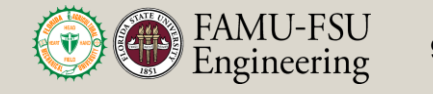

# **Static BOM**

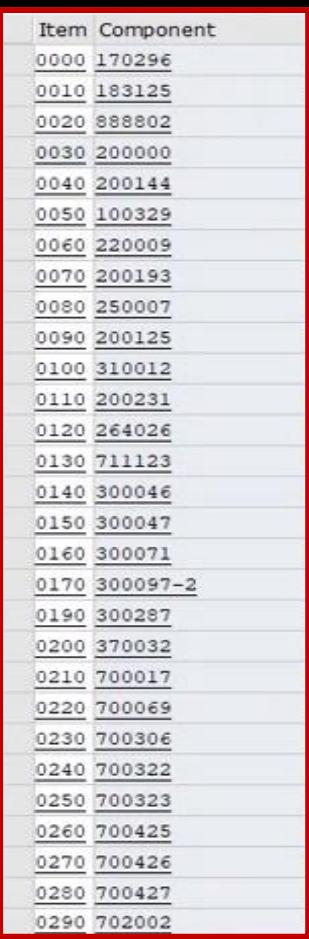

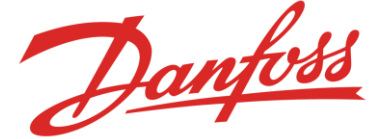

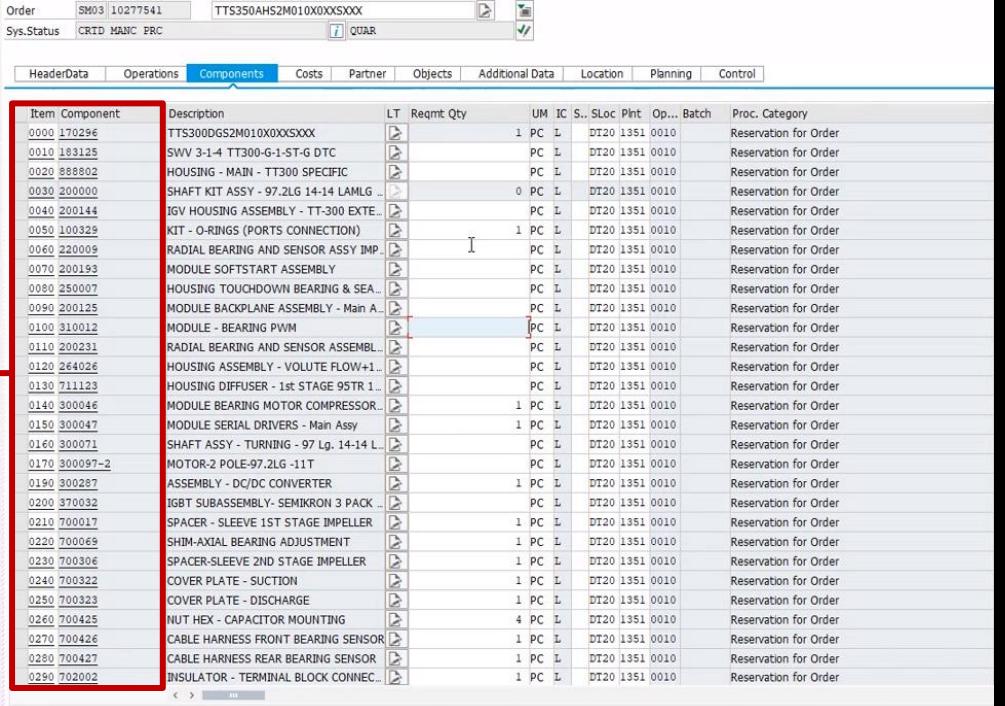

 $\mathbb{R}$   $\mathbb{R}$ 

SM03 10277541 TTS350AHS2M010X0XXSXXX

Alex Wilson

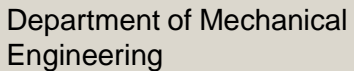

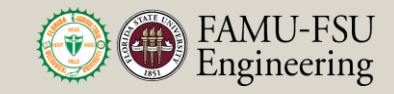

## **BOM Lookup File**

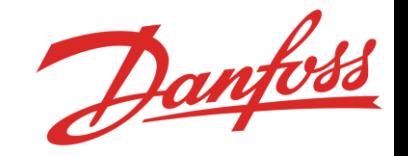

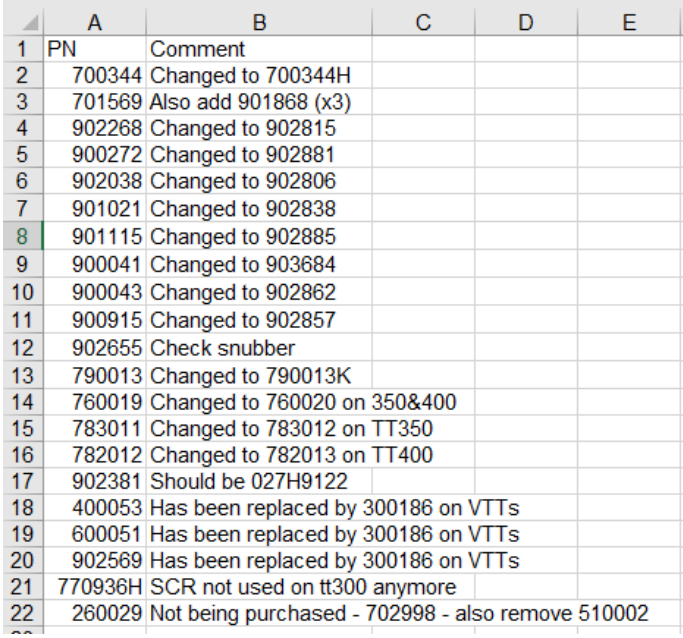

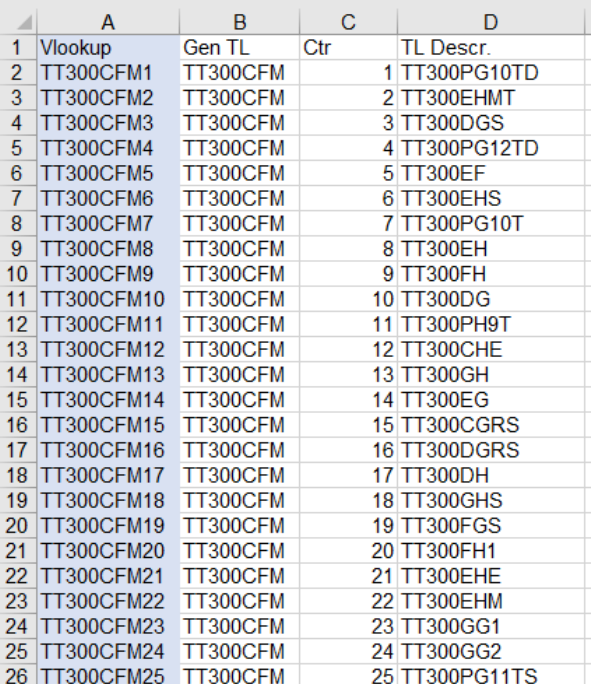

#### **Comment Section Comment Section** Static BOM Lookup

Alex Wilson

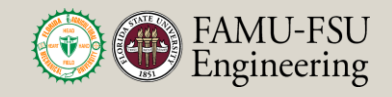

#### Existence:

- Does the component exist?
	- Did the inspector write down the component number correctly
	- Did the script operator copy it over correctly
- If the component does not exist:
	- The correct component needs to be found
	- This is done by contacting the operator
	- Or by referencing a previously approved part list of the same compressor part number

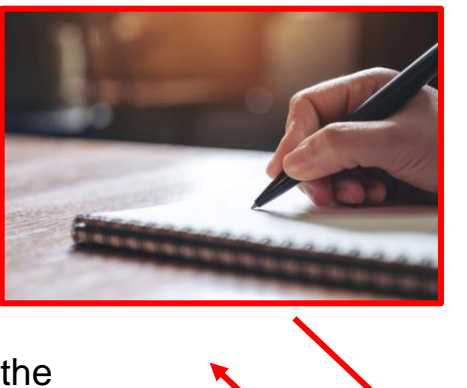

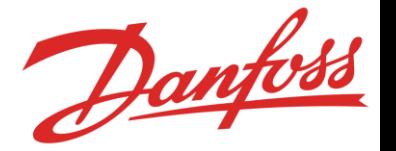

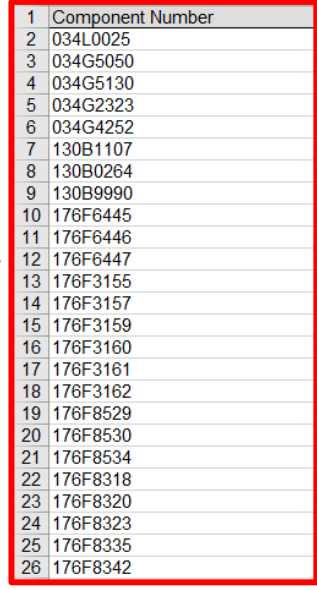

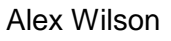

Danfost

- Alert the user when an incorrect component number is entered.
	- Prompts the user to enter the correct value
	- The user can enter or skip and continue entering other parts.
	- In the output file, incorrect parts are displayed in the notes

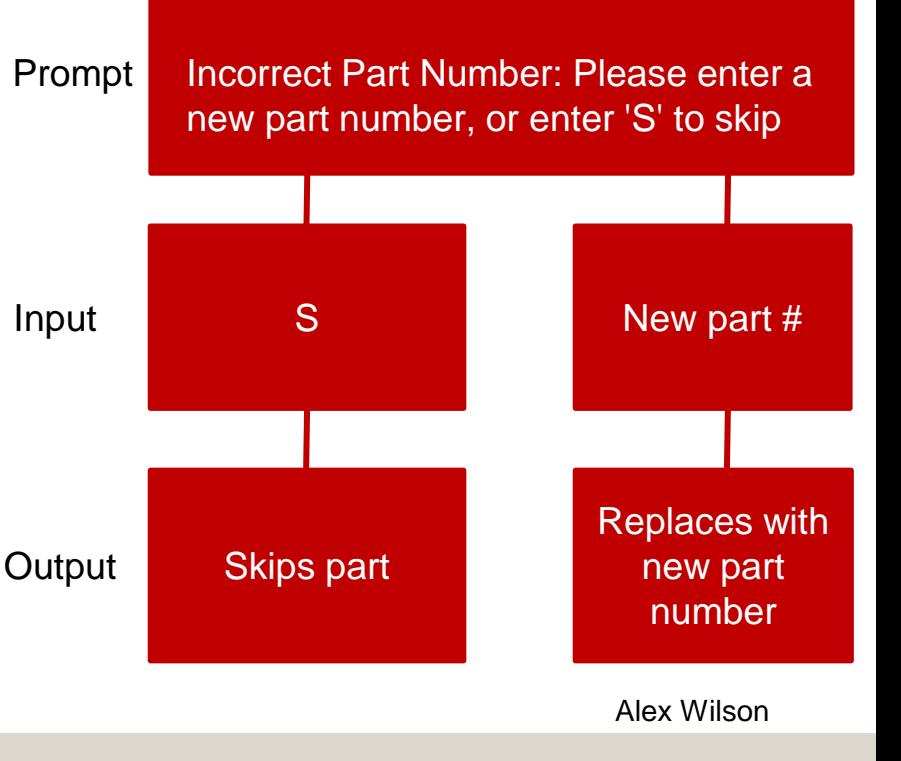

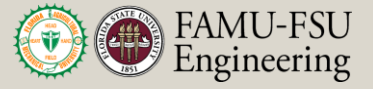

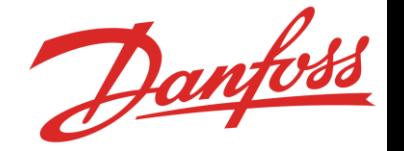

- The code will alert the user when they have entered duplicate items.
	- It will allow the user to edit the selection
	- Or it will allow them to delete the selection if it is a duplicate.

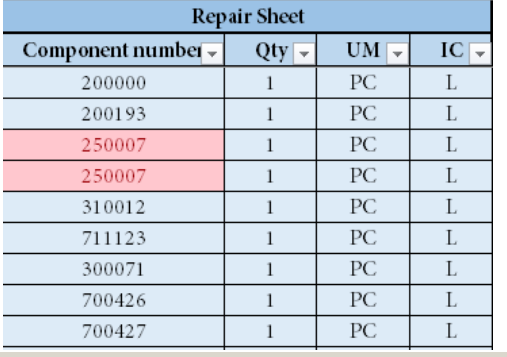

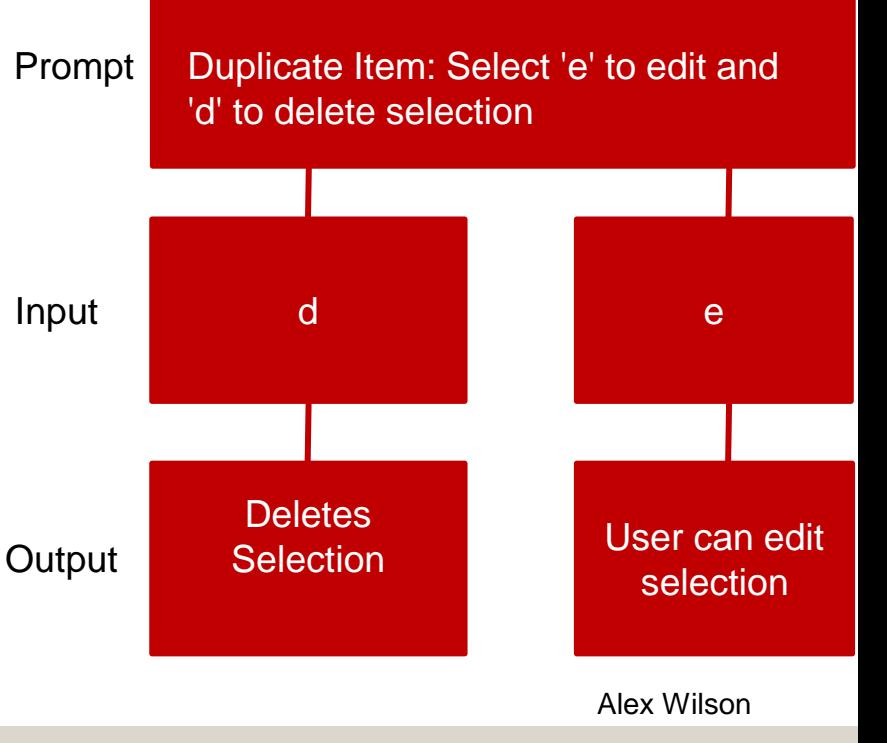

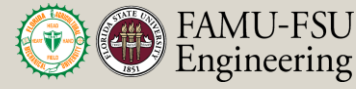

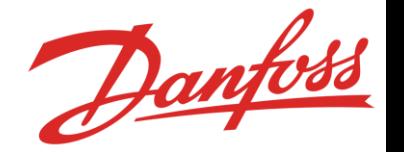

- Lookup tool determines if an item is already on the static BOM.
	- If so, the component will not be added to the final BOM
	- If not, it will be added

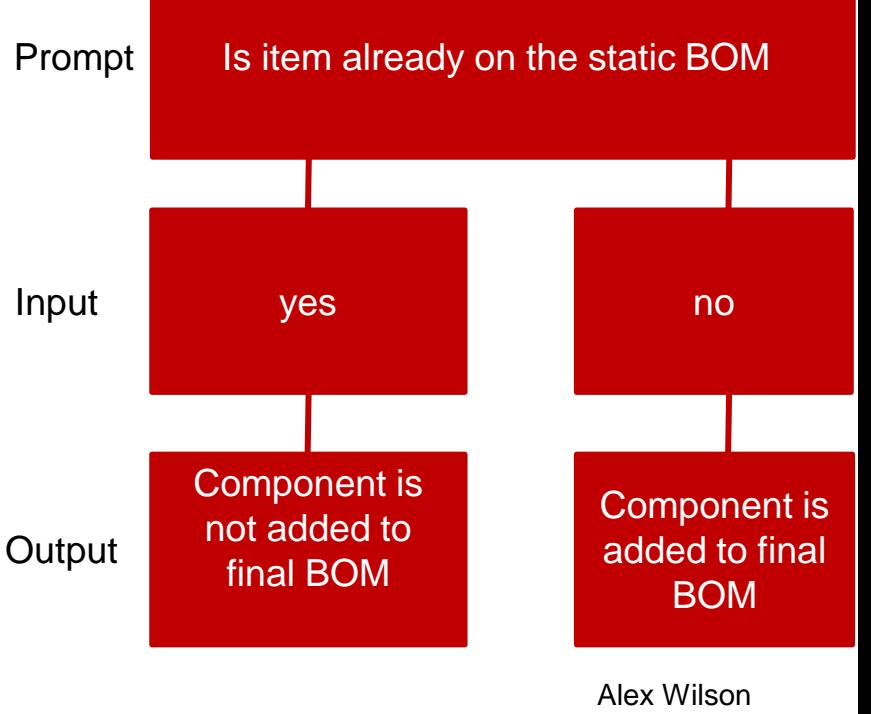

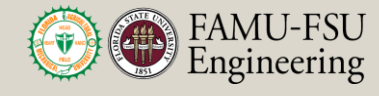

### **Output**

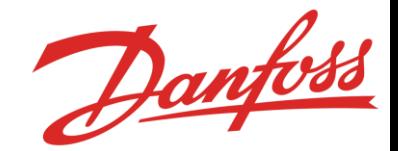

- Finally, the code will export the bill of materials
	- Exported as an excel file
	- Contains component numbers of static BOM + added components

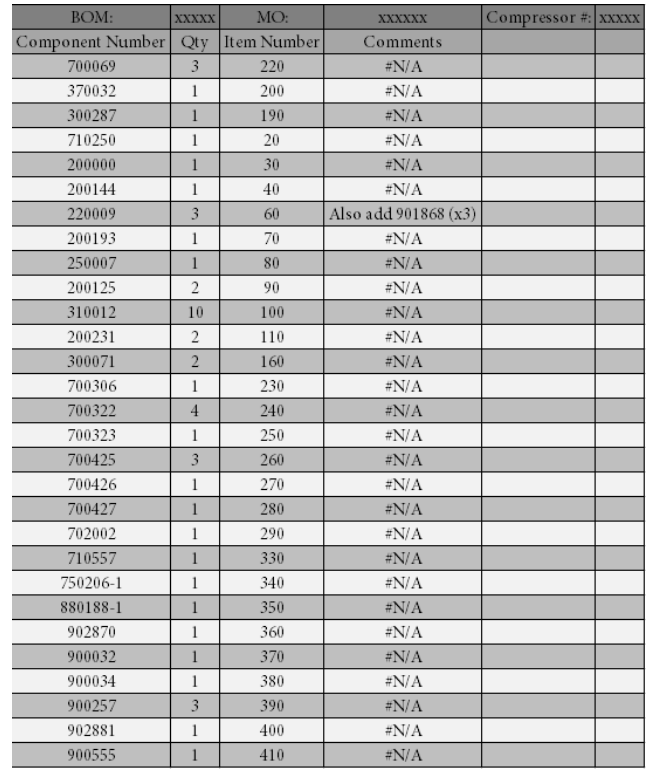

Alex Wilson

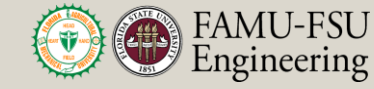

Department of Mechanical **Engineering** 

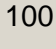

### **Future Work**

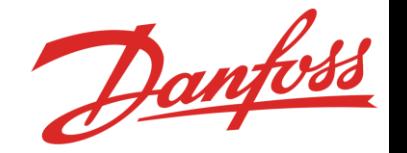

- Automate the manual inputs by changing the process
	- Could scan in the parts instead of writing them down by hand
	- We could also use OCR
- Implement existing logic into code
- Write a process manual (done)
- Need to validate script with correct BOM (in progress)
- Review changes with Guido (in progress)

Alex Wilson

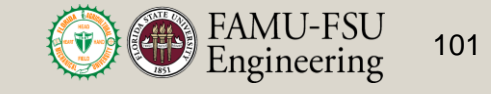

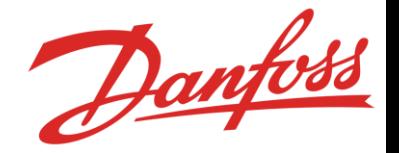

# **Targets and Metrics**

- Accuracy (target of 100%)
	- Does the app accurately add and delete parts to the final BOM as compared with completed BOM's
	- Measured as ratio of parts amended correctly to parts amended
- Reliability (target of 93%)
	- Does the app need to be run more than once to get correct results?
	- Number of times run successfully over the number of times run total
- Customer Satisfaction Survey (1-5 scale)
	- Measure's aesthetic appeal, code complexity, and organization.

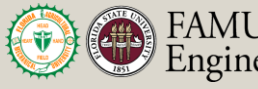

102

Department of Mechanical **Engineering** 

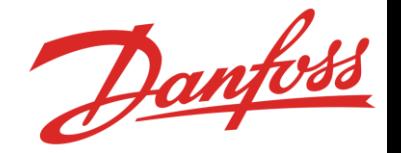

# **Targets and Metrics Cont...**

- Processing Speed ( 50% faster)
	- How long the previous method took to the current method
	- Measured using a timer
- Ease of Use (25% less clicks)
	- Number of clicks using old method divided by number of clicks using current method
	- Measured by reviewing recorded footage of old process and counting number of clicks with our current method
- Functionality of Each task

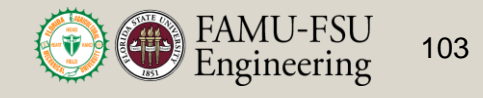